# **GARMIN.**

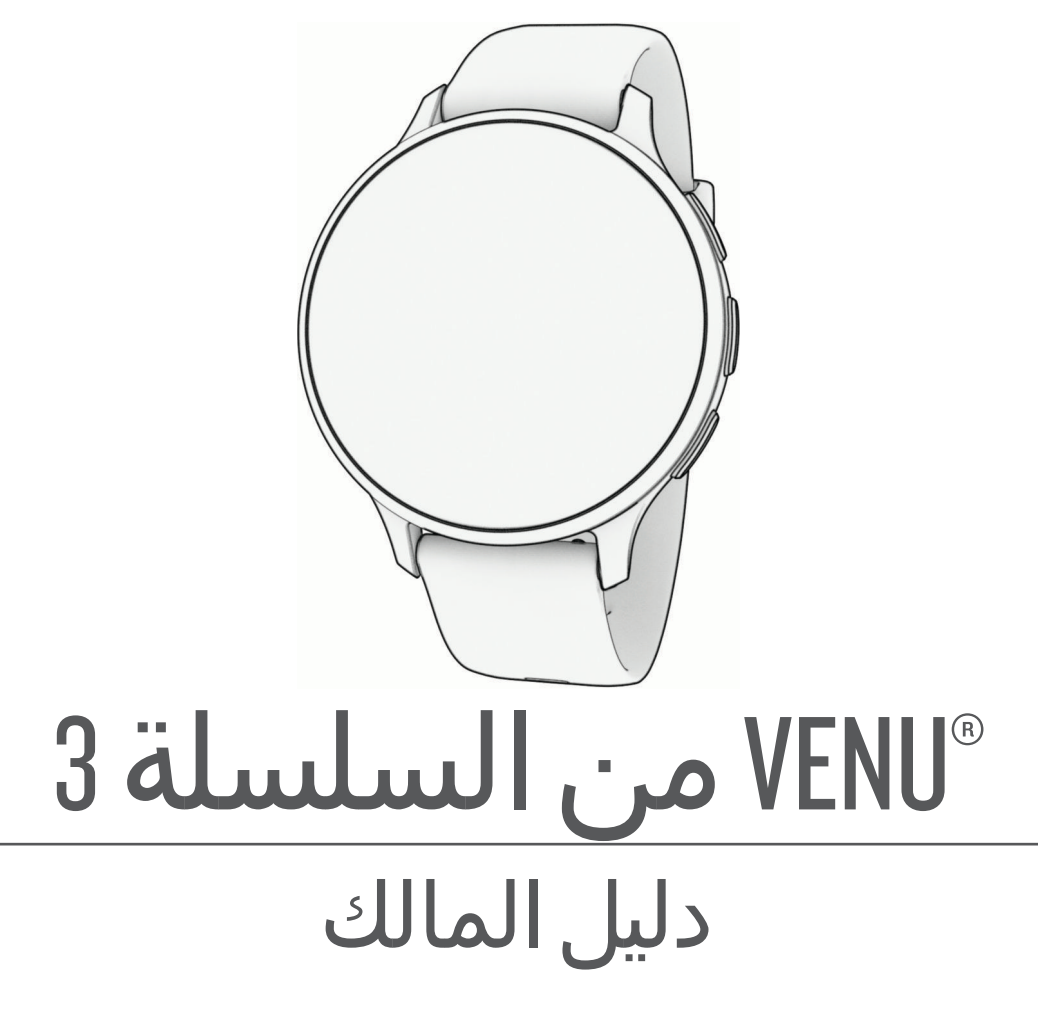

.Ltd Garmin 2023 ©أو شركاتها الفرعية

جميع الحقوق محفوظة. بموجب حقوق الطبع والنشر, لا يجوز نسخ هذا الدليل كالم أكثر المجز المول مع الحس وتحتفظ الحسن الحرية تغيير وتحسين منتجاتها وإدخال التغييرات على محتويات هذا الدليل دون أن تلتزم بإعلام أي شخص أو منظمة بمثل هذه التغييرات أو التحسينات. التحسين<br>التغييرات على محتويات هذا الدليل دون أن تلتزم بإعلام أي شخص أو منظمة من المنتجرات المنتجرات المنتجرات المنتجر

ن "Garmin وشعار Anto Lap و"Auto Lap و"Auto Pause و"Gelge و"Genu هي علامات تجارية لشركة .Garmin أو شركاتها الثابعة، وهي مسجّلة في الولايات المتحدة وفي بلدان خرى. إن ""Garmin AutoShot و ""Garmin AutoShot و ""Garmin AutoShot و ""Garmin Garmect" و ""Garmin Gon و "Garmin Germin Germin Gonect و ""Garmin Gonect و ""Garmin Gonect و ""Garmin Gonect "@ Garmin Pay و "Health Snapshot" و HRM-Pro-و سلسلة "Rally و "Varia™ و tempe" و Varia" می علامات تجارية لشركة .Jearmin Ltd و شركاتها التابعة. لا يجوز استخدام هذه العالمات التجارية من دون الحصول على إذن صريح من .Garmin

"Android هي علامة تجارية لشركة Apple® . و"iTunes" (iTunes" هي علامات تجارية لشركة .Apple Inc. مسجّلة في الولايات المتحدة وفي بلدان أخرى. إن علامة الBLUETOOTH المكتوبة رشعلا تها ملك شركة .Bluetooth SIG, Inc وأي استخدام لهذه العلامات من قبل Garmin ويخضع لترخيص. تُعتبر "The Cooper Institute وأي علامات تجارية أخرى ذات صلة، ملكًا لـ The Cooper وأخرى ذات صلة، ملكًا لـ The Cooper Institute وأ lnstitute. iOS' هي علامة تجارية مسجلة لشركة .Cisco Systems, Inc و "Overwolf" و "Overwolf" و "Overwolf و "Overwolf و "Wi-Fi هي علامة Oisco Systems, Inc هي علامة تجارية الشركة .Wi-Fi هي علامة الشركة المحددين.<br>Windows " All

R هذا المنتج معتمد من +ANT . تفضل بزيارة [directory/com.thisisant.www](http://www.thisisant.com/directory) للحصول على قائمة بالتطبيقات والمنتجات المتوافقة. M/N: A04542, A04543

## جدول المحتويات

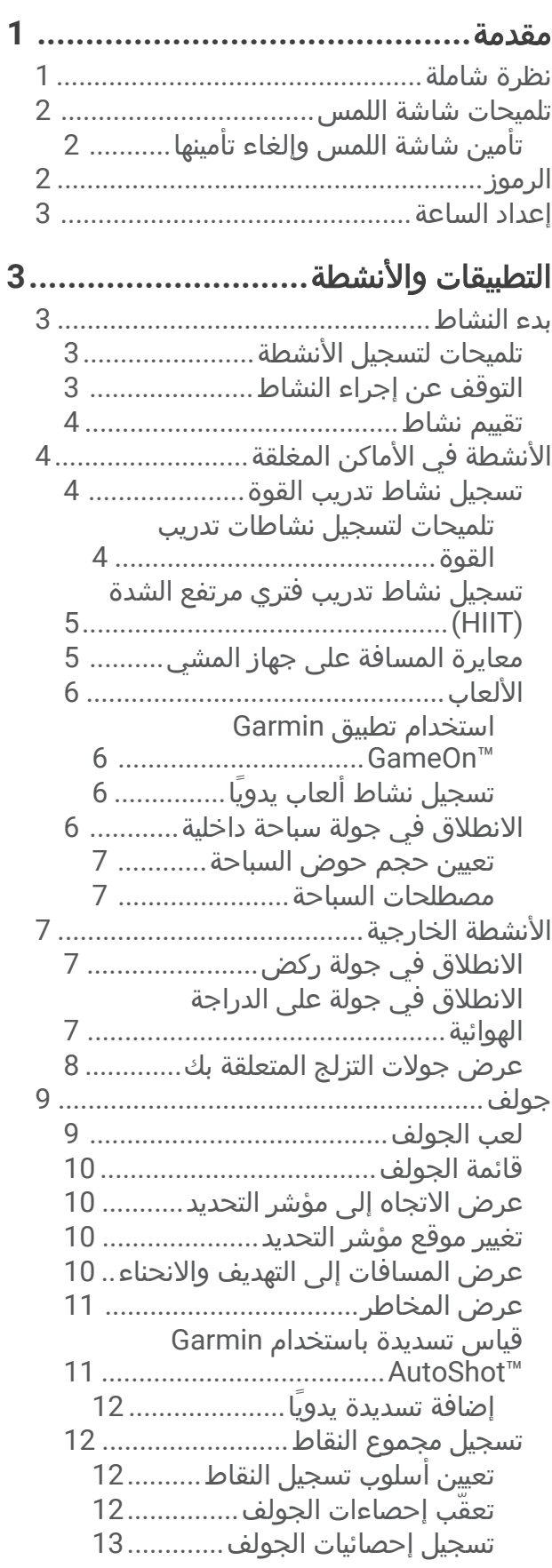

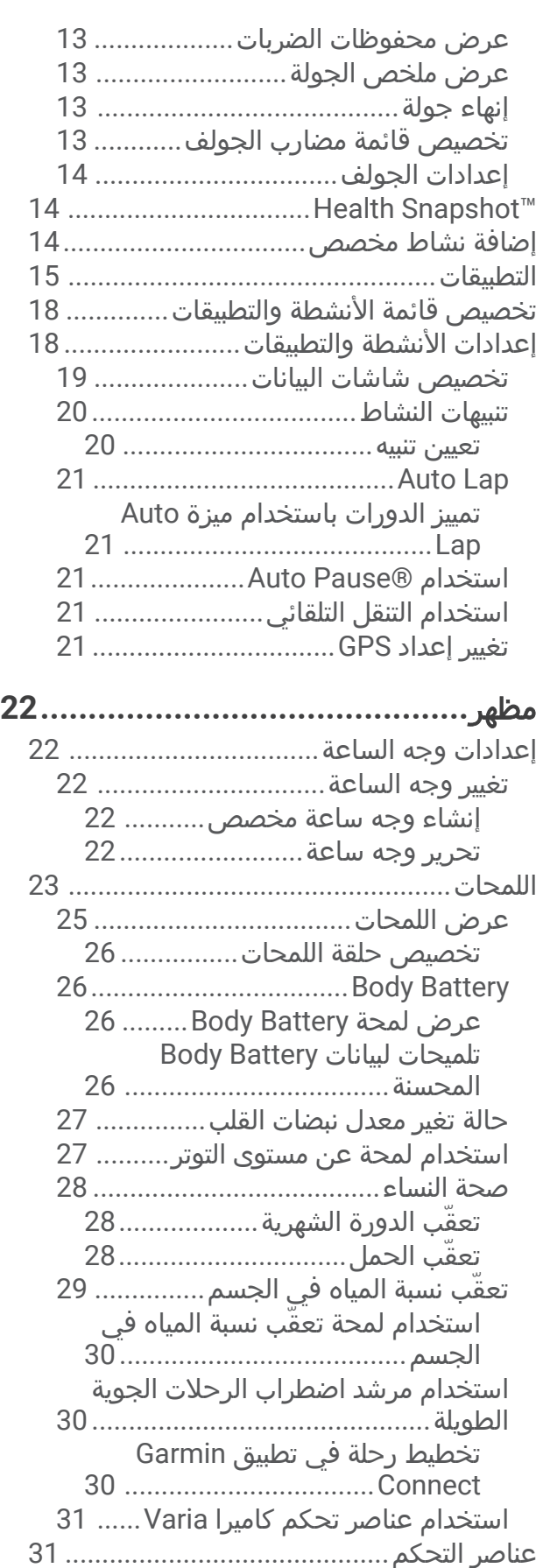

تخصيص قائمة عناصر التحكم[..............](#page-37-0)

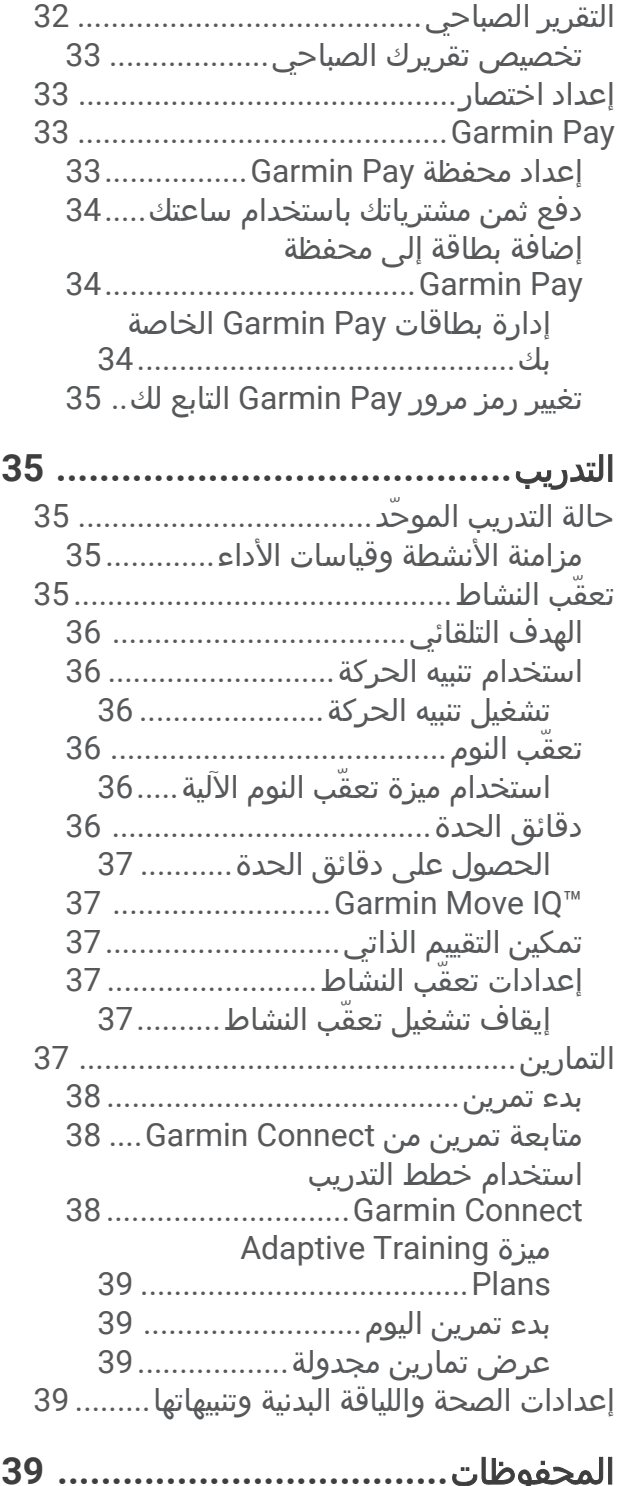

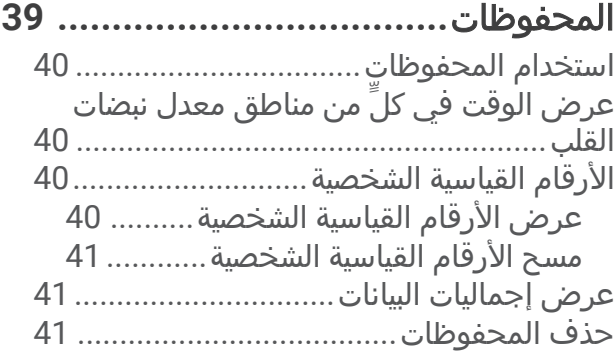

## ميزات معدل نبضات القلب**[...................](#page-46-0) 41**

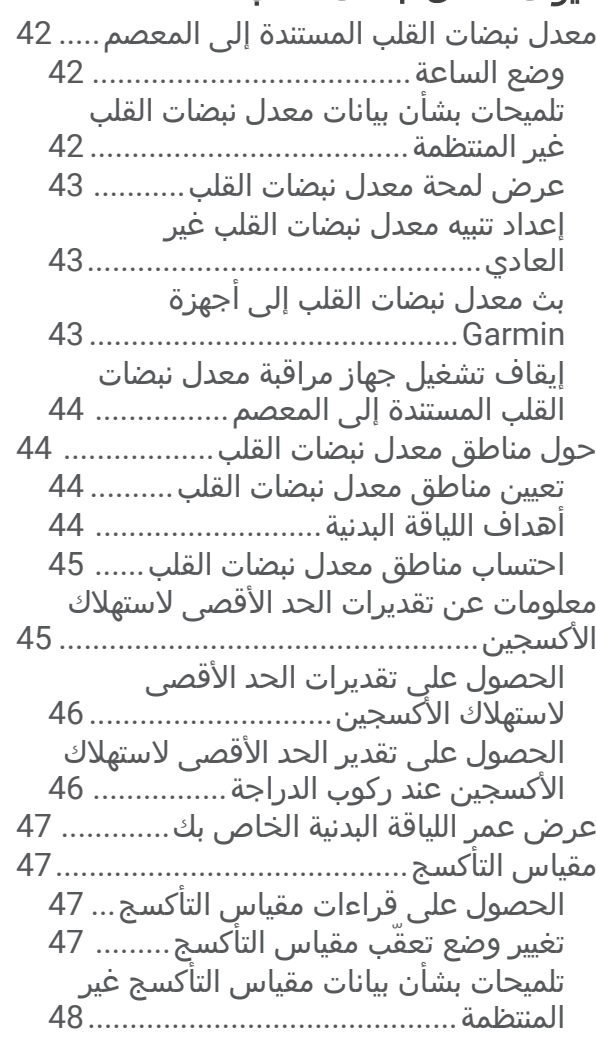

## المالحة**[..........................................](#page-53-0) 48**

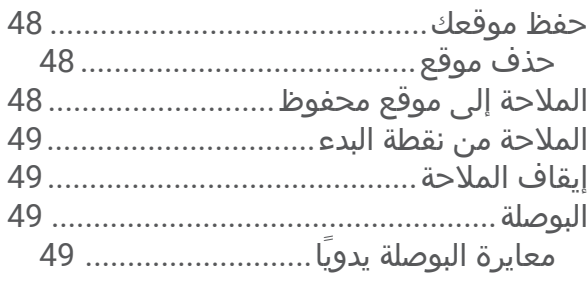

#### المستشعرات الالسلكية**[......................](#page-55-0) 50** إقران المستشعرات اللاسلكية............................51 إيقاع الركض [ومسافته](#page-56-0) على جهاز [Pro-HRM................................................](#page-56-0) 51 نصائح لتسجيل إيقاع الركض [ومسافته](#page-56-0)... 51 استخدام سرعة الدراجة [االختيارية](#page-56-0) أو مستشعر الوتيرة[......................................................](#page-56-0) 51 معايرة مستشعر السرعة......................52 التدريب [باستخدام](#page-57-0) أجهزة قياس الطاقة.......... 52

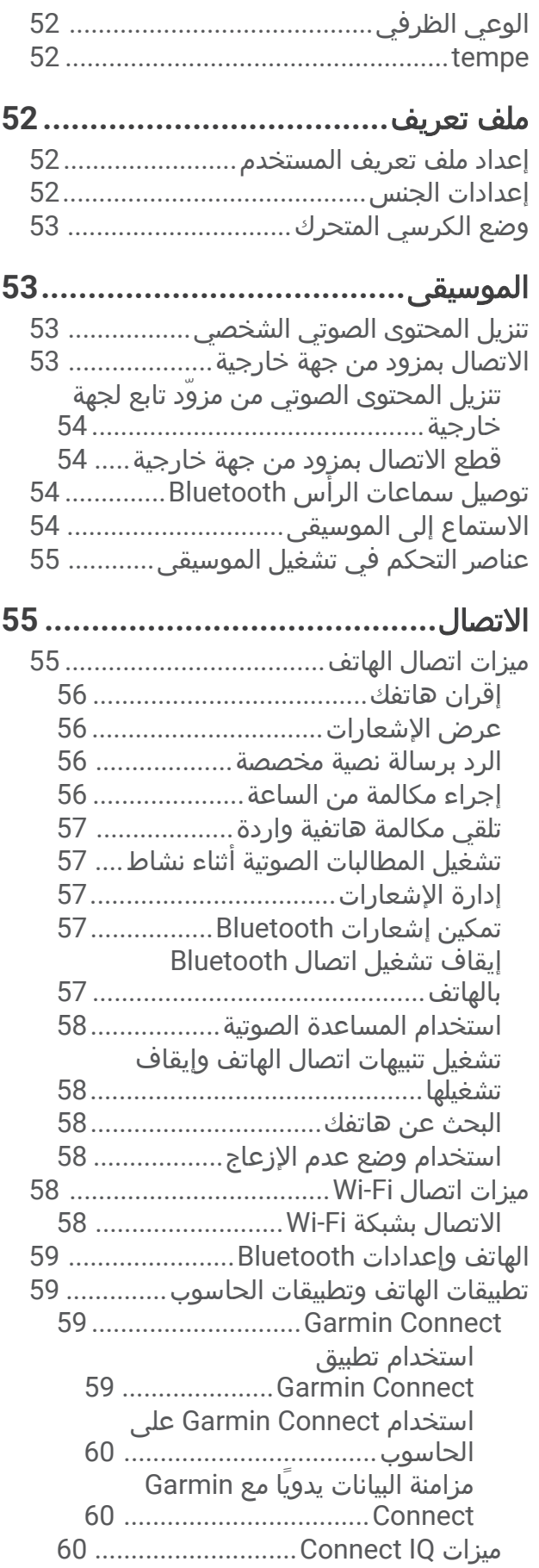

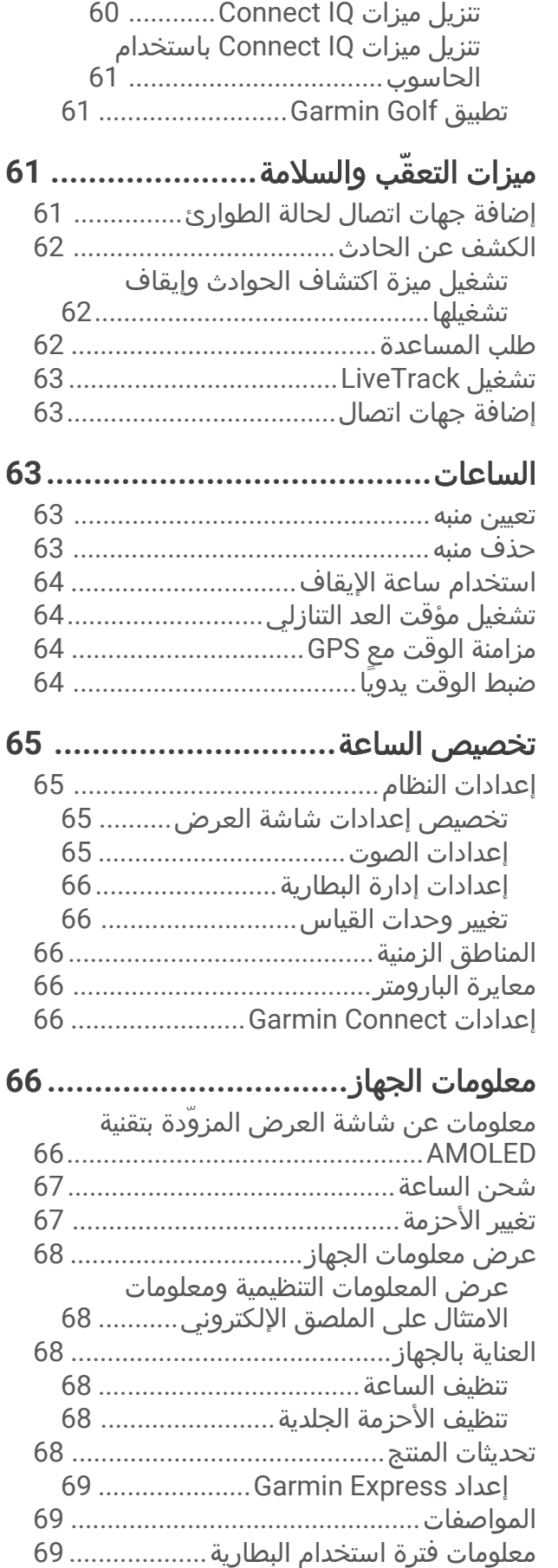

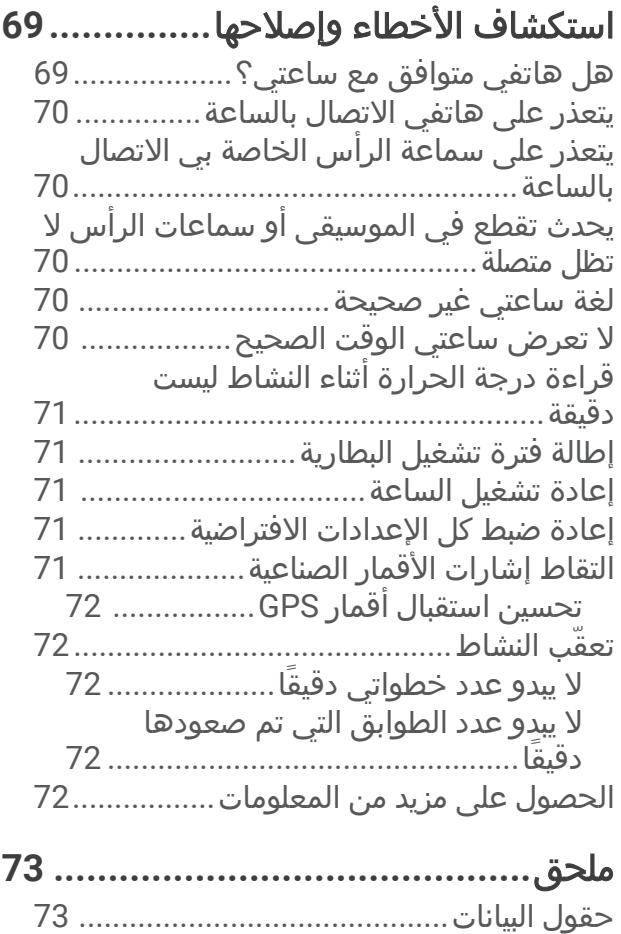

المعدلات القياسية للحد الأقصى لاستهلاك

األكسيجين[.................................................](#page-81-0) 76 حجم العجلة والمحيط[.................................](#page-81-0) 76 تعريفات الرموز[..........................................](#page-81-0) 76

### مقدمة

#### تحذير

<span id="page-6-0"></span>راجع دليل *معلومات هامة حول السلامة والمنتج* الموجود في علبة المنتج للاطلاع على تحذيرات المنتج وغيرها من المعلومات المهمة. احرص دائمًا على استشارة طبيبك قبل أن تستخدم أي برنامج خاص بالتمارين أو تعديله.

### نظرة شاملة

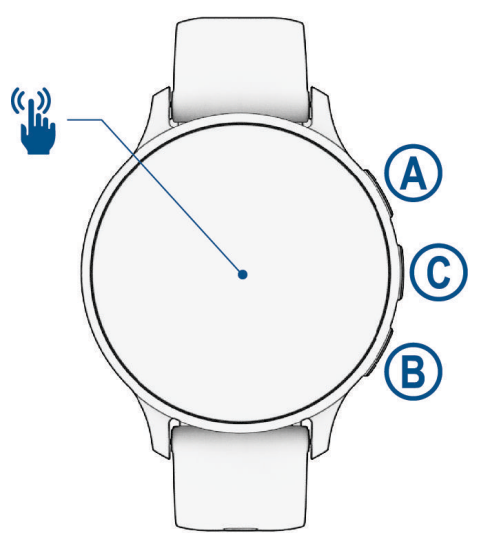

زر اإلجراء: اضغط باستمرار على الزر لمدة ثانيتين لتشغيل الساعة. اضغط على الزر لفتح قائمة الأنشطة والتطبيقات.

اضغط باستمرار على الزر لمدة ثانيتين لعرض قائمة عناصر التحكم، بما في ذلك الطاقة.

اضغط باستمرار على الزر حتى تهتز الساعة 3 مرات لطلب المساعدة (*ميزات التعقّب والسلامة*, الصفحة 61).

زر الرجوع: اضغط على الزر للعودة إلى الشاشة السابقة إال أثناء القيام بنشاط معين. أثناء القيام بنشاط، اضغط على الزر لتحديد دورة جديدة أو البدء بوضعية أو مجموعة جديدة أو التقدم إلى المرحلة التالية من التمرين.

اضغط باستمرار على الزر لعرض قائمة بإعدادات الساعة وخيارات للشاشة الحالية.

- زر التخصيص**/**المساعدة الصوتية: اضغط على الزر لعرض ميزة االختصار المخصص (إعداد اختصار, [الصفحة](#page-38-0) 33). اضغط باستمرار على الزر لتنشيط المساعدة الصوتية على هاتفك.
- ن**ُّل**ا **شنة اللمس**: اسحب إلى الأعلى أو إلى الأسفل أو إلى اليسار أو إلى اليمين للتنقل بين اللمحات والميزات والقوائم (*[تلميحات](#page-7-0) شاشة* اللمس, [الصفحة](#page-7-0) 2) .

## تلميحات شاشة اللمس

- اسحب إلى الأعلى أو إلى الأسفل للتنقل بين اللائحات والقوائم.
	- اسحب إلى الأعلى أو إلى الأسفل للتنقل سريعًا.
		- اضغط على الشاشة الختيار عنصر.
		- اضغط على الشاشة لتفعيل الساعة.
- من وجه الساعة، اسحب إلى الأعلى أو إلى الأسفل للتنقل بين اللمحات على الساعة.
	- اضغط على لمحة لعرض معلومات إضافية إذا توفرت.
		- اسحب إلى اليمين للعودة إلى الشاشة السابقة.
- <span id="page-7-0"></span>• اضغط باستمرار على عنصر في وجه الساعة إلظهار المعلومات السياقية، مثل اللمحات أو القوائم، إذا كانت متوفرة.
	- خلال نشاط، اسحب إلى الأعلى أو إلى الأسفل لعرض شاشة البيانات التالية.
- أثناء ممارسة نشاط، اسحب إلى اليمين لعرض وجه الساعة واللمحات واسحب إلى اليسار للعودة إلى حقول بيانات النشاط.
	- بعد تحديد نشاط، اسحب إلى األعلى لعرض إعدادات هذا النشاط وخياراته.
		- اختر ▲ أو اسحب إلى الأعلى لعرض خيارات إضافية للقائمة إذا توفرت.
			- انجز كل عملية اختيار للقائمة وكأنها إجراء منفصل.

## تأمين شاشة اللمس وإلغاء تأمينها

يمكنك تأمين شاشة اللمس لمنع اللمس غير المقصود للشاشة.

- **1** اضغط باستمرار على لعرض قائمة عناصر التحكم .
	- **2** اختر **∩**.
- يتم تأمين شاشة اللمس وال تستجيب للمسات حتى تقوم بإلغاء تأمينها.
	- **3** اضغط باستمرار على أي زر إللغاء قفل شاشة اللمس.

## الرموز

يشير الرمز الوامض إلى أن الساعة تبحث عن إشارة. يشير الرمز المضيء الثابت إلى أنه تم العثور على اإلشارة أو إلى أن المستشعر متصل. وتشير الشرطة على أحد الرموز أن الميزة غير مشغلة.

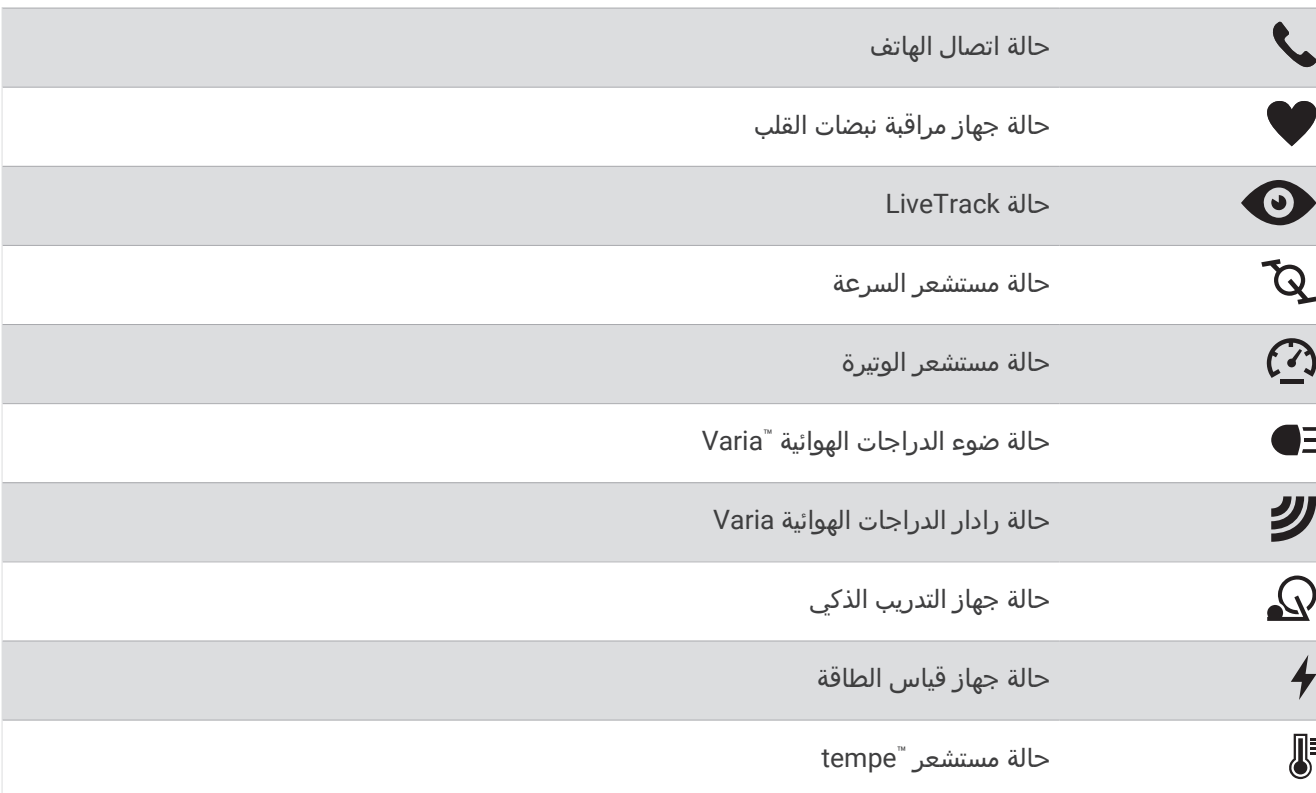

## إعداد الساعة

أكمل المهام التالية لالستفادة إلى أقصى حد من ميزات ساعة series 3 Venu.

- <span id="page-8-0"></span>• قم بإقران الساعة بهاتفك باستخدام تطبيق "Garmin Connect (*إقران هاتفك*, [الصفحة](#page-61-0) 56).
	- قم بإعداد شبكات "Wi-Fi *(الاتصال بشبكة Wi-Fi*, [الصفحة](#page-63-0) 58).
		- قم بإعداد الموسيقى ([الموسيقى](#page-58-0), الصفحة 53).
	- قم بإعداد [محفظة](#page-38-0) "Garmin Pay *(إعداد محفظة <sub>G</sub>armin Pay*). [الصفحة](#page-38-0) 33).
		- قم بإعداد ميزات السالمة (ميزات التعقّب [والسالمة](#page-66-0), الصفحة 61).
			- إعداد ملف تعريف المستخدم (ملف تعريف, [الصفحة](#page-57-0) 52).
- انتقل إلى [tips/voicefunctionality/com.garmin](http://garmin.com/voicefunctionality/tips) للحصول على تلميحات بشأن استخدام المساعدة الصوتية.

## التطبيقات والأنشطة

تتضمن ساعتك مجموعة متنوعة من التطبيقات والأنشطة المحملة مسبقًا.

التطبيقات: توفر التطبيقات ميزات تفاعلية لساعتك، مثل حفظ موقعك أو االتصال بشخص من ساعتك ([التطبيقات](#page-20-0), الصفحة 15).

**الأنشطة**: تأتي ساعتك محمّلة مسبقًا بتطبيقات الأنشطة في الأماكن المغلقة وفي الخارج، بما في ذلك الركض وركوب الدراجة وتدريب القوة ورياضة الجولف وغير ذلك. عند البدء بنشاط، تعرض الساعة بيانات المستشعر وتسجلها ويمكنك بالتالي حفظها ومشاركتها مع مجتمع Connect Garmin.

للاطّلاع على المزيد من المعلومات عن دقة قياسات اللياقة البدنية وتعقّب النشاط، انتقل إلى garmin.com/ataccuracy.

**TM** تطبيقات **IQ Connect** : يمكنك إضافة ميزات إلى ساعتك من خالل تثبيت تطبيقات من تطبيق IQ Connect) تنزيل [ميزات](#page-65-0) *[IQ Connect](#page-65-0)* [,](#page-65-0) [الصفحة](#page-65-0) 60).

## بدء النشاط

عندما تبدأ النشاط، يتم تشغيل GPS تلقائيًا (عند الضرورة).

- **1** اضغط على .
	- **2** حدد خيارًا:
- اختر نشاطًا من المفضالت.
- اختر • •، واختر نشاطًا من قائمة الأنشطة الموسعة.
- **3** إذا كان النشاط يتطلب إشارات GPS ، فانتقل إلى الخارج بحيث تكون الساعة مكشوفة على السماء، وانتظر حتى تصبح جاهزة. تصبح الساعة جاهزة بعد قياس معدل نبضات القلب والتقاط إشارات GPS) عند الحاجة) واالتصال بالمستشعرات الالسلكية (عند الحاجة).
	- **4** اضغط على لتشغيل مؤقت النشاط. ال تسجّل الساعة بيانات النشاط إال إذا كان مؤقت النشاط قيد التشغيل.

## تلميحات لتسجيل الأنشطة

- اشحن الساعة قبل بدء نشاط (شحن الساعة, [الصفحة](#page-72-0) 67).
- اضغط على لتسجيل الدورات أو بدء وضعية أو مجموعة جديدة أو االنتقال إلى الخطوة التالية من التمرين.
- اسحب إلى الأعلى أو إلى الأسفل لعرض شاشات البيانات الإضافية (*تأمين شاشة اللمس وإلغاء تأمينها*, [الصفحة](#page-7-0) 2).

## التوقف عن إجراء النشاط

- **1** اضغط على .
	- **2** حدد خيارًا:
- لحفظ النشاط، اختر .
- لتجاهل النشاط، اختر .
- $\left(\mathsf{A}\right)$ ، لاستئناف النشاط، اضغط على  $\bullet$

#### تقييم نشاط

مالحظة**:** هذه الميزة غير متوفرة لكل األنشطة. يمكنك تخصيص إعداد التقييم الذاتي لأنشطة معيّنة (*تمكين التقييم الذاتي*, [الصفحة](#page-42-0) 37).

- **1** بعد إكمال نشاط، اختر (التوقف عن إجراء النشاط, [الصفحة](#page-8-0) 3).
	- **2** اختر شعورك أثناء النشاط.
	- **3** اختر رقمًا يتوافق مع جهدك المحسوس.

مالحظة**:** يمكنك اختيار تخطي لتخطي التقييم الذاتي.

يمكنك مراجعة التقييمات في تطبيق Connect Garmin.

## الأنشطة في الأماكن المغلقة

<span id="page-9-0"></span>يمكن استخدام الساعة للتدريب في الأماكن المغلقة، مثل الركض على مسار داخلي أو استخدام دراجة ثابتة في مكانها أو جهاز تدريب يُستخدم في مكان مغلق. يتم إيقاف تشغيل GPS للأنشطة الداخلية (*إعدادات الأنشطة [والتطبيقات](#page-23-0)*, الصفحة 18).

عند الركض أو المشي فيما يكون GPS متوقفًا عن التشغيل، يتم احتساب السرعة والمسافة باستخدام مقياس تسارع مضمن في الساعة. إن مقياس التسارع ذاتي المعايرة. تتحسن دقة بيانات السرعة والمسافة بعد عدة جوالت ركض أو مشي خارجية باستخدام .GPS

تلميح**:** تؤدي االستعانة بمقبض جهاز الركض إلى تخفيض مستوى الدقة.

عند ركوب الدراجة بينما يكون GPS متوقفًا عن التشغيل، ال تكون بيانات السرعة والمسافة متوفرة إال في حال توفر مستشعر اختياري يرسل بيانات السرعة والمسافة إلى الساعة، مثل مستشعر للسرعة أو الوتيرة.

### تسجيل نشاط تدريب القوة

يمكنك تسجيل المجموعات أثناء نشاط تدريب القوة. تُعتبر المجموعة تكرارات متعددة لحركة واحدة.

- **1** اضغط على .
	- **2** اختر القوة.
- **3** اضغط على لتشغيل مؤقت النشاط.
	- **4** ابدأ تشغيل المجموعة الأولى.

تحتسب الساعة تكراراتك بشكل افتراضي. يظهر عدد التكرارات عندما تُكمل أربعة تكرارات على الأقل. يمكنك إلغاء تمكين احتساب التكرارات في إعدادات النشاط *(إعدادات الأنشطة [والتطبيقات](#page-23-0)*, الصفحة 18).

تلميح**:** يمكن للساعة احتساب تكرارات حركة واحدة فقط لكل مجموعة. عندما ترغب في تغيير الحركات، عليك إنهاء المجموعة وبدء مجموعة جديدة.

**5** اضغط على إلنهاء المجموعة.

تعرض الساعة إجمالي التكرارات للمجموعة. بعد عدة ثوان،ٍ يظهر مؤقت الراحة.

- **6 قم بتحرير عدد التكرارات، واختر <b>ً∕م** لإضافة الوزن المستخدم للمجموعة إذا لزم الأمر.
	- **7** عند االنتهاء من االستراحة، اضغط على لبدء مجموعتك التالية.
	- **8** كرر هذه الخطوة لكل مجموعة من مجموعات تدريب القوة حتى يكتمل نشاطك.
		- **9** بعد إكمال النشاط، اضغط على @، واختر **V**.

#### تلميحات لتسجيل نشاطات تدريب القوة

- ال تنظر إلى الساعة أثناء التكرارات.
- عليك أن تتفاعل مع الساعة في بداية كل مجموعة ونهايتها وفي خالل أوقات الراحة.
	- ركز على شكلك أثناء التكرارات.
	- مارس تمارين الجسم أو تمارين الأوزان الحرة.
- قم بالتكرارات بحركة متناسقة وواسعة النطاق. يتم احتساب كل تكرار عند عودة الذراع التي وُضعت عليها الساعة إلى وضعية البداية. مالحظة**:** قد ال يتم احتساب تمارين الرجلين.
	- شغّل كشف المجموعة التلقائي لبدء المجموعات وإيقافها.
- احفظ نشاط تدريب القوة وإرساله إلى حسابك على Connect Garmin. يمكنك استخدام الأدوات في حسابك على Garmin Connect لعرض تفاصيل النشاط وتحريرها.

## تسجيل نشاط تدريب فتري مرتفع الشدة (HIIT(

يمكنك استخدام مؤقتات متخصصة لتسجيل نشاط تدريب فتري مرتفع الشدة (HIIT).

- **1** اضغط على .
- **2** اختر تمرين **HIIT**.
	- **3** حدد خيارًا:
- اختر حر لتسجيل نشاط تدريب فتري مرتفع الشدة (HIIT (مفتوح وغير منظم.
- <span id="page-10-0"></span>• اختر موقتات التدريب الفتري المرتفع الشدة **(HIIT** < **(**أكبر عدد ممكن من التكرارات **(AMRAP (**لتسجيل أكبر عدد ممكن من الجولات اثناء فترة زمنية معينة.
- اختر موقتات التدريب الفتري المرتفع الشدة **(HIIT** < **(**تمرين خالل دقيقة واحدة **(EMOM (**لتسجيل عدد معيّن من الحركات في التمرين خالل دقيقة واحدة.
- اختر موقتات التدريب الفتري المرتفع الشدة **(HIIT** < **(**تاباتا للتبديل بين فواصل زمنية تبلغ 20 ثانية بأقصى جهد مع االستراحة لمدة 10 ثوان.ٍ
	- اختر موقتات التدريب الفتري المرتفع الشدة **(HIIT** < **(**مخصص لتعيين وقت الحركة ووقت الراحة وعدد الحركات وعدد الجوالت.
		- اختر **تمارين** لاتباع تمرين محفوظ.
		- **4** اتبع التعليمات التي تظهر على الشاشة عند الضرورة.
			- **5** اضغط على لبدء الجولة األولى.
		- تعرض الساعة مؤقت عد تنازلي ومعدل نبضات قلبك الحالي.
		- **6** اضغط على لالنتقال يدويًا إلى الجولة التالية أو االستراحة التالية إذا لزم األمر.
			- **7** بعد إنهاء النشاط، اضغط على إليقاف مؤقت النشاط.
				- **8** اختر .

#### معايرة المسافة على جهاز المشي

لتسجيل مسافات أكثر دقة للركض على جهاز المشي، يمكنك معايرة المسافة على جهاز المشي بعد الركض لمسافة ال تقل عن 1,5 كم (ميل واحد) على جهاز المشي. يمكنك معايرة المسافة على جهاز المشي يدويًا على كل جهاز مشي أو بعد كل جولة ركض إذا استخدمت أجهزة مشي مختلفة.

- **1** ابدأ النشاط على جهاز المشي (بدء النشاط, [الصفحة](#page-8-0) 3).
- **2** اركض على جهاز المشي حتى تسجّل ساعة series 3 Venu الخاصة بك مسافة ال تقل عن 1,5 كم (ميل واحد).
	- **3** بعد إكمال جولة الركض، اضغط على .
	- **4** تحقق من المسافة التي تم اجتيازها على شاشة عرض جهاز المشي.
		- **5** حدد خيارًا:
	- إلجراء المعايرة للمرة األولى، أدخل المسافة المسجّلة على جهاز المشي على ساعتك.
- إلجراء المعايرة يدويًا بعد المعايرة للمرة األولى، اسحب إلى األعلى واختر المعايرة **&** الحفظ، وأدخل المسافة المسجّلة على جهاز المشي على ساعتك.

## الألعاب

#### TM استخدام تطبيق GameOn Garmin

<span id="page-11-0"></span>عند إقران ساعتك بالحاسوب الخاص بك، يمكنك تسجيل نشاط ألعاب على ساعتك وعرض مقاييس الأداء في الوقت الحقيقي على الحاسوب.

- **1** انتقل إلى [GameOn\\_Garmin-Garmin/app/com.overwolf.www](https://www.overwolf.com/app/Garmin-Garmin_GameOn) على الحاسوب وقم بتنزيل تطبيق GameOn Garmin.
	- **2** اتبع اإلرشادات التي تظهر على الشاشة إلكمال عملية التثبيت.
		- **3** قم بتشغيل تطبيق GameOn Garmin.
	- **4** عندما يطلب منك تطبيق Garmin GameOn إقران ساعتك، اضغط على **(**&، واختر **الألعاب** على ساعتك.

<mark>ملاحظة:</mark> عندما تكون ساعتك متصلة بتطبيق Garmin GameOn، يتم إلغاء تمكين الإشعارات وميزات <sup>®</sup>Bluetooth الأخرى على الساعة.

- 5 اختر **الإقران الآن**.
- **6** اختر ساعتك من القائمة، واتبع اإلرشادات التي تظهر على الشاشة.

تلميح**:** يمكنك النقر فوق > اإلعدادات لتخصيص إعداداتك أو إعادة قراءة البرنامج التعليمي أو إزالة ساعة. يتذكر تطبيق Garmin GameOn ساعتك وإعداداتك في المرة التالية التي تفتح فيها التطبيق. يمكنك [إقران](#page-56-0) ساعتك بحاسوب آخر إذا لزم الأمر (*إقران [المستشعرات](#page-56-0) اللاسلكية*, الصفحة 51).

- **7** حدد خيارًا:
- ابدأ لعبة متاحة على الحاسوب لبدء نشاط الألعاب تلقائيًا.
- ابدأ نشاط ألعاب يدويًا على ساعتك (تسجيل نشاط ألعاب يدويًا, الصفحة 6).

يعرض تطبيق Garmin GameOn مقاييس الأداء في الوقت الحقيقي. عند إكمال نشاطك، يعرض تطبيق Garmin GameOn ملخص نشاط الألعاب ومعلومات حول المباراة.

### تسجيل نشاط ألعاب يدويًا

يمكنك تسجيل نشاط ألعاب على ساعتك وإدخال اإلحصاءات يدويًا لكل مباراة.

- **1** اضغط على .
	- **2** اختر **الألعاب**.
	- **3** اختر تخطي .
	- **4** اختر نوع لعبة.
- **5** اضغط على لتشغيل مؤقت النشاط.
- **6** اضغط على في نهاية المباراة لتسجيل نتيجة المباراة أو موضعها.
	- **7** اضغط على لبدء مباراة جديدة.
	- **8** بعد إكمال النشاط، اضغط على ، واختر .

### االنطالق في جولة سباحة داخلية

- **1** اضغط على .
- **2** اختر سباحة داخلية.
- **3** اختر حجم حوض السباحة أو أدخل حجمًا مخصصًا.
	- **4** اضغط على لتشغيل مؤقت النشاط.
		- **5** ابدأ نشاطك.

تسجّل الساعة تلقائيًا الفواصل الزمنية والأطوال الخاصة بالسباحة.

- **6** اضغط على عند االستراحة. تظهر الشاشة الخاصة باالستراحة.
- **7** اضغط على إلعادة تشغيل مؤقت الفاصل الزمني.
- **8** بعد إكمال النشاط، اضغط على إليقاف مؤقت النشاط.
	- **9** حدد خيارًا:
	- لحفظ النشاط، اضغط باستمرار على .
	- لتجاهل النشاط، اضغط باستمرار على .

### تعيين حجم حوض السباحة

- **1** اضغط على .
- **2** اختر سباحة داخلية.
- **3** اسحب إلى األعلى.
- **4** اختر اإلعدادات > حجم حوض السباحة.
- **5** اختر حجم حوض السباحة أو أدخل حجمًا مخصصًا.

### مصطلحات السباحة

**الطول**: جولة واحدة في حوض السباحة.

فاصل زمني: طول متتالي واحد أو أكثر. يبدأ فاصل زمني جديد بعد كل فترة راحة.

حركة: تحتسب الحركة كلما أنجزت ذراعك التي تضع عليها الساعة دورة كاملة.

<span id="page-12-0"></span>**Swolf**: إن مجموع نقاط swolf هو مجموع عدد المرات لطول حوض سباحة واحد وعدد الحركات لهذا الطول. مثال ،ً 30 ثانية زائد15 حركة يساوي مجموع نقاط swolf يبلغ 45 نقطة. عند ممارسة السباحة البحرية، يتم احتساب swolf على مسافة 25 مترًا. إنswolf

هي وحدة قياس لفعالية السباحة، وتمامًا كما في لعبة الجولف، فالمجموع المنخفض هو األفضل .

## الأنشطة الخارجية

تأتي ساعة series 3 Venu محمّلة سابقًا بأنشطة في الخارج مثل الركض وركوب الدراجة. يتم تشغيل GPS لألنشطة في الخارج.

## االنطالق في جولة ركض

لتتمكن من استخدام مستشعر لاسلكي لجولة الركض، عليك إقران المستشعر بساعتك (*إقران [المستشعرات](#page-56-0) اللاسلكية,* الصفحة 51).

- **1** ضع المستشعرات الالسلكية، مثل جهاز مراقبة معدل نبضات القلب (اختياري).
	- **2** اضغط على .
		- **3** اختر الركض.
- **4** عند استخدام مستشعرات السلكية اختيارية، انتظر ريثما تتصل الساعة بالمستشعرات.
	- <mark>5</mark> انتقل إلى الخارج وانتظر ريثما تحدد الساعة مواقع الأقمار الصناعية.
		- **6** اضغط على لتشغيل مؤقت النشاط.
	- ال تسجّل الساعة بيانات النشاط إال إذا كان مؤقت النشاط قيد التشغيل.
		- **7** ابدأ نشاطك.
- **8** اضغط على لتسجيل الدورات (اختياري) (تمييز الدورات [باستخدام](#page-26-0) ميزة *[Lap Auto](#page-26-0)*, [الصفحة](#page-26-0) 21).
	- **9** اسحب إلى األعلى أو إلى األسفل للتنقل بين شاشات البيانات.
		- **10** بعد إكمال النشاط، اضغط على ، واختر .

## االنطالق في جولة على الدراجة الهوائية

لتتمكن من استخدام مستشعر لاسلكي لجولتك على الدراجة، عليك إقران المستشعر بساعتك (*إقران [المستشعرات](#page-56-0) اللاسلكية*, [الصفحة](#page-56-0) 51).

- **1** يجب إقران المستشعرات الالسلكية، كجهاز مراقبة نبضات القلب أو مستشعر السرعة أو مستشعر الوتيرة (اختياري).
	- **2** اضغط على **(A**).
	- **3** اختر دراجة هوائية.
	- **4** عند استخدام مستشعرات السلكية اختيارية، انتظر ريثما تتصل الساعة بالمستشعرات.
		- **5** انتقل إلى الخارج وانتظر ريثما تحدد الساعة مواقع األقمار الصناعية.
			- **6** اضغط على لتشغيل مؤقت النشاط.
		- ال تسجّل الساعة بيانات النشاط إال إذا كان مؤقت النشاط قيد التشغيل.
			- **7** ابدأ نشاطك.
			- **8** اسحب إلى األعلى أو إلى األسفل للتنقل بين شاشات البيانات.
				- **9** بعد إكمال النشاط، اضغط على **(A**)، واختر **V** .

### عرض جوالت التزلج المتعلقة بك

<span id="page-13-0"></span>تسجّل ساعتك تفاصيل كل جولة تزلج على المنحدرات أو تزحلق بألواح الثلج باستخدام ميزة التشغيل التلقائي. تعمل هذه الميزة افتراضيًا مع التزلج على المنحدرات والتزحلق بألواح الثلج. تُسجّل هذه الميزة جوالت التزلج الجديدة تلقائيًا استنادًا إلى حركتك. يتوقف المؤقت مؤقتًا عندما تتوقف عن التزحلق نزولاً في المنحدر وعندما تكون في المصعد الهوائي. يبقى المؤقت متوقفًا عن التشغيل مؤقتًا خلال الرحلة في المصعد الهوائي. يمكنك البدء بالتحرك على المنحدر إلعادة تشغيل المؤقت. يمكنك عرض تفاصيل الجولة من شاشة اإليقاف المؤقت أو حين يكون المؤقت قيد التشغيل.

- **1** ابدأ نشاط تزلج أو تزحلق بألواح الثلج.
- **2** اسحب إلى األعلى أو إلى األسفل لعرض تفاصيل جولة الركض األخيرة وجولة الركض الحالية وإجمالي جوالت الركض. تتضمن شاشات الجوالت الوقت والمسافة المقطوعة والسرعة القصوى ومتوسط السرعة والنزول اإلجمالي.

## جولف

## لعب الجولف

<span id="page-14-0"></span>قبل أن تلعب الجولف للمرة الأولى، يجب تنزيل [تطبيق](#page-66-0) "Garmin Golf من متجر التطبيقات على هاتفك (*تطبيق Garmin Golf,* [الصفحة](#page-66-0) 61).

لتتمكن من لعب الجولف، عليك شحن الساعة (*شحن الساعة*, [الصفحة](#page-72-0) 67).

- **1** اضغط على .
	- **2** اختر الغولف.

يحدد الجهاز موقع الأقمار الصناعية ويحتسب موقعك ويختار مسارًا في حال توفر مسار واحد قريب.

- **3** إذا ظهرت قائمة المسارات، فيمكنك اختيار مسار من القائمة.
	- يتم تحديث المالعب تلقائيًا.
		- **4** اضغط على .
	- **5** اختر لتسجيل النتيجة.
	- **6** اختر منطقة االنطالق. ستظهر شاشة معلومات الحفرة.

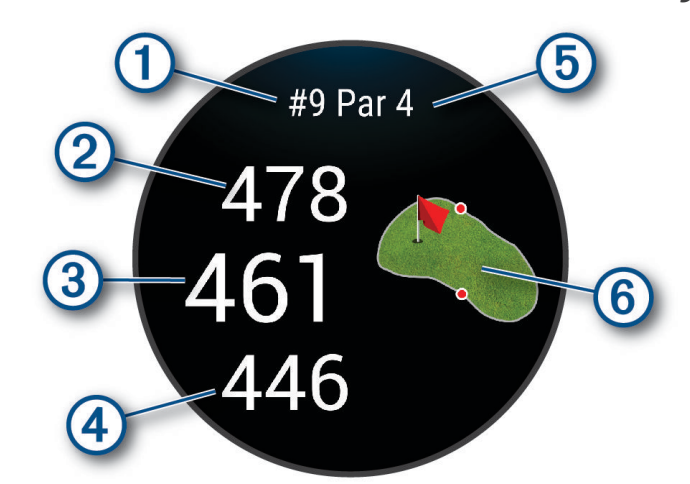

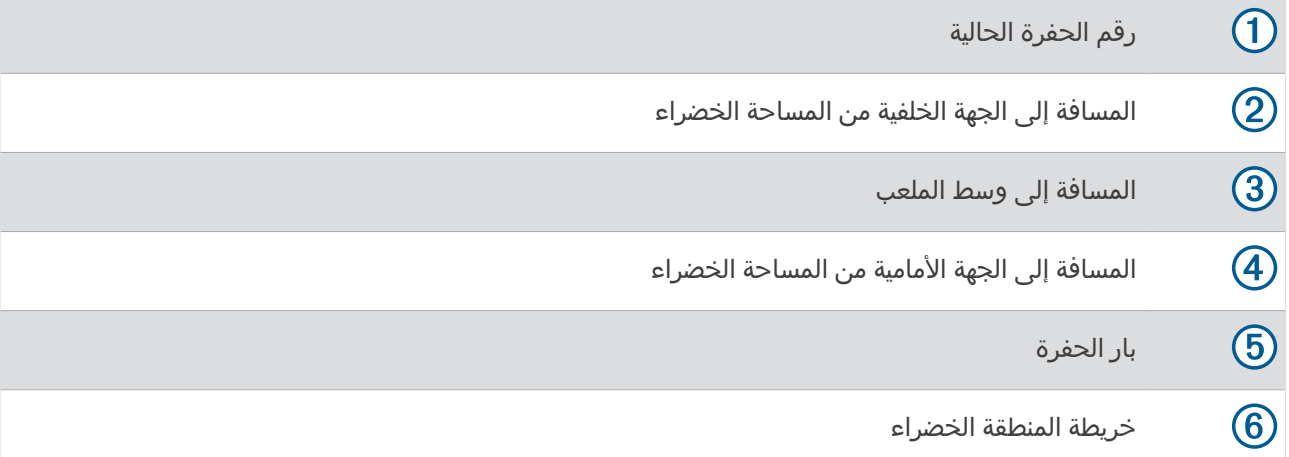

مالحظة**:** بسبب تغيّر مواقع الدبوس، تحتسب الساعة المسافة إلى الجهة األمامية والوسط والجهة الخلفية من المساحة الخضراء، ولكن ليس موقع الدبوس الحالي.

- **7** حدد خيارًا:
- اضغط على الخريطة لعرض المزيد من التفاصيل أو تغيير موقع الدبوس (*تغيير موقع مؤشر التحديد*, [الصفحة](#page-15-0) 10).
	- اضغط على <mark>(6)</mark> لفتح قائمة الجولف (*قائمة الجولف*, [الصفحة](#page-15-0) 10).
	- اضغط على لفتح إعدادات الجولف (إعدادات الجولف, [الصفحة](#page-19-0) 14).

عند الانتقال إلى الحفرة التالية، تنتقل الساعة تلقائيًا لعرض معلومات الحفرة الجديدة.

### قائمة الجولف

<span id="page-15-0"></span>يمكنك الضغط على لعرض ميزات إضافية في قائمة الجولف أثناء جولة. المخاطر: لعرض الحفر الرملية والمخاطر المتعلقة بالمياه للحفرة الحالية. **التهديفات**: لعرض خيارات المسافة والتهديف للحفرة الحالية (حفرات بار 4 و5 فقط). **تغيير الحفرة**: لتغيير الحفرة يدويًا. **بطاقة تسجيل الأهداف**: لفتح بطاقة تسجيل الأهداف للجولة (*تسجيل مجموع النقاط,* [الصفحة](#page-17-0) 12). مؤشر الدبوس: إن ميزة PinPointer عبارة عن بوصلة تشير إلى موقع مؤشر التحديد عندما تتعذّر عليك رؤية المساحة الخضراء. يمكن

أن تساعدك هذه الميزة في تحديد ضربة حتى لو كنت في الغابة أو في مطب رملي عميق.

مالحظة**:** ال تستخدم ميزة PinPointer عندما تكون في عربة الجولف. قد يؤثر التداخل الصادر عن عربة الجولف في دقة البوصلة. ملخص الجولة: أثناء إحدى الجوالت، يمكنك عرض مجموع النقاط واإلحصاءات ومعلومات الخطوات.

**التسديدة الأخيرة**: لعرض معلومات عن التسديدة الأخيرة.

مالحظة**:** يمكنك عرض المسافات لكل التسديدات التي تم اكتشافها خالل الجولة الحالية. يمكنك إضافة تسديدة يدويًا، إذا لزم األمر (*إضافة تسديدة يدويًا*, [الصفحة](#page-17-0) 12).

ا**نهاء الجولة**: لإنهاء الجولة الحالية.

## عرض الاتجاه إلى مؤشر التحديد

تُعد ميزة PinPointer بوصلة توفّر مساعدة بشأن االتجاهات عندما تكون غير قادر على رؤية المساحة الخضراء. يمكن أن تساعدك هذه الميزة في تحديد ضربة حتى لو كنت في الغابة أو في مطب رملي عميق .

مالحظة**:** ال تستخدم ميزة PinPointer عندما تكون في عربة الجولف. قد يؤثر التداخل الصادر عن عربة الجولف في دقة البوصلة .

- **1** اضغط على .
	- **2** اختر (<sup>م</sup>).

يشير السهم إلى موقع مؤشر التحديد.

#### تغيير موقع مؤشر التحديد

أثناء لعب مباراة، يمكنك إلقاء نظرة عن كثب على المساحة الخضراء ونقل موقع مؤشر التحديد.

**1** اختر الخريطة.

يظهر عرض كبير للمساحة الخضراء.

- **2** المس الدبوس واسحبه إلى الموقع الصحيح.
- يشير Vٍ إلى موقع الدبوس الذي تم اختياره.
	- **3** اضغط على لقبول موقع الدبوس .

يتم تحديث المسافات التي تظهر على شاشة معلومات الحفرة لتعكس موقع مؤشر التحديد الجديد. يتم حفظ موقع مؤشر التحديد للجولة الحالية فقط.

## عرض المسافات إلى التهديف واالنحناء

يمكنك عرض قائمة بمسافات التهديف والانحناءات لحفرات بار 4 و5.

- **1** اضغط على .
- **2** اختر التهديفات.

مالحظة**:** تتم إزالة المسافات والمواقع من القائمة بعد أن تعبرها.

### عرض المخاطر

<span id="page-16-0"></span>يمكنك عرض المسافات إلى المخاطر على امتداد الممر لحفرات بار 4 و5. يتم عرض المخاطر التي تؤثر في اختيار الضربة بشكل فردي أو جماعي لمساعدتك في تحديد المسافة إلى التهديف أو المسافة التي تجتازها الكرة في الهواء.

- **1** اضغط على **(**A).
	- **2** اختر المخاطر.

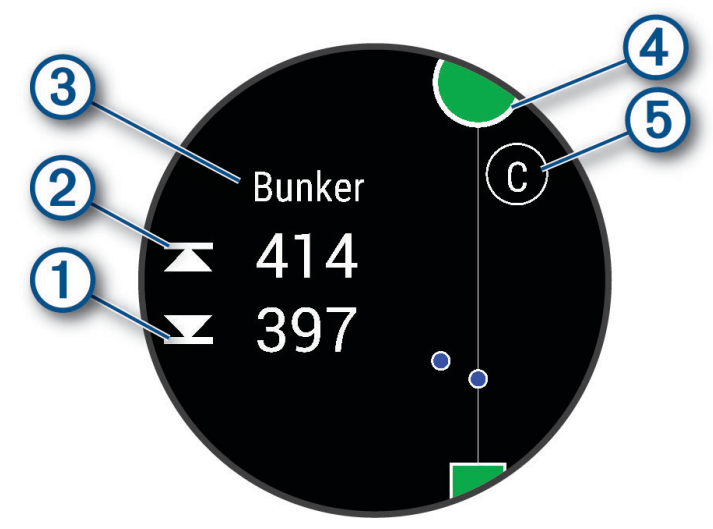

- تظهر المسافات إلى أقرب خطر إلى الجهة الأمامية  $\mathbb \Omega$  والجهة الخلفية  $\mathbb Q$  على الشاشة.
	- يتم إدراج نوع الخطر في الجزء العلوي من الشاشة.
- يتم الإشارة إلى المساحة الخضراء كنصف دائرة ④ في الجزء العلوي من الشاشة. يمثل الخط الموجود أسفل المساحة الخضراء منتصف الممر.
- تتم اإلشارة إلى المخاطر بحرف يدل على ترتيب المخاطر على الحفرة ويتم عرضها أسفل المساحة الخضراء في مواقع قريبة بالنسبة إلى الممر.

### TM قياس تسديدة باستخدام AutoShot Garmin

كل مرة تسجّل فيها تسديدة على طول الممر، تُسجل الساعة مسافة التسديدة لتتمكن من عرضها في وقت لاحق (*عرض [محفوظات](#page-18-0) الضربات*, [الصفحة](#page-18-0) 13). لا يتم اكتشاف ضربات كرة الجولف الخفيفة.

> **1** أثناء لعب الجولف، ضع الساعة فوق معصم اليد اليسرى الكتشاف التسديدات بشكل أفضل. عندما تكتشف الساعة تسديدة، تظهر مسافتك من موقع التسديدة في الشعار  $\left( \text{I} \right)$  في أعلى الشاشة.

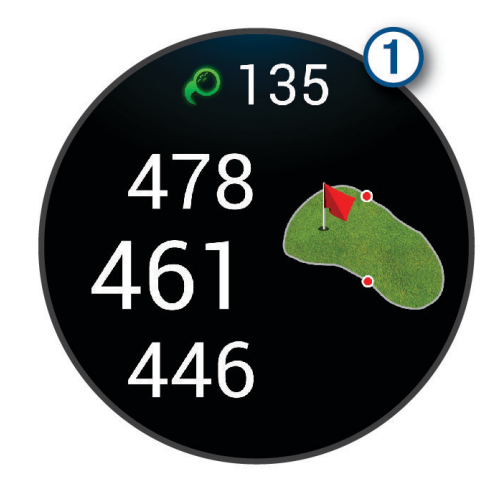

تلميح**:** يمكنك النقر على الشعار إلخفائه لمدة 10 ثوان.ٍ

**2** سدد ضربتك التالية. تسجّل الساعة مسافة التسديدة الأخيرة.

## إضافة تسديدة يدويًا

<span id="page-17-0"></span>يمكنك إضافة تسديدة يدويًا إذا لم يكتشفها الجهاز. يجب إضافة التسديدة من موقع التسديدة التي تم تفويتها.

- **1** اضغط على .
- 2 اختر التسديدة الأخيرة > **★** > إضافة تسديدة.
- **3** اختر لبدء تسديدة جديدة من موقعك الحالي.

#### تسجيل مجموع النقاط

- **1** أثناء لعب الجولف، اضغط على .
	- 2 اختر **بطاقة تسجيل الأهداف**.
		- **3** اختر حفرة.
	- **4** اختر أو لتعيين النتيجة.
		- **5** اختر .

#### تعيين أسلوب تسجيل النقاط

يمكنك تغيير الأسلوب الذي تستخدمه الساعة لتسجيل النقاط.

- **1** اضغط باستمرار على أثناء جولة .
- **2** اختر إعدادات الجولف > التسجيل > أسلوب النتائج .
	- **3** اختر أحد أساليب تسجيل النقاط.

#### معلومات عن تسجيل عدد النقاط الفردية

تُمنح النقاط بناء على عدد الضربات بالنسبة إلى بار عند اختيار أسلوب تسجيل عدد النقاط الفردية (*تعيين أسلوب تسجيل النقاط*, الصفحة 12). في ختام الجولة، يفوز الشخص الذي يملك أعلى مجموع من النقاط. يمنح الجهاز النقاط كما هو منصوص عليه وفقًا لاتحاد الجولف في الولايات المتحدة.

تظهر بطاقة التسجيل لنتائج عدد النقاط الفردية المسجلة خالل لعبة النقاط بدال ً من الحركات.

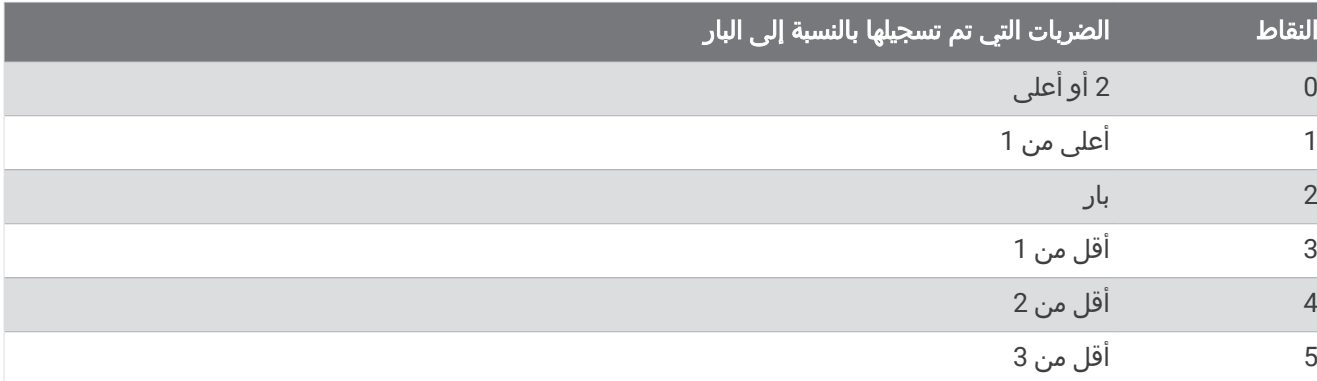

## تعقّب إحصاءات الجولف

عند تمكين تعقّب الإحصاءات على الساعة، يمكنك عرض إحصاءات الجولة الحالية (*عرض ملخص الجولة*, [الصفحة](#page-18-0) 13). يمكنك مقارنة الجوالت وتعقّب التحسينات باستخدام تطبيق Golf Garmin.

- **1** اضغط على .
	- **2** اختر الغولف.

يحدد الجهاز موقع الأقمار الصناعية ويحتسب موقعك ويختار ملعبًا في حال توفر ملعب واحد قريب.

- **3** إذا ظهرت قائمة المسارات، فيمكنك اختيار ملعب من القائمة. يتم تحديث المالعب تلقائيًا.
	- **4** اختر > اإلعدادات > التسجيل > تعقب اإلحصائيات.

### تسجيل إحصائيات الجولف

<span id="page-18-0"></span>لتتمكن من تسجيل الإحصائيات، عليك تمكين تعقّب الإحصائيات (*تعقّب [إحصاءات](#page-17-0) الجولف*, الصفحة 12).

- **1** من بطاقة تسجيل األهداف، اختر حفرة.
- **2** عيّن عدد الضربات التي تم تسجيلها، بما في ذلك الضربات الخفيفة، واختر .
	- **3** عيّن عدد الضربات الخفيفة التي تم تسجيلها، واختر .

مالحظة**:** يتم استخدام عدد الضربات التي تم تسجيلها لتعقّب اإلحصائيات فقط وليس لزيادة نتيجتك.

- **4** حدد خيارًا:
- إذا اصطدمت الكرة بالممر، فاختر .
- $\blacklozenge$  إذا انحرفت الكرة عن الممر، فاختر  $\blacklozenge$  أو  $\blacklozenge$ .
	- **5** اختر .

#### عرض محفوظات الضربات

- **1** بعد ضرب الكرة إلدخالها في حفرة، اضغط على .
- **2** اختر **التسديدة الأخيرة** لعرض معلومات عن التسديدة الأخيرة.

#### عرض ملخص الجولة

أثناء إحدى الجوالت، يمكنك عرض مجموع النقاط واإلحصاءات ومعلومات الخطوات.

- **1** اضغط على .
- **2** اختر ملخص الجولة.
- **3** اسحب إلى األعلى أو األسفل لعرض المزيد من المعلومات.

### إنهاء جولة

- **1** اضغط على .
- **2** اختر انهاء الجولة.
	- **3** اسحب لأعلى.
		- **4** حدد خيارًا:
- لحفظ الجولة والعودة إلى وضع الساعة، اختر حفظ.
	- لتحرير بطاقة تسجيل الأهداف، اختر **تحرير النتيجة**.
- لتجاهل الجولة والعودة إلى وضع الساعة، اختر تجاهل.
- لإيقاف الجولة مؤقتًا واستئنافها في وقت لاحق، اختر **إيقاف مؤقت**.

#### تخصيص قائمة مضارب الجولف

بعد إقران جهاز الجولف المتوافق الخاص بك مع هاتفك الذكي باستخدام تطبيق Golf Garmin، يمكنك استخدام التطبيق لتخصيص قائمة مضارب الجولف االفتراضية .

- **1** افتح تطبيق Golf Garmin على هاتفك الذكي.
	- **2** من قائمة • أو █ اختر **حقيبتي**.
- **3** حدد خيارًا إلضافة مضرب أو تحريره أو إزالته أو إيقافه.
- **4** قم بمزامنة جهاز الجولف من ®Garmin المتوافق الخاص بك مع تطبيق Garmin Golf. تظهر قائمة مضارب الجولف المحدثة على جهاز الجولف الخاص بك.

## إعدادات الجولف

<span id="page-19-0"></span>اضغط على (A)، واختر **الغولف**، ثم اختر ملعب الجولف الخاص بك واختر **★ > الإعدادات** لتخصيص إعدادات الجولف والميزات.

**بث معدل نبضات القلب**: لتمكينك من بدء بث بيانات معدل نبضات قلبك على جهاز مقترن.

**التسجيل**: لتمكينك من تعيين الإعدادات المفضلة لتسجيل النقاط وتشغيل تعقّب الإحصائيات.

- مسافة مضرب **Driver**: لتمكينك من تعيين متوسط المسافة التي تجتازها الكرة من منطقة االنطالق عندما تضربها بالمضرب للمرة الأولى.
- **وضع البطولة**: لإلغاء تمكين ميزتَي المسافة PinPointer وPlaysLike. هاتان الميزتان غير مسموح بهما خلال بطولات الجولف الخاضعة للعقوبات أو جوالت احتساب الهانديكاب.

**مطالبات المضرب**: لعرض مطالبة تمكّنك من إدخال المضرب الذي استخدمته بعد كل تسديدة تم اكتشافها.

تسجيل النشاط: لتمكين تسجيل ملفات نشاطات FIT الخاصة بالجولف. تسجّل ملفات FIT معلومات عن اللياقة البدنية مخصصة لتطبيق **Garmin Connect** 

## Health Snapshot<sup>™</sup>

تسجّل ميزة Snapshot Health مقاييس أساسية متعددة للصحة أثناء بقائك ثابتًا لمدة دقيقتين. وهي توفر لمحة عن حالة القلب واألوعية الدموية العامة لديك. تسجّل الساعة مقاييس مثل متوسط معدل نبضات قلبك ومستوى التوتر ومعدل التنفس. يمكنك إضافة ميزة Health Snapshot إلى قائمة أنشطتك أو تطبيقاتك المفضلة (*تخصيص قائمة الأنشطة [والتطبيقات](#page-23-0)*, الصفحة 18).

## إضافة نشاط مخصص

يمكنك إنشاء نشاط مخصص وإضافته إلى قائمة الأنشطة.

- **1** اضغط على .
- **2** اختر > > .
- **3** اختر نوع نشاط لنسخه.
	- **4** اختر اسم نشاط.
- <mark>5</mark> قم بتحرير إعدادات تطبيق النشاط إذا لزم الأمر (*إعدادات الأنشطة [والتطبيقات](#page-23-0)*, الصفحة 18).
	- **6** عندما تنتهي من التحرير، اختر تم.

## التطبيقات

<span id="page-20-0"></span>يمكنك تخصيص ساعتك باستخدام قائمة التطبيقات، ما يتيح لك الوصول بسرعة إلى ميزات الساعة وخياراتها. تتطلب بعض التطبيقات اتصال Bluetooth بهاتف متوافق. يمكن أيضًا العثور على عدد كبير من التطبيقات في اللمحات (اللمحات, [الصفحة](#page-28-0) 23). اضغط على <mark>(A</mark>)، واختر تطبيقات.

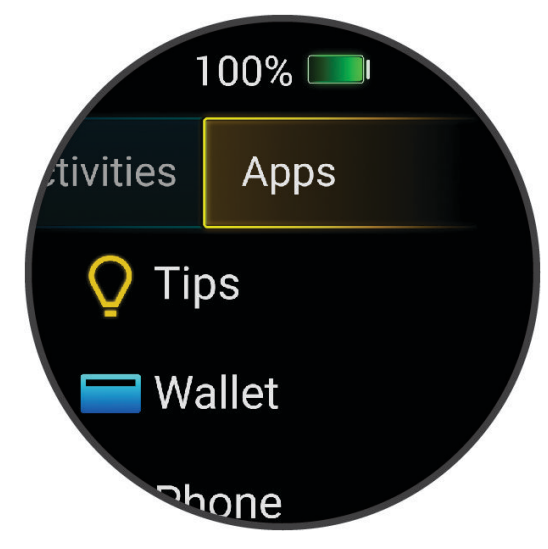

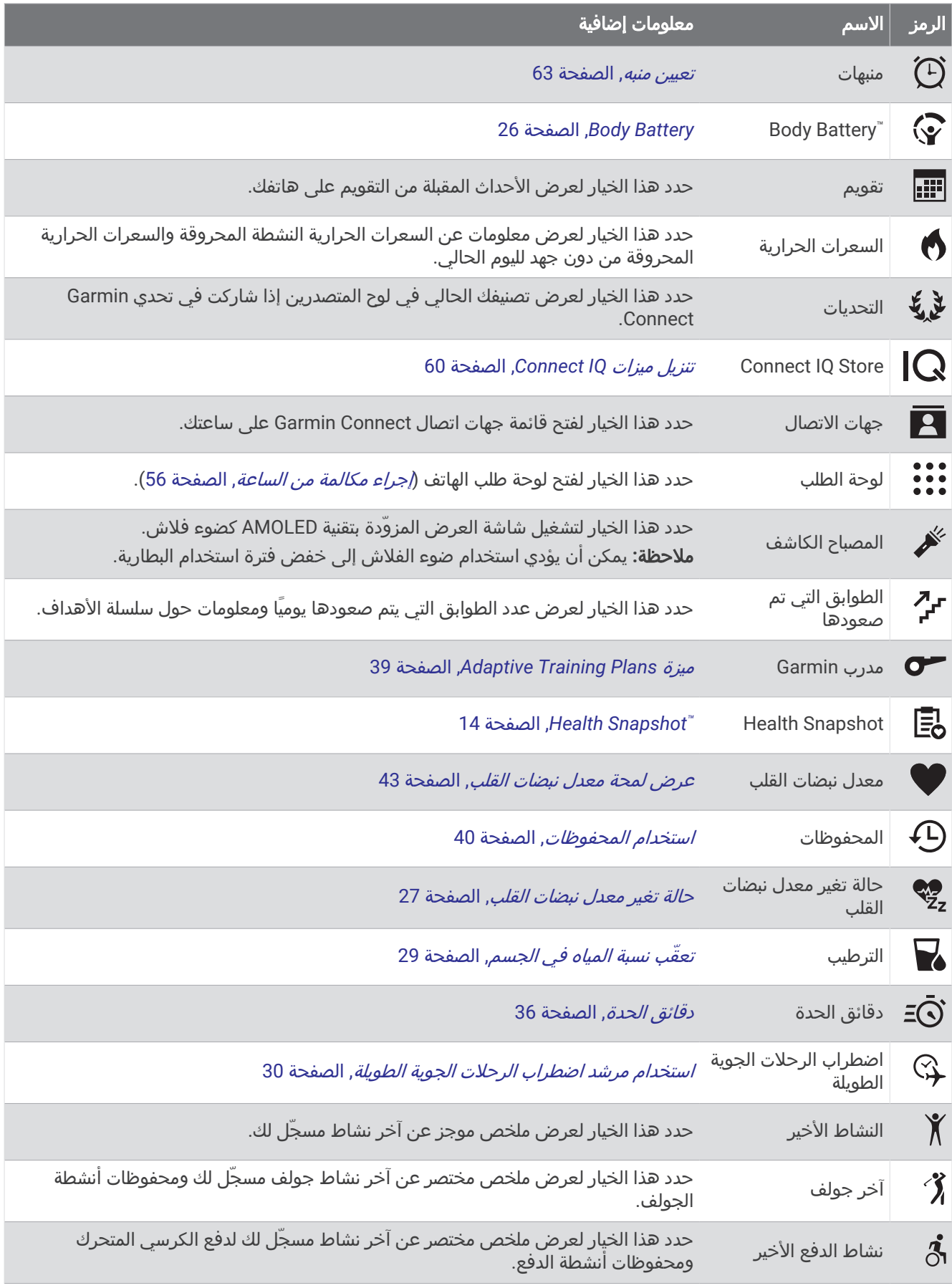

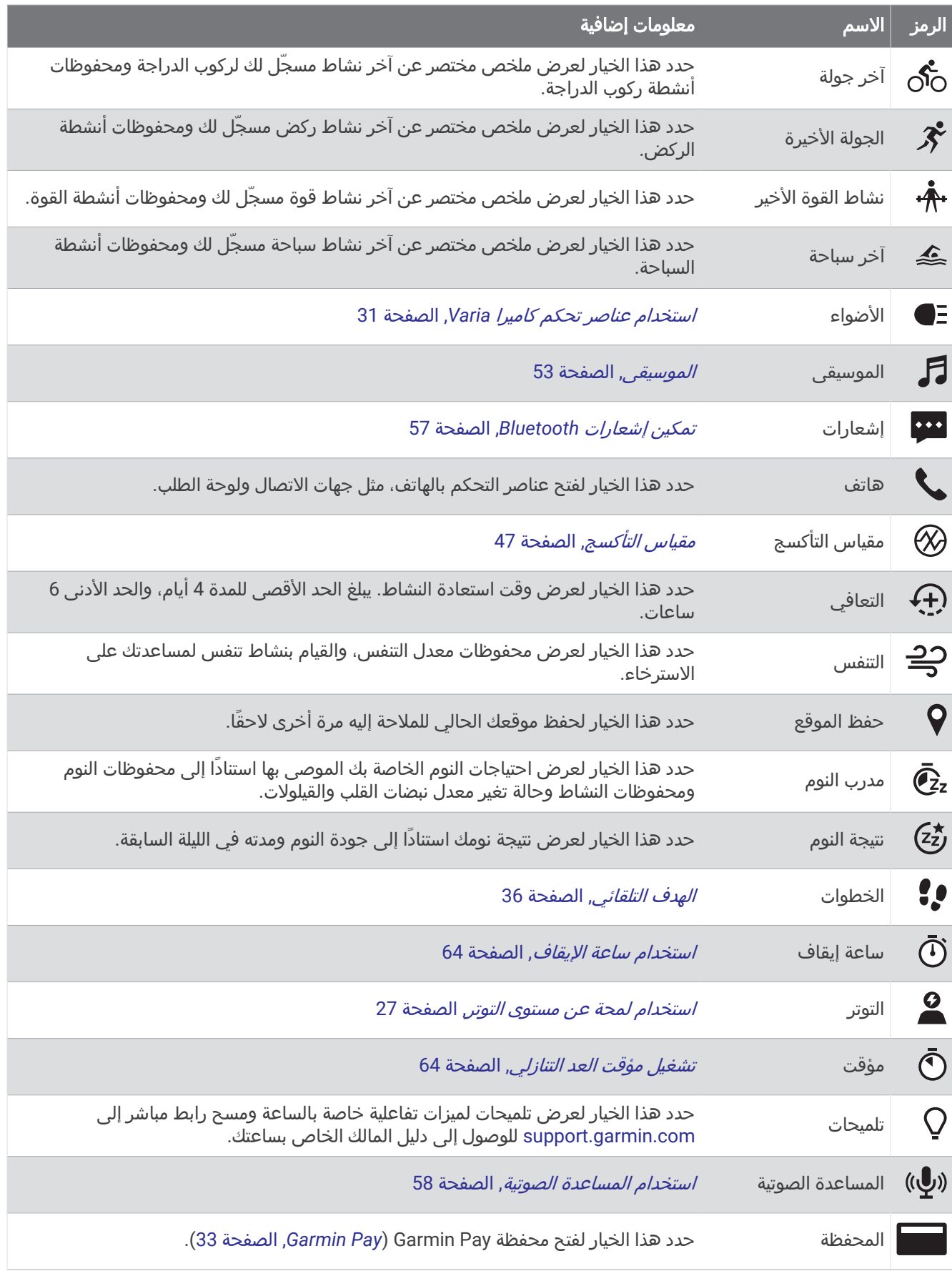

<span id="page-23-0"></span>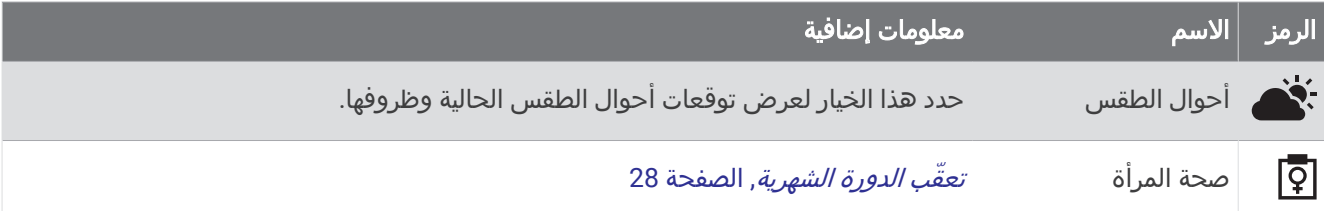

## تخصيص قائمة الأنشطة والتطبيقات

- **1** اضغط على .
- **2** اختر النشاطات أو تطبيقات.
	- **3** اختر .
	- **4** حدد خيارًا:
- لإضافة نشاط أو تطبيق، اختر ➡.
- $\blacktriangleright$  لإزالة نشاط أو تطبيق، اختر النشاط أو التطبيق، واختر  $\blacktriangleright$
- إلعادة ترتيب القائمة، اختر نشاطًا أو تطبيقًا، واضغط باستمرار على ، واسحبه إلى الموقع المطلوب على الشاشة .

## إعدادات الأنشطة والتطبيقات

تتيح لك هذه اإلعدادات تخصيص كل تطبيق نشاط محمّل مسبقًا وفقًا الحتياجاتك. على سبيل المثال، يمكنك تخصيص شاشات البيانات وتمَكين التنبيهات وميزات التدريب. لا تتوفر كَل الإعدادات لأنواع الأنشطة كافةً.

- اضغط على ِ ٰ ٰ @، واختر نشاطًا، ثم اختر ★ > **الإعدادات**.
- لاعبان: لتعيين بطاقة تسجيل الأهداف لتسجيل النقاط للاعبين.
- مالحظة**:** ال يتوفر هذا اإلعداد إال أثناء إحدى الجوالت. يجب تمكين هذا اإلعداد كلما بدأت جولة.ً
	- فارق لون: لتعيين اللون التمييزي لكل نشاط للمساعدة في تحديد النشاط النشط.
		- **تنبيهات**: لتعيين تنبيهات التدريب للنشاط (*تنبيهات النشاط*, [الصفحة](#page-25-0) 20).
		- R **Lap Auto**: لتعيين الخيارات لميزة Lap Auto (*[Lap Auto](#page-26-0)*, [الصفحة](#page-26-0) 21).
- **Pause Auto**: لتعيين الساعة إلى إيقاف تسجيل البيانات عندما تتوقف عن الحركة أو عندما تنخفض سرعتك دون سرعة محددة ([استخدام](#page-26-0) *[Pause Auto](#page-26-0) R* , [الصفحة](#page-26-0) 21).
	- الراحة التلقائية: لتمكين الساعة من اكتشاف وقت الراحة تلقائيًا أثناء السباحة الداخلية وإنشاء فاصل زمني للراحة.
- **تمرير تلقائي**: لتمكينك من التنقل عبر كل شاشات بيانات النشاط تلقائيًا عندما يكون المؤقت قيد التشغيل (*[استخدام](#page-26-0) التنقل التلقائي,* [الصفحة](#page-26-0) 21).
	- مجموعة تلقائية: لتمكين الساعة من بدء مجموعات تمارين وإيقافها خالل نشاط من تدريب القوة تلقائيًا.
- بث معدل نبضات القلب: لتمكين بث بيانات معدل نبضات القلب تلقائيًا عند بدء النشاط (بث معدل نبضات القلب إلى [أجهزة](#page-48-0) *[Garmin](#page-48-0)* [,](#page-48-0) [الصفحة](#page-48-0) 43).
- البث إلى **GameOn**: لتمكين بث بيانات المقاييس الحيوية تلقائيًا إلى تطبيق GameOn Garmin عند بدء نشاط ألعاب ([استخدام](#page-11-0) تطبيق *TM[GameOn Garmin](#page-11-0)* , [الصفحة](#page-11-0) 6).
	- **مطالبات المضرب**: لعرض مطالبة لإدخال مضرب الجولف الذي استخدمته بعد كل تسديدة تم اكتشافها.
	- **شاشات البيانات**: لتتمكن من [تخصيص](#page-24-0) شاشات البيانات وإضافة شاشات بيانات جديدة إلى النشاط (*تخصيص شاشات البيانات*, [الصفحة](#page-24-0) 19).
		- مسافة مضرب **Driver**: لتعيين متوسط المسافة التي تجتازها كرة الجولف عندما تضربها للمرة األولى.
		- تحرير الوزن: لتمكينك من إضافة الوزن المستخدم لمجموعة تمارين رياضية أثناء نشاط تمارين القلب أو تدريب القوة.
	- **تمكين مقاطع الفيديو**: لتمكين الرسوم المتحركة التعليمية للتمرين لأنشطة القوة أو تمارين القلب أو اليوغا أو التدريب الفتري المرتفع الشدة أو البيالتس. تتوفر الرسوم المتحركة للتمارين المثبتة مسبقًا والتمارين التي تم تنزيلها من Connect Garmin.
		- **تنبيهات الانتهاء**: لتعيين تنبيه لإعلامك بانتهاء جلسة التأمل.
		- **GPS**: تعيين الوضع إلى هوائي GPS) تغيير [إعداد](#page-26-0) *[GPS](#page-26-0)*, [الصفحة](#page-26-0) 21).
		- نظام التصنيف: لتعيين نظام التصنيف لتصنيف صعوبة مسار الرحلة لنشاط تسلق الصخور.
			- حجم حوض السباحة: لتعيين طول حوض السباحة للسباحة في الحوض.
		- **متوسط القدرة**: للتحكم في ما إذا كانت الساعة تتضمن قيمًا صفرية لبيانات الطاقة الخاصة بالدراجة أثناء عدم استخدام الدواسة.

<span id="page-24-0"></span>تسجيل النشاط: لتمكين تسجيل ملفات نشاطات FIT الخاصة بالجولف. تسجّل ملفات FIT معلومات عن اللياقة البدنية مخصصة لتطبيق Connect Garmin.

إعادة التسمية: لتعيين اسم النشاط.

عداد التكرارات: لتمكين عدد التكرارات أو إلغاء تمكينه أثناء نشاط تدريب القوة.

**التسجيل**: لتمكين تسجيل النقاط أو إلغاء تمكينه تلقائيًا عندما تبدأ جولة جولف. يظهر لك خيار إسأل دائما كلما بدأت جولةً.

أسلوب النتائج: لتعيين أسلوب تسجيل النقاط لمباراة الضربات أو تسجيل عدد النقاط الفردية أثناء ممارسة الجولف.

ا**لتقييم الذاتي**: لتعيين عدد المرات التي تقوم فيها بتقييم جهدك المحسوس للنشاط (*تقييم نشاط,* [الصفحة](#page-9-0) 4).

**تعقب الإحصائيات**: لتمكين تعقّب الإحصاءات أثناء لعب الجولف.

الحالة: لتمكين تسجيل النقاط أو إلغاء تمكينه تلقائيًا عندما تبدأ جولة جولف. يظهر لك خيار إسأل دائما كلما بدأت جولة.ً

وضع البطولة: لإلغاء تمكين الميزات غير المسموح بها خلال بطولات الجولف الخاضعة للعقوبات.

**تنبيهات الاهتزاز**: لتمكين التنبيهات التي تعلمك بالحاجة إلى استنشاق الهواء وإخراجه أثناء نشاط تنفس.

#### تخصيص شاشات البيانات

يمكنك تخصيص شاشات البيانات باالستناد إلى أهداف التدريب لديك أو الملحقات االختيارية. على سبيل المثال، يمكنك تخصيص إحدى شاشات البيانات لعرض إيقاع الدورة أو منطقة معدل نبضات القلب (*حقول البيانات*, [الصفحة](#page-78-0) 73).

- **1** اضغط على .
	- **2** اختر نشاطًا.
		- **3** اختر .
- **4** اختر إعدادات النشاط.
- **5** اختر شاشات البيانات.
- **6** اختر شاشة بيانات لتخصيصها.
	- **7** حدد خيارًا أو أكثر:

مالحظة**:** ليست كل الخيارات متوفرة لألنشطة كافة.ً

- لتعديل نمط حقول البيانات وعددها على كل شاشة بيانات، اختر تخطيط.
- لتخصيص الحقول على شاشة البيانات، اختر الشاشة واختر تحرير حقول البيانات.
	- إلظهار شاشة بيانات أو إخفائها، اختر مفتاح التبديل إلى الجانب الشاشة.
- لإظهار شاشة قياس منطقة معدل نبضات القلب، اختر **قياس منطقة نبض القلب**.

#### تنبيهات النشاط

<span id="page-25-0"></span>يمكنك تعيين تنبيهات لكل نشاط، ما قد يساعدك في التدريب لتحقيق أهداف معينة أو زيادة وعيك بالبيئة المحيطة بك. بعض التنبيهات متوفرة فقط لأنشطة محددة. تتطلب بعض التنبيهات ملحقات اختيارية، مثل جهاز مراقبة معدل نبضات القلب أو مستشعر الوتيرة. توجد ثلاثة أنواع من التنبيهات: تنبيهات الأحداث وتنبيهات النطاق والتنبيهات المتكررة.

ت**نبيه الحدث**: يعلمك تنبيه الحدث مرة واحدة. إن الحدث عبارة عن قيمة محددة. على سبيل المثال، يمكنك تعيين الساعة لتنبيهك عند حرق عدد محدد من السعرات الحرارية.

**تنبيه النطاق**: يعلمك تنبيه النطاق في كل مرة تكون فيها قيم الساعة أعلى من نطاق قيم محدد أو أدنى منه. على سبيل المثال، يمكنك تعيين الساعة لتنبيهك عندما يكون معدل نبضات القلب أقل من 60 نبضة في الدقيقة (bpm (وأعلى من 210 نبضات في الدقيقة.

**التنبيه المتكرر**: يعلمك التنبيه المتكرر كلما سجّلت الساعة قيمة محددة أو فاصل زمني محدد. على سبيل المثال، يمكنك تعيين الساعة لتنبهك كل 30 دقيقة.

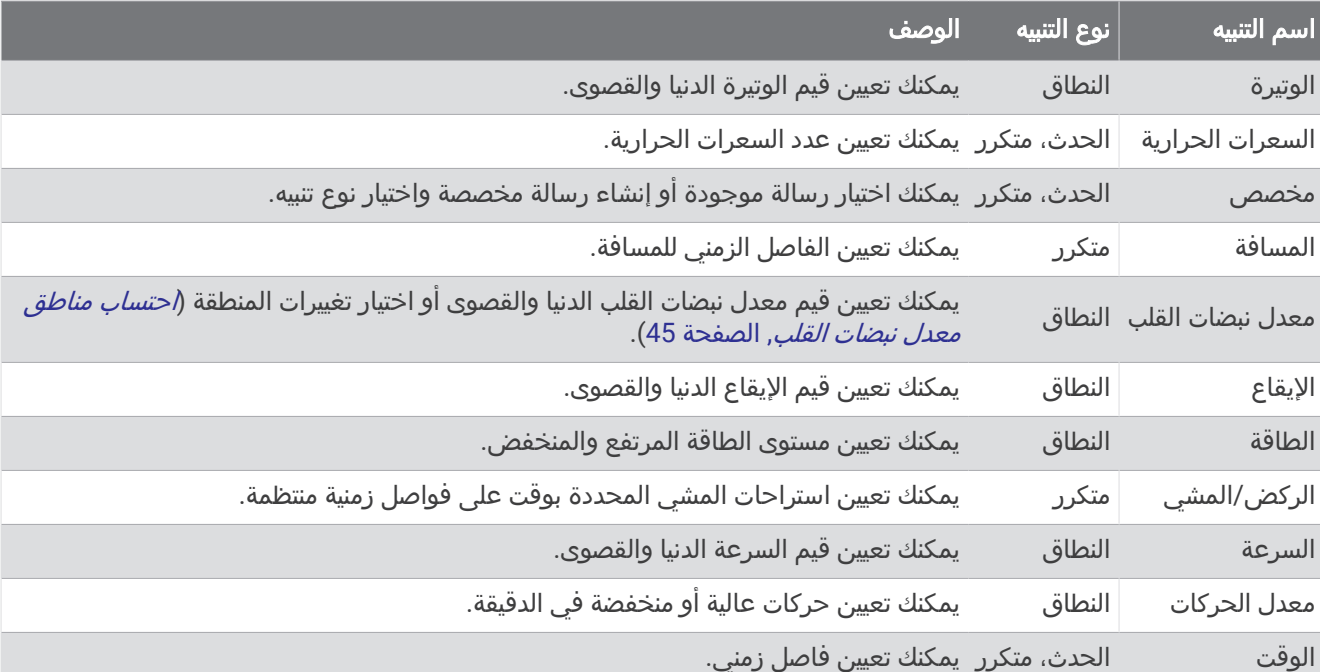

#### تعيين تنبيه

- **1** اضغط على .
	- **2** اختر نشاطًا.
- مالحظة**:** هذه الميزة غير متوفرة لكل األنشطة.
	- **3** اختر إعدادات النشاط.
		- **4** اختر تنبيهات.
			- **5** حدد خيارًا:
- لإضافة تنبيه جديد إلى النشاط، اختر **إضافة جديد**.
	- لتحرير تنبيه حالي، اختر اسم التنبيه.
		- **6** اختر نوع التنبيه إذا لزم األمر.
- **7** اختر منطقة أو أدخل القيم الدنيا والقصوى أو أدخل قيمة مخصصة للتنبيه.
	- **8** عند الضرورة، قم بتشغيل التنبيه.

بالنسبة إلى تنبيهات الأحداث والتنبيهات المتكررة، تظهر رسالة في كل مرة تصل فيها إلى قيمة التنبيه (*تنبيهات النشاط*, الصفحة 20). بالنسبة إلى تنبيهات النطاق، تظهر رسالة في كل مرة تتجاوز فيها النطاق المحدد (القيم الدنيا والقصوى) أو تنخفض دونه.

#### **Auto Lap**

#### تمييز الدورات باستخدام ميزة Lap Auto

<span id="page-26-0"></span>يمكنك تعيين ساعتك لاستخدام ميزة Auto Lap لتحديد دورة عند مسافة محددة تلقائيًا. إن هذه الميزة مفيدة لمقارنة أدائك في أجزاء مختلفة من النشاط (على سبيل المثال، كل ميل أو 5 كيلومترات).

- **1** اضغط على .
	- **2** اختر نشاطًا.
- مالحظة**:** هذه الميزة غير متوفرة لكل األنشطة.

#### **3** اختر > اإلعدادات > **Lap Auto**.

- **4** أدخل المسافة بين الدورات.
- **5** لتشغيل ميزة Lap Auto أو إيقاف تشغيلها، اختر مفتاح التبديل.

كلما أكملت دورة، ستظهر رسالة تعرض الوقت المرتبط بها. تهتز الساعة أيضًا إذا كانت ميزة الاهتزاز قيد التشغيل (*[إعدادات](#page-70-0) النظام*, [الصفحة](#page-70-0) 65).

### R استخدام Pause Auto

يمكنك استخدام ميزة Pause Auto إليقاف المؤقت مؤقتًا تلقائيًا عندما تتوقف عن الحركة أو عندما ينخفض إيقاعك أو سرعتك عن القيمة المحددة. إن هذه الميزة مفيدة إذا كان نشاطك يتضمن إشارات توقف أو أماكن أخرى حيث عليك التباطؤ أو التوقف.

مالحظة**:** ال تسجل الساعة بيانات النشاط عندما يتوقف المؤقت مؤقتًا أو نهائيًا.

- **1** اضغط على .
	- **2** اختر نشاطًا.

مالحظة**:** هذه الميزة غير متوفرة لكل األنشطة.

- **3** اختر > اإلعدادات > **Pause Auto**.
	- **4** حدد خيارًا:

مالحظة**:** ليست كل الخيارات متوفرة لألنشطة كافة.ً

- اختر **عند الإيقاف** لإيقاف المؤقت مؤقتًا بشكل تلقائي عندما تتوقف عن الحركة.
- اختر **إيقاع** لإيقاف المؤقت مؤقتًا بشكل تلقائي عندما ينخفض إيقاعك عن القيمة المحددة.
- اختر السرعة إليقاف المؤقت مؤقتًا بشكل تلقائي عندما تنخفض سرعتك عن القيمة المحددة.

## استخدام التنقل التلقائي

يمكنك استخدام ميزة التنقل التلقائي للتنقل في كل شاشات بيانات النشاط تلقائيًا فيما يكون المؤقت مشغال .ً

- **1** اضغط على **(**A).
	- **2** اختر نشاطًا.
- مالحظة**:** هذه الميزة غير متوفرة لكل األنشطة.
	- **3** اختر > اإلعدادات > تمرير تلقائي.
		- **4** اختر عرض السرعة.

#### تغيير إعداد GPS

للحصول على مزيد من المعلومات عن GPS، انتقل إلى garmin.com/aboutGPS.

- **1** اضغط على .
	- **2** اختر نشاطًا.
- **3** اختر > اإلعدادات > **GPS**.
	- **4** حدد خيارًا:
- اختر إيقاف التشغيل إللغاء تمكين GPS للنشاط.
- اختر **GPS** فقط لتمكين نظام األقمار الصناعية .GPS
- اختر **كل الأنظمة** لتمكين أنظمة أقمار صناعية متعددة على نطاقات تردد متعددة.

مالحظة**:** يؤدي استخدام GPS وقمر صناعي آخر معًا إلى تقليل فترة استخدام البطارية بشكل أسرع من استخدام GPS فقط.

## مظهر

يمكنك تخصيص مظهر وجه الساعة وميزات الوصول السريع في حلقة اللمحات وقائمة عناصر تحكم.

## إعدادات وجه الساعة

<span id="page-27-0"></span>يمكنك تخصيص مظهر وجه الساعة من خلال اختيار التخطيط والألوان والبيانات الإضافية. يمكنك أيضًا تنزيل تصميمات مخصصة للساعة من متجر IQ Connect .

### تغيير وجه الساعة

يمكنك الاختيار من بين وجوه متعددة للساعة محمّلة مسبقًا أو استخدام وجه الساعة Connect IQ الذي تم [تنزيل](#page-65-0)ه على ساعتك (*تنزيل* [ميزات](#page-65-0) *[IQ Connect](#page-65-0)*, [الصفحة](#page-65-0) 60). يمكنك أيضًا تحرير وجه ساعة حالي (تحرير وجه ساعة, الصفحة 22) أو إنشاء وجه ساعة جديد (إنشاء وجه ساعة مخصص, الصفحة 22).

- **1** من وجه الساعة، اضغط باستمرار على .
	- **2** اختر وجه الساعة.
- **3** اسحب إلى اليمين أو إلى اليسار للتنقل بين وجوه الساعة المتوفرة.
	- **4** انقر فوق شاشة اللمس الختيار وجه الساعة.

#### إنشاء وجه ساعة مخصص

يمكنك إنشاء وجه ساعة جديد من خلال اختيار التخطيط والألوان والبيانات الإضافية.

- **1** من وجه الساعة، اضغط باستمرار على .
	- **2** اختر وجه الساعة.
	- **3** اسحب إلى اليسار واختر .
		- **4** اختر نوع وجه الساعة.
			- **5** اختر نوع الخلفية.
- **6** اسحب إلى األعلى أو إلى األسفل للتنقل بين خيارات الخلفية، واضغط على الشاشة الختيار الخلفية المعروضة.
- **7** اسحب إلى األعلى أو إلى األسفل للتنقل بين أقراص الساعة التناظرية والرقمية وانقر فوق الشاشة الختيار القرص المعروض.
	- **8** اختر كل حقل بيانات تريد تخصيصه واختر البيانات التي تريد عرضها فيه.
	- يشير الإطار الأبيض إلى حقول البيانات القابلة للتخصيص لهذا القرص.
		- **9** اسحب إلى اليسار لتخصيص عالمات الوقت.
	- **10** اسحب ألعلى أو ألسفل للتنقل بين عالمات الوقت، واضغط على الشاشة الختيار عالمة للوقت.
	- **11** اسحب إلى األعلى أو إلى األسفل للتنقل بين األلوان التمييزية، واضغط على الشاشة الختيار اللون المعروض.
		- **12** اضغط على .

تعيّن الساعة وجه الساعة الجديد كوجه ساعة نشط.

#### تحرير وجه ساعة

يمكنك تخصيص النمط وحقول البيانات لوجه الساعة.

مالحظة**:** ال يمكنك تحرير بعض وجوه الساعة.

- **1** من وجه الساعة، اضغط باستمرار على .
	- **2** اختر وجه الساعة.
- **3** اسحب إلى اليمين أو إلى اليسار للتنقل بين وجوه الساعة المتوفرة.
	- **4** اختر لتحرير وجه ساعة.
		- **5** حدد خيارًا لتحريره.
	- **6** اسحب إلى األعلى أو إلى األسفل للتنقل بين الخيارات.
		- **7** اضغط على لتحديد الخيار.
		- **8** انقر فوق شاشة اللمس الختيار وجه الساعة.

## اللمحات

<span id="page-28-0"></span>تاتي الساعة محمّلة سبقًا بلمحات توفر معلومات سريعة (*عرض اللمحات*, [الصفحة](#page-30-0) 25). تتطلب بعض اللمحات اتصال Bluetooth بهاتف متوافق.

إن بعض اللمحات غير ظاهرة بشكل افتراضي. يمكنك إضافتها إلى حلقة اللمحات يدويًا (*تخصيص حلقة اللمحات*, [الصفحة](#page-31-0) 26).

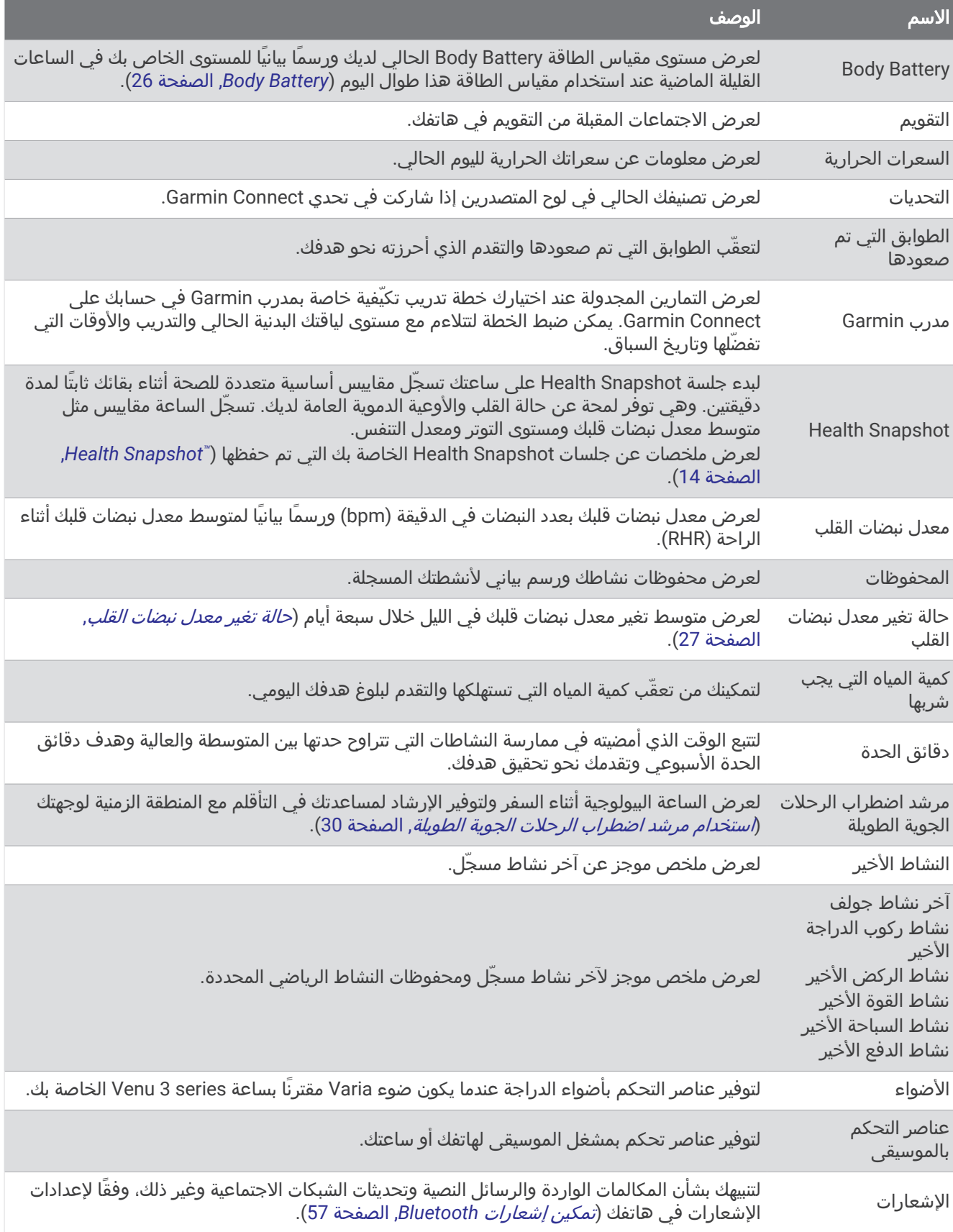

<span id="page-30-0"></span>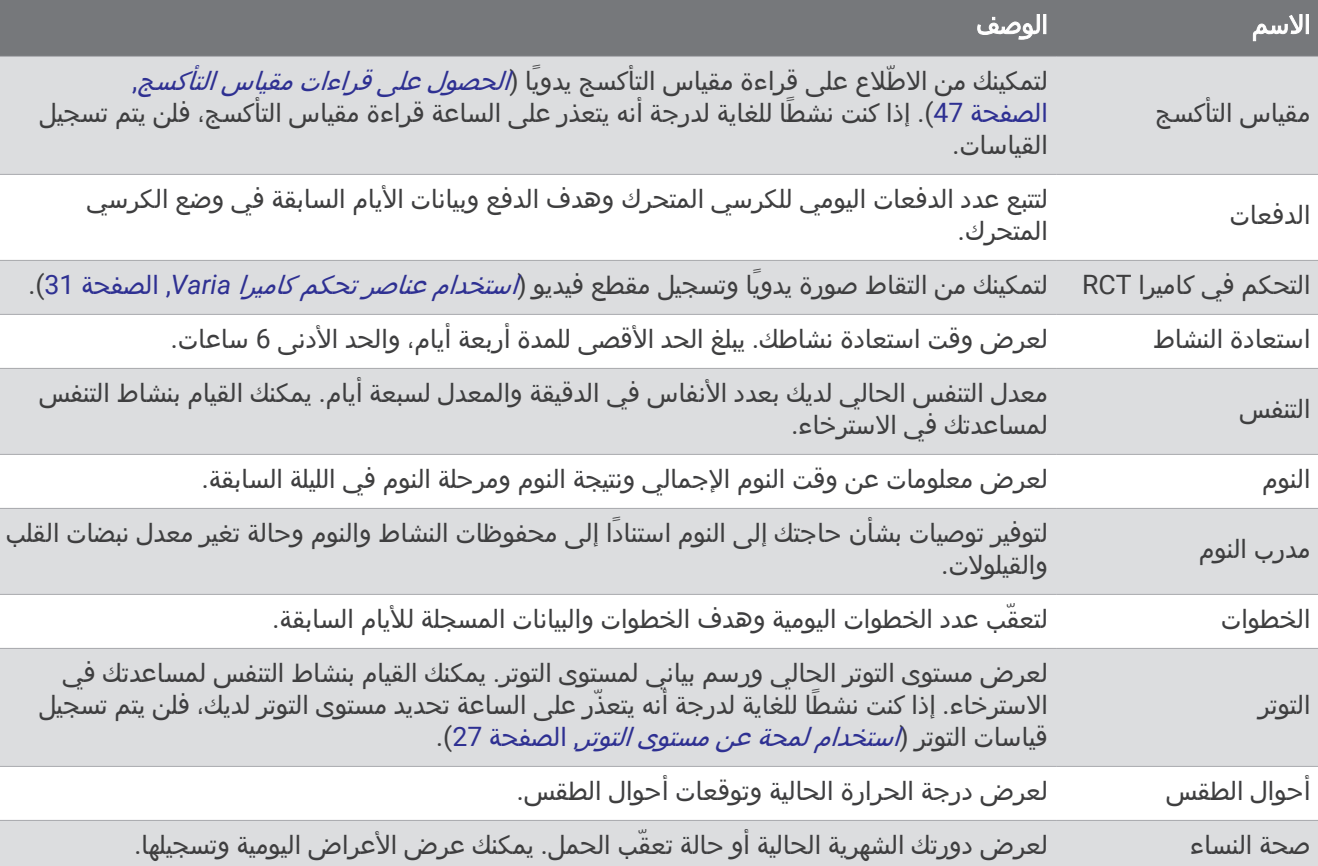

## عرض اللمحات

• من وجه الساعة، اسحب إلى األعلى أو إلى األسفل.

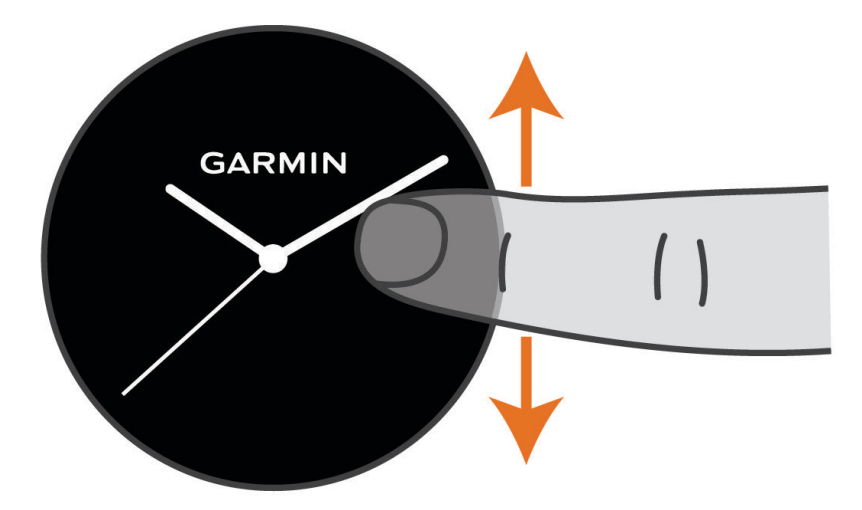

تقوم الساعة بالتنقل بين حلقة اللمحات.

- اختر لمحة لعرض معلومات إضافية.
- اضغط باستمرار على لعرض خيارات ووظائف إضافية للمحة.

#### تخصيص حلقة اللمحات

- **1** من وجه الساعة، اسحب إلى األعلى أو إلى األسفل. تقوم الساعة بالتنقل بين حلقة اللمحات.
	- **2** اختر .
	- **3** اختر لمحة.
	- **4** حدد خيارًا:
	- $\blacktriangleright$  إزالة لمحة من الحلقة، اختر $\blacktriangleright$  .
- <span id="page-31-0"></span>• لتغيير موقع لمحة في الحلقة، اختر واضغط باستمرار عليه، واسحب اللمحة إلى الموقع المطلوب على الشاشة.
	- 5 اختر ➡ لإضافة لمحة إلى الحلقة، إذا لزم الأمر.

#### **Body Battery**

تحلل الساعة تغيّر معدل نبضات قلبك ومستوى التوتر وجودة النوم وبيانات النشاط لتحديد مستوى Battery Body العام. وهو يعمل كعداد الغاز في السيارة إذ يشير إلى مقدار مخزون الطاقة المتوفر لديك. يتراوح نطاق مستوى مقياس الطاقة Battery Body بين5 و100، حيث يشير المعدل المتراوح بين 5 و25 إلى مخزون الطاقة المتدني جدًا، كما يشير المعدل المتراوح بين 26 و50 إلى مخزون الطاقة المتدني، وبين 51 و75 إلى مخزون الطاقة المتوسط، أما المعدل بين 76 و100 فيدل على مخزون طاقة مرتفع. يمكنك مزامنة ساعتك مع حسابك على Connect Garmin لعرض مستوى Battery Body األحدث والتباينات على المدى الطويل وتفاصيل إضافية (تلميحات لبيانات *Battery Body* المحسنة, الصفحة 26).

#### عرض لمحة Battery Body

تعرض لمحة Battery Body مستوى مقياس الطاقة Battery Body الحالي لديك.

- 1 اسحب إلى الأعلى أو إلى الأسفل لعرض لمحة مقياس الطاقة Body Battery.
- مالحظة**:** قد تحتاج إلى إضافة اللمحة إلى حلقة اللمحات (تخصيص حلقة اللمحات, الصفحة 26).
	- **2** اختر اللمحة لعرض رسم بياني لبيانات مقياس الطاقة Battery Body لديك منذ منتصف الليل.

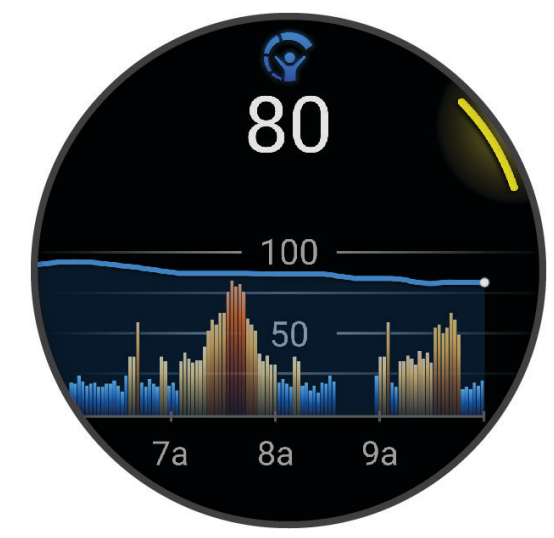

**3** اسحب إلى األعلى لعرض رسم بياني مدمج لمقياس الطاقة Battery Body ومستوى التوتر لديك.

#### تلميحات لبيانات Battery Body المحسنة

- للحصول على نتائج أكثر دقة، ضع الساعة أثناء النوم.
- يؤدي النوم الجيد إلى رفع مستوى مقياس الطاقة Battery Body.
- قد يؤدي النشاط المجهد والتوتر الشديد إلى استنفاد مقياس الطاقة Battery Body بسرعة.
	- ال تؤثر كمية الطعام المُستهلك وال المنبهات مثل الكافيين على Battery Body لديك.

#### حالة تغير معدل نبضات القلب

<span id="page-32-0"></span>تحلل الساعة قراءات معدل نبضات القلب المستندة إلى معصمك أثناء نومك لتحديد حالة تغير معدل نبضات القلب (HRV(. ويؤثر كل من التدريب والنشاط البدني والنوم والتغذية والعادات الصحية في تغير معدل نبضات القلب. ويمكن أن تختلف قيم تغير معدل نبضات القلب بشكل كبير استنادًا إلى الجنس والعمر ومستوى اللياقة البدنية. قد تشير حالة تغير معدل نبضات القلب المتوازنة إلى عالمات إيجابية عن الصحة، مثل التوازن الجيد بين التدريب واستعادة النشاط وصحة قلب وأوعية دموية أفضل ومرونة لتحمل التوتر. قد تكون الحالة غير المتوازنة أو السيئة دليلاَ على التعب أو على حاجة أكبر لاستعادة النشاط أو على ارتفاع مستوى التوتر. للحصول على أفضل النتائج، عليك وضع الساعة أثناء النوم. يجب أن تتوفر بيانات النوم المنتظم لمدة ثالثة أسابيع لتتمكن الساعة من عرض حالة تغير معدل نبضات القلب.

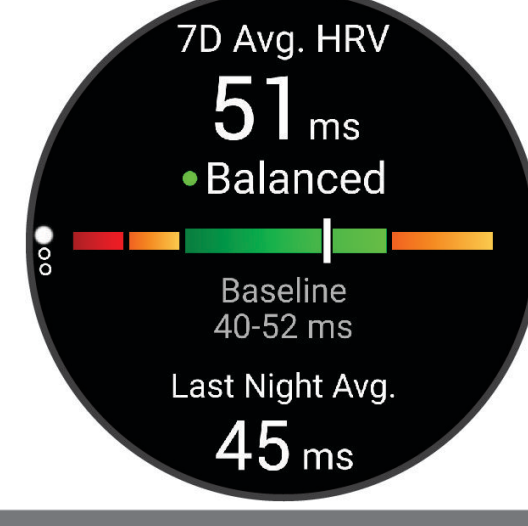

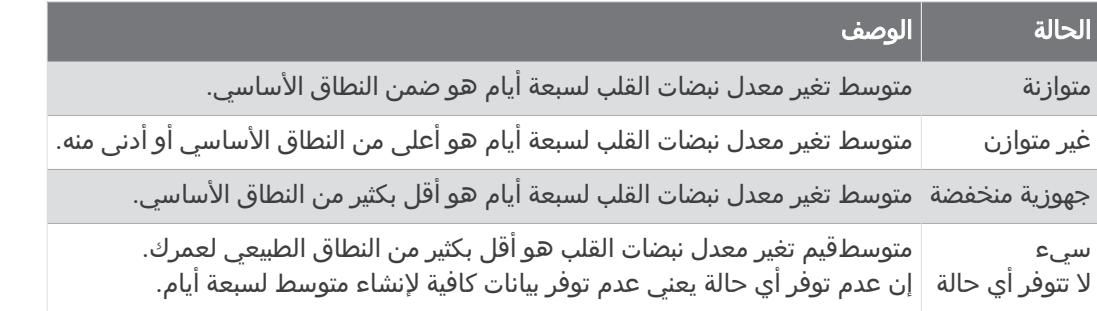

يمكنك مزامنة ساعتك مع حسابك على Connect Garmin لعرض حالة تغير معدل نبضات القلب الحالية واتجاهاتها والمالحظات التعليمية ذات الصلة.

#### استخدام لمحة عن مستوى التوتر

تعرض اللمحة عن مستوى التوتر مستوى التوتر الحالي لديك ورسمًا بيانيًا لمستوى التوتر منذ منتصف الليل. يمكن أن يرشدك أيضًا أثناء احد انشطة التنفس لمساعدتك في الاسترخاء.

- **1** عندما تكون جالسًا أو غير نشط، اسحب إلى األعلى أو إلى األسفل لعرض اللمحة عن مستوى التوتر. تلميح**:** إذا كنت نشطًا للغاية لدرجة أنه يتعذر على الساعة تحديد مستوى التوتر لديك، فستظهر رسالة بدال ً من رقم مستوى التوتر . يمكنك التحقق من مستوى التوتر لديك مرة أخرى بعد مرور عدة دقائق من عدم القيام بأي نشاط.
- **2** اضغط على اللمحة لعرض رسم بياني لمستوى التوتر لديك منذ منتصف الليل. تشير الأشرطة الزرقاء إلى فترات الراحة. تشير الأشرطة الصفراء إلى فترات التوتر. تشير الأشرطة الرمادية إلى الفترات التي كنت فيها نشطًا للغاية لدرجة أنه تعذر تحديد مستوى التوتر لديك.
	- **3** لبدء نشاط تنفس، اسحب إلى األعلى واختر .

#### صحة النساء

### تعقّب الدورة الشهرية

<span id="page-33-0"></span>تشكّل الدورة الشهرية جزءًا مهمًا من صحتك. يمكنك استخدام ساعتك لتسجيل األعراض الجسدية والرغبة الجنسية والنشاط الجنسي وأيام الإباضة وغير ذلك (*تسجيل معلومات الدورة الشهرية لديك*, الصفحة 28). يمكنك الاطّلاع على المزيد من المعلومات وإعداد هذه الميزة في إعدادات إحصائيات الصحة في تطبيق Connect Garmin.

- تعقّب الدورة الشهرية وتفاصيلها
	- األعراض الجسدية واالنفعالية
- توقعات فترة الطمث والخصوبة
	- معلومات عن الصحة والتغذية

مالحظة**:** يمكنك استخدام تطبيق Connect Garmin إلضافة اللمحات وإزالتها.

#### تسجيل معلومات الدورة الشهرية لديك

لتتمكني من تسجيل معلومات الدورة الشهرية من ساعة series 3 Venu، يجب إعداد تعقّب الدورة الشهرية في تطبيق Garmin Connect.

- **1** اسحبي لعرض لمحة تعقّب صحة المرأة.
	- **2** انقري فوق شاشة اللمس.
		- **3** اختاري .
- **4** إذا كان اليوم هو من يوم الطمث، فاختاري من يوم الطمث > .
	- **5** حدد خيارًا:
- لتصنيف مستوى التدفق من منخفض إلى مرتفع، اختاري تدفق الطمث.
- لتسجيل الأعراض الجسدية، مثل حب الشباب وآلام الظهر والتعب، اختاري **الأعراض**.
	- لتسجيل الحالة المزاجية، اختاري المزاج.
		- لتسجيل الإفرازات، اختاري **الإفرازات**.
	- لتعيين التاريخ الحالي على أنه يوم إباضة، اختاري **يوم الإباضة**.
		- لتسجيل النشاط الجنسي، اختاري النشاط الجنسي .
	- لتصنيف الرغبة الجنسية من منخفضة إلى مرتفعة، اختاري الرغبة الجنسية.
	- لتعيين التاريخ الحالي على أنه اليوم الحالي من الطمث، اختاري من يوم الطمث.

#### تعقّب الحمل

تعرض ميزة تعقّب الحمل تحديثات أسبوعية خاصة بالحمل وتوفر معلومات عن الصحة والتغذية. يمكنك استخدام ساعتك لتسجيل الأعراض الجسدية والانفعالية وقراءات الجلوكوز في الدم وحركة الجنين (*تسجيل [معلومات](#page-34-0) الحمل الخاصة بك*, الصفحة 29). يمكنك االطّالع على المزيد من المعلومات وإعداد هذه الميزة في إعدادات إحصائيات الصحة في تطبيق Connect Garmin.

#### تسجيل معلومات الحمل الخاصة بك

<span id="page-34-0"></span>يجب إعداد تعقّب الحمل في تطبيق Connect Garmin لتتمكّني من تسجيل المعلومات الخاصة بك. **1** اسحبي لعرض لمحة تعقّب صحة المرأة.

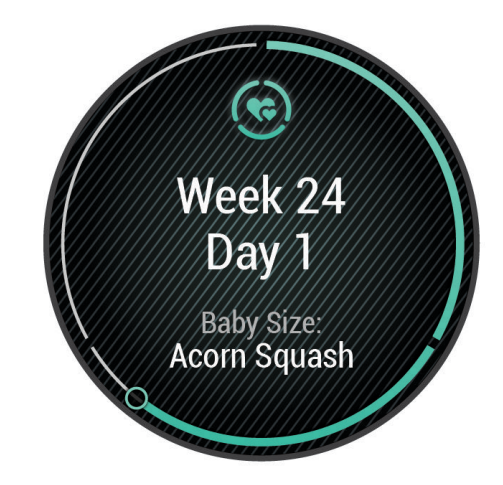

- **2** انقر فوق شاشة اللمس.
	- **3** حدد خيارًا:
- اختاري **الأعراض** لتسجيل الأعراض الجسدية والحالة المزاجية وغيرها.
- اختاري الجلوكوز في الدم لتسجيل مستويات الجلوكوز قبل تناول الوجبات وبعده وقبل النوم.
	- اختاري **حركة** لاستخدام ساعة إيقاف أو مؤقت لتسجيل حركات الجنين.
		- **4** اتبعي التعليمات التي تظهر على الشاشة.

## تعقّب نسبة المياه في الجسم

يمكنك تعقّب كمية السوائل المستهلكة يوميًا وتشغيل الأهداف والتنبيهات وإدخال أحجام الحاوية التي تستخدمها في أغلب الأحيان. يرتفع هدفك في الأيام التي تسجّل فيها نشاطًا إذا قمت بتمكين الأهداف التلقائية. عند ممارسة التمارين الرياضية، تحتاج إلى استهلاك المزيد من السوائل لتعويض كمية العرق التي تمت خسارتها.

مالحظة**:** يمكنك استخدام تطبيق IQ Connect إلضافة اللمحات وإزالتها.

### استخدام لمحة تعقّب نسبة المياه في الجسم

<span id="page-35-0"></span>تعرض لمحة تعقّب نسبة المياه في الجسم كمية السوائل المستهلكة والهدف المحدد لكمية المياه التي يجب شربها يوميًا.

- **1** اسحب إلى األعلى أو إلى األسفل لعرض لمحة نسبة المياه في الجسم.
	- **2** اختر اللمحة إلضافة كمية السوائل المستهلكة.

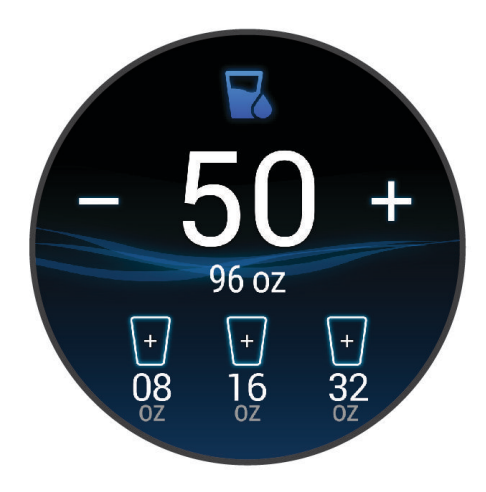

- **3** اختر لكل حاوية من السوائل التي تستهلكها (كوب واحد أو 8 أونصات أو 250 مل).
	- **4** اختر حاوية لزيادة كمية السوائل المستهلكة بحسب حجم الحاوية.
		- **5** اضغط باستمرار على لتخصيص اللمحة.
			- **6** حدد خيارًا:
			- لتغيير وحدات القياس، اختر وحدات.
- لتمكين الأهداف اليومية الديناميكية التي تزداد بعد تسجيل نشاط، اختر **زيادة الهدف التلقائي**.
	- لتشغيل تذكيرات شرب المياه، اختر تنبيهات.
- لتخصيص أحجام الحاويات، اختر الحاويات، واختر حاوية، واختر وحدات القياس، ثم أدخل حجم الحاوية.

### استخدام مرشد اضطراب الرحالت الجوية الطويلة

لتتمكن من استخدام لمحة اضطراب الرحلات الجوية الطويلة، يجب تخطيط رحلة في تطبيق Garmin Connect *(تخطيط رحلة في* تطبيق *Connect Garmin*, الصفحة 30).

يمكنك استخدام لمحة اضطراب الرحالت الجوية الطويلة أثناء السفر لمعرفة كيفية مقارنة ساعتك البيولوجية بالوقت المحلي، والحصول على إرشادات حول طريقة الحد من تأثيرات اضطراب الرحالت الجوية الطويلة.

- **1** من وجه الساعة، اسحب إلى األعلى أو إلى األسفل لعرض لمحة اضطراب الرحالت الجوية الطويلة.
- **2** اضغط على لمعرفة كيفية مقارنة ساعتك البيولوجية بالوقت المحلي وإجمالي مستوى اضطراب الرحالت الجوية الطويلة.
	- **3** حدد خيارًا:
	- لعرض رسالة لتوفير المعلومات عن المستوى الحالي الضطراب الرحالت الجوية الطويلة، اضغط على .
- اسحب إلى الأعلى لعرض مخطط زمني للإجراءات الموصى بها للمساعدة في تقليل أعراض اضطراب الرحلات الجوية الطويلة.

#### تخطيط رحلة في تطبيق Connect Garmin

- **1** من تطبيق Connect Garmin، اختر أو .
- **2** اختر التدريب والتخطيط > مرشد اضطراب الرحالت الجوية الطويلة > إضافة تفاصيل الرحلة.
	- **3** اتبع التعليمات التي تظهر على الشاشة.
### استخدام عناصر تحكم كاميرا Varia

#### مالحظة

<span id="page-36-0"></span>قد تحظر بعض نطاقات السلطة تسجيل مقاطع الفيديو أو الملفات الصوتية أو الصور أو تنظمها أو قد تشترط على أن تكون جميع الجهات على دراية بالتسجيل ويمنحون موافقتهم على ذلك. تقع على عاتقك مسؤولية معرفة كل القوانين واللوائح وأي قيود أخرى في نطاق السلطة الذي تخطط الستخدام الجهاز فيه واالمتثال لها.

لتتمكن من استخدام عناصر تحكم كاميرا Varia، يجب أن تقوم بإقران الملحق بساعتك (*إقران [المستشعرات](#page-56-0) اللاسلكية*, الصفحة 51).

- **1** أضف لمحة **الأضواء** إلى ساعتك (*اللمحات*, [الصفحة](#page-28-0) 23).
- عندما تكتشف الساعة كاميرا Varia، يتغيّر عنوان اللمحة إلى التحكم في الكاميرا.
	- **2** من لمحة **الأضواء**، حدد خيارًا:
	- اختر السيخيل.<br>• اختر التغيير وضع التسجيل.
		- اختر <mark>O</mark> لالتقاط صورة.
			- اختر لحفظ مقطع.

## عناصر التحكم

تتيح لك قائمة عناصر التحكم الوصول بسرعة إلى ميزات الساعة وخياراتها. يمكنك إضافة الخيارات وإعادة ترتيبها وإزالتها في قائمة عناصر التحكم (*تخصيص قائمة عناصر التحكم*, [الصفحة](#page-37-0) 32). من أي شاشة، اضغط باستمرار على <u>(</u>A).

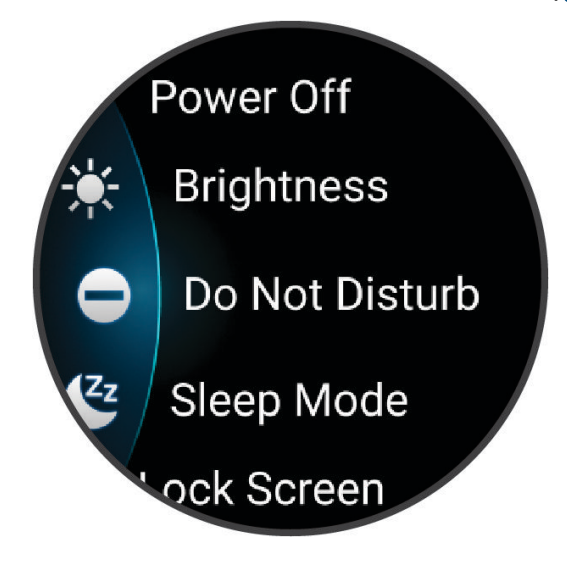

<span id="page-37-0"></span>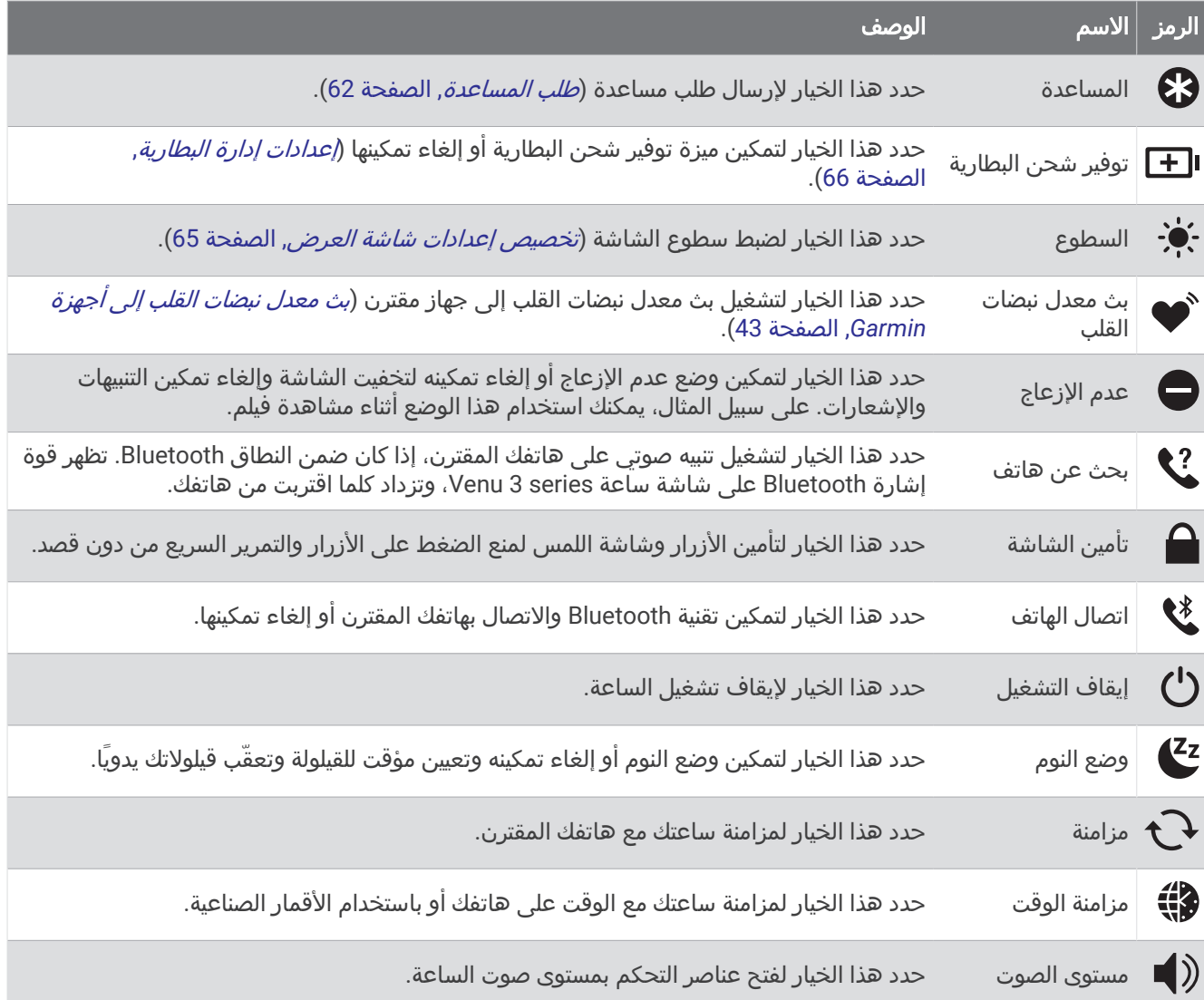

### تخصيص قائمة عناصر التحكم

يمكنك إضافة الخيارات وإزالتها وتغيير ترتيبها في قائمة عناصر التحكم (*عناصر التحكم*, [الصفحة](#page-36-0) 31).

- **1** اضغط باستمرار على . تظهر قائمة عناصر التحكم.
	- **2** اختر تحرير.
- **3** اختر االختصار الذي تريد تخصيصه.
	- **4** حدد خيارًا:
- لتغيير موقع الاختصار في قائمة عناصر التحكم، اختر <del>﴾</del> واضغط باستمرار عليه، واسحب الاختصار إلى الموقع المطلوب على الشاشة.
	- $\bigtimes$  إزالة الاختصار من قائمة عناصر التحكم، اختر $\bigtimes$  .
	- 5 اختر <del>■</del> لإضافة اختصار إلى قائمة عناصر التحكم، إذا لزم الأمر.

# التقرير الصباحي

تعرض ساعتك تقريرًا صباحيًا استنادًا إلى وقت استيقاظك الاعتيادي. اضغط على لعرض التقرير الذي يتضمن أحوال الطقس والنوم وحالة تغير معدل نبضات القلب في الليل وغير ذلك (*تخصيص تقريرُك [الصباحي](#page-38-0)*, الصفحة 33).

### تخصيص تقريرك الصباحي

<span id="page-38-0"></span>مالحظة**:** يمكنك تخصيص هذه اإلعدادات على ساعتك أو في حسابك على Connect Garmin.

- **1** اضغط باستمرار على .
- **2** اختر اإلعدادات > اإلشعارات والتنبيهات > التقرير الصباحي.
	- **3** حدد خيارًا:
- اختر إظهار التقرير لتمكين التقرير الصباحي أو إلغاء تمكينه.
- اختر تحرير التقرير لتخصيص ترتيب البيانات التي تظهر في التقرير الصباحي ونوعها.
	- اختر **اسمك** لتخصيص الاسم المعروض.

## إعداد اختصار

يمكنك إعداد اختصار لتطبيقك أو تلميحك أو عنصر التحكم المفضل لديك، مثل محفظة Pay Garmin أو عناصر التحكم بالموسيقى.

- **1** اضغط باستمرار على .
- **2** اختر اإلعدادات > االختصار.
- **3** اختر زرًا لتخصيصه أو إيماءة سحب لتخصيصها.
	- **4** حدد خيارًا:
	- اختر اختصارًا.
- اختر إلغاء تمكين إليقاف تشغيل وظيفة الزر أو السحب.

### **Garmin Pav**

تسمح لك ميزة Pay Garmin باستخدام ساعتك لدفع ثمن مشترياتك في المواقع المشاركة باستخدام بطاقات االئتمان أو الخصم من إحدى المؤسسات المالية المشاركة .

#### إعداد محفظة Pay Garmin

يمكنك إضافة بطاقة ائتمان أو خصم مشاركة واحدة أو أكثر إلى محفظة Garmin Pay. انتقل إلى garmin.com/garminpay/banks للعثور على المؤسسات المالية المشاركة.

- **1** من تطبيق Connect Garmin، اختر أو .
	- **2** اختر **Pay Garmin** < بدء التشغيل .
	- **3** اتبع التعليمات التي تظهر على الشاشة.

### دفع ثمن مشترياتك باستخدام ساعتك

لتتمكن من استخدام ساعتك لدفع ثمن مشترياتك، يجب إعداد بطاقة دفع واحدة على الأقل. يمكنك استخدام ساعتك لدفع ثمن مشترياتك في أحد المواقع المشاركة.

- **1** اضغط على .
- **2** اختر تطبيقات > المحفظة.
- **3** أدخل رمز المرور المؤلف من أربعة أرقام.

مالحظة**:** إذا أدخلت رمز المرور بشكل غير صحيح ثالث مرات، فسيتم قفل محفظتك وسيتعين عليك إعادة ضبط رمز المرور في تطبيق Connect Garmin.

تظهر بطاقة الدفع التي استخدمتها حديثًا.

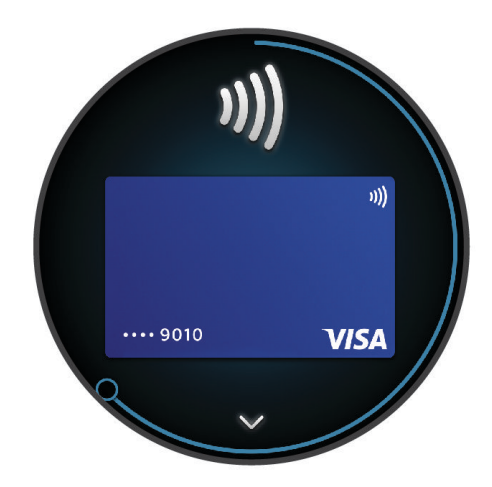

- **4** إذا أضفت بطاقات متعددة إلى محفظة Pay Garmin، فاسحب للتغيير إلى بطاقة أخرى (اختياري).
- **5** في غضون 60 ثانية، اضغط باستمرار على ساعتك بالقرب من قارئ بطاقة الدفع مع توجيه الساعة نحو القارئ. تهتز الساعة وتعرض عالمة اختيار عندما تنتهي من االتصال بالقارئ.
	- **6** اتبع التعليمات التي تظهر على قارئ البطاقة إلتمام المعاملة إذا لزم األمر.

تلميح**:** بعد إدخال رمز المرور بنجاح، يمكنك إجراء عمليات الدفع من دون رمز مرور لمدة 24 ساعة من دون نزع ساعتك. إذا نزعت الساعة عن معصمك أو قمت بإلغاء تمكين مراقبة معدل نبضات القلب، فعليك إدخال رمز المرور مجددًا قبل إجراء أي عملية دفع.

#### إضافة بطاقة إلى محفظة Pay Garmin

يمكنك إضافة ما يصل إلى 10 بطاقات ائتمان أو خصم إلى محفظة Pay Garmin.

- **1** من تطبيق Connect Garmin، اختر أو .
	- **2** اختر **Pay Garmin** < < إضافة بطاقة .
	- **3** اتبع التعليمات التي تظهر على الشاشة.

بعد إضافة البطاقة، يمكنك تحديد البطاقة على ساعتك عند إجراء عملية دفع.

#### إدارة بطاقات Pay Garmin الخاصة بك

يمكنك تعليق بطاقة أو حذفها مؤقتًا.

مالحظة**:** في بعض البلدان، قد تقيّد المؤسسات المالية المشارِكة ميزات Pay Garmin.

- **1** من تطبيق Connect Garmin، اختر أو .
	- **2** اختر **Pay Garmin**.
		- **3** اختر بطاقة.
		- **4** حدد خيارًا:
- لتعليق البطاقة أو إلغاء تعليقها مؤقتًا، اختر تعليق البطاقة.
- يجب أن تكون البطاقة نشطة إلجراء عمليات الشراء باستخدام ساعة series 3 Venu الخاصة بك.
	- $\blacksquare$  لحذف البطاقة، اختر  $\blacksquare$  .

#### تغيير رمز مرور Pay Garmin التابع لك

يجب أن تعرف رمز المرور الحالي التابع لك لتغييره. إذا نسيت رمز المرور، فيجب إعادة ضبط ميزة Pay Garmin في ساعة 3 Venu series الخاصة بك وإنشاء رمز مرور جديد وإعادة إدخال معلومات بطاقتك.

**1** من صفحة جهاز series 3 Venu في تطبيق Connect Garmin، اختر **Pay Garmin** < تغيير رمز المرور.

**2** اتبع التعليمات التي تظهر على الشاشة.

في المرة التالية التي تدفع فيها باستخدام ساعةseries 3 Venu ، يجب أن تُدخِل رمز المرور الجديد.

# التدريب

## حالة التدريب الموحّد

عندما تستخدم أكثر من جهاز Garmin واحد مع حسابك على Connect Garmin، يمكنك اختيار الجهاز الذي تريد أن يكون مصدر البيانات الأساسي للاستخدام اليومي ولأغراض التدريب.

من قائمة تطبيق Garmin Connect، اختر الإعدادات.

**جهاز التدريب الأساسي**: لتعيين مصدر البيانات الأولوي لمقاييس التدريب مثل حالة التدريب والتركيز على شدة التدريب.

**جهاز أساسي قابل للارتداء**: لتعيين مصدر البيانات الأولوي لمقاييس الصحة اليومية مثل الخطوات والنوم. يجب أن يكون هذا الجهاز ساعتك التي غالبًا ما ترتديها.

تلميح**:** للحصول على أدق النتائج، تنصح Garmin بالمزامنة بشكل متكرر مع حسابك على Connect Garmin.

### مزامنة الأنشطة وقياسات الأداء

يمكنك مزامنة قياسات الأداء والأنشطة من أجهزة Garmin الأخرى مع ساعة Venu 3 series باستخدام حسابك على Garmin Connect. يتيح هذا اإلجراء لساعتك عكس تدريبك ولياقتك البدنية بدقةٍ أكبر. على سبيل المثال، يمكنك تسجيل نشاط ركوب دراجة باستخدام حاسوب دراجة ®Edge وعرض تفاصيل نشاطك ووقت استعادة النشاط على ساعة Venu 3 series.

قم بمزامنة ساعة series 3 Venu وأجهزة Garmin األخرى مع حسابك على Connect Garmin.

تلميح**:** يمكنك تعيين جهاز تدريب أساسي وجهاز أساسي قابل لالرتداء في تطبيق Connect Garmin) حالة التدريب الموحّد , الصفحة 35) .

تظهر قياسات الأداء وأنشطتك الأخيرة من أجهزة Garmin الأخرى على ساعة Venu 3 series.

## تعقّب النشاط

تسجّل ميزة تعقّب النشاط عدد الخطوات اليومية والمسافة المقطوعة ودقائق الحدة والطوابق التي تم صعودها والسعرات الحرارية التي تم حرقها وإحصاءات النوم لكل يوم مسجّل. تتضمن السعرات الحرارية التي تم حرقها الأيض الأساسي بالإضافة إلى السعرات الحرارية للنشاط.

يظهر عدد الخطوات التي تم القيام بها أثناء اليوم في اللمحة الخاصة بالخطوات. يتم تحديث عدد الخطوات بصفة دورية. عند تمكين وضع [الكرسي](#page-58-0) المتحرك، تسجل الساعة مقاييس مختلفة، مثل الدفعات بدلاً من الخطوات (*وضع الكرسي المتحرك*, [الصفحة](#page-58-0) 53).

للاطّلاع على المزيد من المعلومات عن دقة قياسات اللياقة البدنية وتعقّب النشاط، انتقل إلى garmin.com/ataccuracy.

### الهدف التلقائي

<span id="page-41-0"></span>تنشئ الساعة الهدف اليومي لعدد الخطوات والطوابق التي يتم صعودها تلقائيًا، بالاستناد إلى مستويات الأنشطة السابقة. وأثناء حركتك خلال اليوم، تعرض الساعة تقدمك نحو هدفك اليومي  $\left( \textcolor{red}{\Gamma} \right)$ .

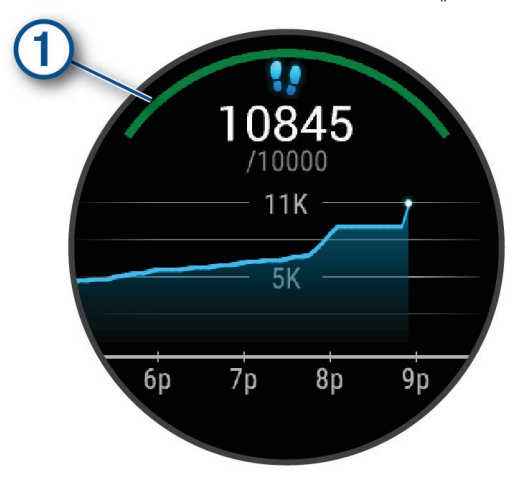

عند تمكين وضع [الكرسي](#page-58-0) المتحرك، تتعقّب الساعة الدفعات بدلاَ من الخطوات وتحدد هدفًا لعدد الخطوات اليومية (*وضع الكرسي [المتحرك](#page-58-0)*, الصفحة 53).

إذا اخترت عدم استخدام ميزة الهدف التلقائي، فيمكنك تعيين أهداف مخصصة لعدد الخطوات والطوابق التي يتم صعودها على حسابك على Connect Garmin.

#### استخدام تنبيه الحركة

إن الجلوس لفترات طويلة قد يؤدي إلى تغييرات أيضية غير مرغوب بها. يذكرك تنبيه الحركة بضرورة االستمرار بالحركة. ستظهر رسالة بعد مرور ساعة من عدم النشاط. تهتز الساعة أيضًا إذا كانت ميزة الاهتزاز قيد التشغيل (*إعدادات النظام*, [الصفحة](#page-70-0) 65).

انطلق في جولة سير قصيرة (أقله لبضع دقائق) لإعادة ضبط تنبيه الحركة.

#### تشغيل تنبيه الحركة

- **1** اضغط باستمرار على .
- **2** اختر اإلعدادات > اإلشعارات والتنبيهات > الصحة والعافية > منبه الحركة > مشغل.

## تعقّب النوم

أثناء النوم، تتعقّب الساعة تلقائيًا نومك وتراقب حركتك أثناء ساعات نومك االعتيادية. يمكنك تعيين ساعات نومك االعتيادية في تطبيق Connect Garmin أو في إعدادات ملف تعريف المستخدم لساعتك. تتضمن إحصاءات النوم إجمالي عدد ساعات النوم ومراحل النوم والحركة أثناء النوم ونتيجة النوم. يزوّدك مدرب النوم الخاص بك بتوصيات حول حاجتك إلى النوم استنادًا إلى محفوظات النشاط وفترة نومك، وحالة تغير معدل نبضات القلب والقيلولات (*اللمحات*, [الصفحة](#page-28-0) 23). تتم إضافة القيلولات إلى إحصاءات النوم الخاصة بك، ويمكن أن تؤثر أيضًا في استعادة نشاطك. يمكنك عرض إحصاءات النوم بالتفصيل في حسابك على Connect Garmin.

م**لاحظة:** يمكنك [استخدام](#page-63-0) وضع عدم الإزعاج لإيقاف تشغيل الإشعارات والتنبيهات، باستثناء المنبهات (*استخدام وضع عدم الإزعاج*, [الصفحة](#page-63-0) 58).

### استخدام ميزة تعقّب النوم اآللية

- **1** قم بوضع ساعتك أثناء النوم.
- **2** قم بتحميل بيانات تعقّب نومك إلى موقع Connect Garmin) *[Connect Garmin](#page-64-0)*, [الصفحة](#page-64-0) 59). يمكنك عرض إحصائيات النوم في حسابك على Connect Garmin. يمكنك عرض معلومات النوم من الليلة السابقة على ساعة Venu 3 series (*اللمحات*, [الصفحة](#page-28-0) 23).

دقائق الحدة

لتحسين حالتك الصحية، تنصح المنظمات، مثل منظمة الصحة العالمية بممارسة النشاطات ذات الحدة المتوسطة، مثل المشي بخفة، لمدة 150 دقيقة على الأقل اسبوعيا او النشاطات ذات الحدة العالية، مثل الركض، لمدة 75 دقيقة على الأقل اسبوعيا.

تراقب الساعة حدة نشاطك وتتعقّب الوقت الذي أمضيته في ممارسة الأنشطة التي تتراوح حدتها بين المتوسطة والعالية (بيانات معدل نبضات القلب ضرورية لتحديد كمية الحدة العالية). تضيف الساعة عدد الدقائق التي أمضيتها في ممارسة الأنشطة ذات الحدة المتوسطة إلى عدد الدقائق التي أمضيتها في ممارسة األنشطة ذات الحدة العالية. تتم مضاعفة إجمالي عدد دقائق الحدة العالية عند إضافته.

#### الحصول على دقائق الحدة

تحتسب ساعة series 3 Venu دقائق الحدة من خالل مقارنة بيانات معدل نبضات قلبك مع متوسط معدل نبضات قلبك أثناء الراحة. إذا كانت ميزة معدل نبضات القلب متوقفة عن التشغيل، فتحتسب الساعة الدقائق المعتدلة الحدة من خالل تحليل عدد خطواتك في كل دقيقة.

- ابدأ بنشاطٍ محدد بوقت للحصول على احتسابٍ أكثر دقةً لدقائق الحدة.
- ضع ساعتك طوال النهار والليل للحصول على أدق بيانات لمعدل نبضات القلب أثناء الراحة.

### Garmin Move IQ<sup>™</sup>

عندما تطابق حركاتك أنماط تدريب مألوفة، ستتعرف ميزة IQ Move تلقائيًا على الحدث وتعرضه في المخطط الزمني. تعرض أحداث IQ Move نوع النشاط ومدته، لكنها ال تظهر في قائمة األنشطة أو ملف األخبار.

يمكن لميزة IQ Move بدء نشاط محدد بوقت تلقائيًا للمشي والركض باستخدام عتبات الوقت التي عيّنتها في تطبيق Connect Garmin أو إعدادات أنشطة الساعة. تتم إضافة هذه الأنشطة إلى قائمة الأنشطة الخاصة بك.

### تمكين التقييم الذاتي

عند حفظ نشاط، يمكنك تقييم جهدك المحسوس وشعورك أثناء ممارسة النشاط. يمكن عرض معلومات التقييم الذاتي في حسابك على Connect Garmin.

- **1** اضغط على .
	- **2** اختر نشاطًا.

مالحظة**:** هذه الميزة غير متوفرة لكل األنشطة.

- **3** اختر > اإلعدادات > التقييم الذاتي.
	- **4** حدد خيارًا:
- إلكمال التقييم الذاتي بعد التمارين فقط، اختر التمارين فقط.
	- إلكمال التقييم الذاتي بعد كل نشاط، اختر دائما.

### إعدادات تعقّب النشاط

#### اضغط باستمرار على **®**، واختر **الإعدادات > تعقب النشاط**.

**الحالة**: لإيقاف تشغيل ميزات تعقّب النشاط.

**IQ Move**: لتمكينك من تشغيل أحداث IQ Move وإيقاف تشغيلها.

بدء النشاط تلقائيا: لتمكين الساعة من إنشاء أنشطة محددة بوقت وحفظها تلقائيًا عندما تكتشف ميزة IQ Move أنك تمشي أو تركض . يمكنك تعيين الحد الأدنى للعتبة الزمنية للركض والمشي.

**دقائق الحدة**: لتمكينك من تعيين منطقة معدل نبضات القلب لدقائق الحدة المعتدلة ومنطقة معدل نبضات قلب أعلى لدقائق الحدة العالية. يمكنك أيضًا اختيار تلقائي الستخدام الخوارزمية االفتراضية.

### إيقاف تشغيل تعقّب النشاط

عند إيقاف تشغيل تعقّب النشاط، ال يتم تسجيل خطواتك والطوابق التي تم صعودها ودقائق الحدة وتعقّب النوم وأحداث IQ Move . **1** من وجه الساعة، اضغط باستمرار على .

**2** اختر اإلعدادات > تعقب النشاط > الحالة > إيقاف التشغيل.

## التمارين

يمكن أن ترشدك ساعتك أثناء التمارين متعددة الخطوات التي تتضمن أهدافًا لكل خطوة في التمرين مثل المسافة أو الوقت أو التكرارات أو المقاييس الأخرى. تتضمن ساعتك تمارين متعددة محمّلة مسبقًا لأنشطة متعددة، منها تمارين القوة والقلب والركض وركوب الدراجة. يمكنك إنشاء المزيد من التمارين وخطط التدريب والعثور عليها باستخدام تطبيق Connect Garmin ونقلها إلى ساعتك. إذا كانت ساعتك في وضع الكرسي المتحرك، فستتضمن تمارين لأنشطة الدفع وركوب الدراجة اليدوية وغير ذلك (*ملف [تعريف](#page-57-0)*, [الصفحة](#page-57-0) 52).

يمكنك إنشاء خطة تدريب مجدولة باستخدام التقويم في Connect Garmin وإرسال التمارين المجدولة إلى ساعتك.

#### بدء تمرين

سترشدك ساعتك أثناء قيامك بخطوات متعددة في تمرين معيّن.

- **1** اضغط على .
	- **2** اختر نشاطًا.
- **3** اختر > تمارين.
	- **4** اختر تمرينًا.

مالحظة**:** لن تظهر في القائمة إال التمارين المتوافقة مع النشاط المحدد.

تلميح**:** اضغط على خريطة العضالت في حال توفرها لعرض مجموعات العضالت المستهدفة .

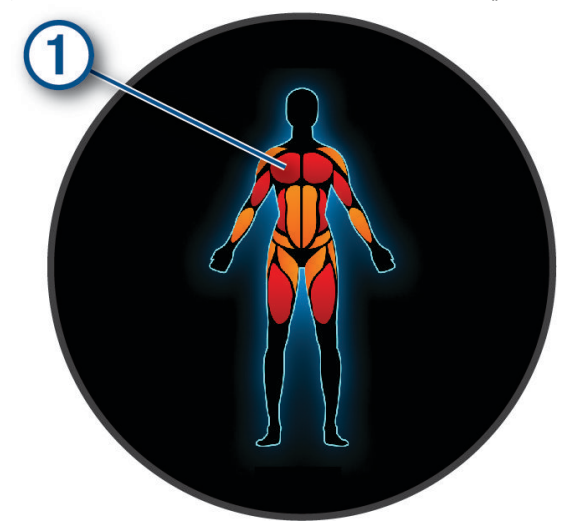

- **5** اسحب إلى األعلى لعرض خطوات التمرين (اختياري).
	- **6** اضغط على لتشغيل مؤقت النشاط.

بعد البدء بالتمرين، تعرض الساعة كل خطوة في التمرين ومالحظات حول الخطوات (اختيارية) والهدف (اختياري) وبيانات التمرين الحالي. أما لأنشطة القوة أو اليوغا أو البيلاتس، فتظهر رسوم متحركة تعليمية.

#### متابعة تمرين من Connect Garmin

لتتمكّن من تنزيل تمرين من Connect Garmin، يجب أن يكون لديك حساب على Connect Garmin) *[Connect Garmin](#page-64-0)* [,](#page-64-0) [الصفحة](#page-64-0) 59) .

- **1** حدد خيارًا:
- افتح تطبيق Connect Garmin .
- انتقل إلى [com.garmin.connect .](http://connect.garmin.com)
	- **2** اختر التدريب والتخطيط > تمارين .
- **3** اختر تمرينًا أو أنشئ تمرينًا جديدًا واحفظه.
	- **4** اختر أو إرسال إلى الجهاز .
	- **5** اتبع التعليمات التي تظهر على الشاشة.

#### استخدام خطط التدريب Connect Garmin

لتتمكن من تنزيل خطة تدريب واستخدامها، يجب أن يكون لديك حساب على Connect Garmin) *[Connect Garmin](#page-64-0)*, [الصفحة](#page-64-0) 59)، كما يجب إقران ساعة series 3 Venu بهاتف متوافق.

- **1** من تطبيق Connect Garmin، اختر أو .
	- **2** اختر التدريب والتخطيط > خطط التدريب.
		- **3** اختر خطة تدريب وقم بجدولتها.
		- **4** اتبع التعليمات التي تظهر على الشاشة.
	- **5** راجع خطة التدريب المدرجة في التقويم.

#### ميزة Plans Training Adaptive

يتوفر في حسابك في Connect Garmin خطة تدريب تكيّفية ومدرب Garmin لمالءمة أهداف التدريب الخاصة بك. يمكنك، على سبيل المثال، الإجابة عن بعض الأسئلة والبحث عن خطة لمساعدتك في إكمال سباق الـ 5 كلم. يمكن ضبط الخطة لتتلاءم مع مستوى لياقتك البدنية الحالي والتدريب والأوقات التي تفضّلها وتاريخ السباق. عند بدء خطة، تتم إضافة لمحة مدرب Garmin إلى حلقة اللمحات في ساعة series 3 Venu الخاصة بك.

#### بدء تمرين اليوم

بعد إرسال خطة تدريب إلى ساعتك، تظهر لمحة مدرب Garmin في حلقة اللمحات.

- **1** من وجه الساعة، اسحب لعرض لمحة مدرب Garmin.
	- **2** اختر اللمحة.

إذا تمت جدولة تمرين معيّن لهذا النشاط لليوم، فستعرض الساعة اسم التمرين وترسل إليك مطالبة بالبدء.

- **3** اختر تمرينًا.
- **4** اختر عرض لعرض خطوات التمرين واسحب لليمين عند االنتهاء من عرض الخطوات (اختياري).
	- **5** اختر تنفيذ التمرين.
	- **6** اتبع التعليمات التي تظهر على الشاشة.

#### عرض تمارين مجدولة

يمكنك عرض التمارين المجدولة في تقويم التدريب وبدء تمرين.

- **1** اضغط على .
	- **2** اختر نشاطًا.
- **3** اسحب إلى األعلى.
- **4** اختر تقويم التدريب.

تظهر التمارين المجدولة، ويتم فرزها بحسب التاريخ.

- **5** اختر تمرينًا.
- **6** قم بالتنقل بين الخيارات لعرض خطوات التمرين.
	- **7** اضغط على لبدء التمرين.

## إعدادات الصحة واللياقة البدنية وتنبيهاتها

اضغط باستمرار على ®، واختر **الإعدادات > الإشعارات والتنبيهات > الصحة والعافية**.

<mark>معدل نبضات القلب</mark>: راجع *إعداد تنبيه معدل نبضات القلب غير العادي*, [الصفحة](#page-48-0) 43.

<mark>منبه الحركة</mark>: لتمكين ميزة منبه الحركة (*[استخدام](#page-41-0) تنبيه الحركة*, الصفحة 36).

<mark>تنبيهات التوت</mark>ر: لإعلامك عندما تستنزف فترات التوتر Body Battery (*[استخدام](#page-32-0) لمحة عن مستوى التوتر*, الصفحة 27).

تنبيهات االستراحة: إلعالمك بعد حصولك على فترة راحة وتأثيرها في Battery Body) *[Battery Body](#page-31-0)*, [الصفحة](#page-31-0) 26).

الملخص اليومي: لتمكين الملخص اليومي لـ Battery Body الذي يظهر قبل ساعات قليلة من بدء فترة نومك. يوفّر الملخص اليومي معلومات مفصلة حول كيفية تأثير التوتر اليومي ومحفوظات النشاط على Battery Body) [عرض](#page-31-0) لمحة *[Battery Body](#page-31-0)*, [الصفحة](#page-31-0) 26).

**الأهداف**: لتمكينك من تشغيل تنبيهات تحقيق الهدف وإيقاف تشغيلها، أو تشغيلها أثناء الاستخدام العام وليس عند ممارسة نشاط. تظهر تنبيهات تحقيق الهدف لهدف عدد الخطوات اليومية وهدف الطوابق التي تم صعودها يوميًا والهدف األسبوعي لدقائق الحدة.

اضطراب الرحالت الجوية الطويلة: لتمكينك من تشغيل إشعارات اضطراب الرحالت الجوية الطويلة المحددة وإيقاف تشغيلها، على سبيل المثال، تلميحات بشأن التوقيت المناسب لأخذ قيلولة أو السعي للتعرض للضوء (*استخدام مرشد [اضطراب](#page-35-0) الرحلات الجوية الطويلة*, [الصفحة](#page-35-0) 30) .

**تنبيه تغيير الوزن**: لتمكينك عند استخدام وضع [الكرسي](#page-58-0) المتحرك من تعيين مؤقت لتذكيرك بتغيير وزنك على الكرسي (*وضع الكرسي المتحرك*, [الصفحة](#page-58-0) 53).

# المحفوظات

تخزّن ساعتك ما يصل إلى 200 ساعة من بيانات النشاط. يمكنك مزامنة بياناتك لعرض أنشطة غير محدودة وبيانات تعقّب النشاط وبيانات مراقبة معدل نبضات القلب في حسابك على Connect Garmin) [استخدام](#page-64-0) تطبيق *[Connect Garmin](#page-64-0)*, [الصفحة](#page-64-0) 59) ([استخدام](#page-65-0) *[Connect Garmin](#page-65-0)* على [الحاسوب](#page-65-0), الصفحة 60).

عند امتالء ذاكرة الساعة، تتم الكتابة فوق البيانات القديمة.

# استخدام المحفوظات

- **1** اضغط على .
- **2** اختر تطبيقات > المحفوظات.

<mark>ملاحظة:</mark> قد تحتاج إلى إضافة التطبيق إلى الشاشة الرئيسية (*تخصيص قائمة الأنشطة [والتطبيقات](#page-23-0)*, الصفحة 18). تعرض الساعة إجمالي وقت نشاطك بالساعات.

- **3** اختر ، وحدد خيارًا.
- اسحب إلى الأعلى لعرض نشاط سابق.
- اختر النشاط واسحب إلى األعلى لعرض معلومات إضافية عن كل نشاط.
	- **4** اضغط باستمرار على ، وحدد خيارًا:
- اختر الرسم البياني لتعيين نطاق البيانات المعروضة في الرسم البياني للمحفوظات.
	- اختر أرقام قياسية لعرض أرقامك القياسية الشخصية في رياضة معيّنة.
	- اختر **الإجماليات** لعرض الإجماليات الأسبوعية والشهرية في رياضة معيّنة.
		- اختر **خيارات** لحذف الأنشطة أو إعادة ضبط الإجماليات.

# عرض الوقت في كلٍّ من مناطق معدل نبضات القلب

لتتمكن من عرض بيانات منطقة معدل نبضات القلب، عليك إكمال نشاطٍ يؤدي إلى ارتفاع معدل نبضات القلب وحفظ هذا النشاط. من خالل عرض الوقت في كلٍّ من مناطق معدل نبضات، ستتمكّن من ضبط حدّة التدريب.

- **1** اضغط على **(**A).
- **2** اختر تطبيقات > المحفوظات.
- <mark>ملاحظة:</mark> قد تحتاج إلى إضافة التطبيق إلى الشاشة الرئيسية (*تخصيص قائمة الأنشطة [والتطبيقات](#page-23-0)*, الصفحة 18).
	- **3** اختر .
	- **4** اسحب إلى األعلى، واختر نشاطًا.
	- 5 اسحب إلى الأعلى لعرض معلومات منطقة معدل نبضات القلب.

## الأرقام القياسية الشخصية

عند إكمال نشاط، تعرض الشاشة أي أرقام قياسية شخصية جديدة حققتها خلال هذا النشاط. تتضمن الأرقام القياسية الشخصية أسرع وقت لديك على مسافات سباق نموذجية متعددة بالإضافة إلى الوزن الأعلى خلال نشاط القوة للحركات الرئيسية وأطول مسافة ركض أو أطول مسافة لركوب الدراجة أو أطول جولة سباحة.

**ملاحظة:** بالنسبة إلى نشاط ركوب الدراجة الهوائية، تشمل الأرقام القياسية الشخصية أيضًا أعلى معدل صعود وأفضل طاقة (يجب توفر جهاز قياس الطاقة).

### عرض الأرقام القياسية الشخصية

- **1** اضغط على .
- **2** اختر تطبيقات > المحفوظات. مالحظة**:** قد تحتاج إلى إضافة التطبيق إلى الشاشة الرئيسية (تخصيص قائمة األنشطة [والتطبيقات](#page-23-0), الصفحة 18).
	- **3** اضغط باستمرار على .
		- **4** اختر أرقام قياسية.
			- **5** اختر رياضة.

### مسح الأرقام القياسية الشخصية

- **1** اضغط على .
- **2** اختر تطبيقات > المحفوظات. <mark>ملاحظة:</mark> قد تحتاج إلى إضافة التطبيق إلى الشاشة الرئيسية (*تخصيص قائمة الأنشطة [والتطبيقات](#page-23-0)*, الصفحة 18).
	- **3** اضغط باستمرار على .
		- **4** اختر أرقام قياسية.
			- **5** اختر رياضة.
			- **6** حدد خيارًا:
	- اختر رقمًا قياسيًا، ثم اختر مسح السجل.
		- اختر مسح كل الأرقام القياسية.
			- **7** اختر .

# عرض إجماليات البيانات

- **1** اضغط على .
- **2** اختر تطبيقات > المحفوظات. مالحظة**:** قد تحتاج إلى إضافة التطبيق إلى الشاشة الرئيسية (تخصيص قائمة األنشطة [والتطبيقات](#page-23-0), الصفحة 18).
	- **3** اضغط باستمرار على .
		- **4** اختر اإلجماليات.
			- **5** اختر رياضة.
		- **6** اختر أسبوعيا أو شهريا.

# حذف المحفوظات

- **1** اضغط على .
- **2** اختر تطبيقات > المحفوظات.

<mark>ملاحظة:</mark> قد تحتاج إلى إضافة التطبيق إلى الشاشة الرئيسية (*تخصيص قائمة الأنشطة [والتطبيقات](#page-23-0)*, الصفحة 18).

- **3** اضغط باستمرار على .
	- **4** حدد خيارات.
		- **5** حدد خيارًا:
- اختر **حذف كل النشاطات** لحذف جميع الأنشطة من المحفوظات.
- اختر **إعادة ضبط الإجماليات** لإعادة ضبط إجماليات المسافة والوقت. مالحظة**:** لن يمحو هذا اإلجراء أيًا من النشاطات المحفوظة.
	- **6** اختر .

# ميزات معدل نبضات القلب

تحتوي ساعة series 3 Venu على جهاز مراقبة معدل نبضات القلب المستندة إلى المعصم وهي متوافقة أيضًا مع أجهزة مراقبة نبضات القلب الموضوعة حول منطقة الصدر (تُباع منفصلة). يمكنك عرض بيانات معدل نبضات القلب في لمحات معدل نبضات القلب. في حال توفر كل من بيانات معدل نبضات القلب المستندة إلى المعصم وبيانات معدل نبضات القلب حول منطقة الصدر عند بدء نشاط، تستخدم ساعتك بيانات معدل نبضات القلب حول منطقة الصدر.

## معدل نبضات القلب المستندة إلى المعصم

### وضع الساعة

بعد استخدام الساعة لفترة طويلة، قد يعاني بعض المستخدمين تهيّجًا للبشرة ال سيما إذا كانت بشرتهم حساسة أو لديهم حساسية معيّنة. إذا الحظت أي تهيّج للبشرة، فقم بإزالة الساعة وامنح بشرتك بعض الوقت للتعافي. للمساعدة في تفادي تهيّج البشرة، تأكد من أن الساعة نظيفة وجافة وال تشدّها كثيرًا على معصمك. للمزيد من المعلومات، يُرجى االنتقال إلى [fitandcare/com.garmin.](http://www.garmin.com/fitandcare)

• ضع الساعة فوق عظمة المعصم.

مالحظة**:** يجب أن تكون الساعة مثبتة بإحكام ولكن بشكل مريح. يجب أن تبقى الساعة ثابتة أثناء الركض أو ممارسة التمارين للحصول على قراءات أكثر دقة لمعدل نبضات القلب. يجب أن تبقى ثابتًا للحصول على قراءات مقياس التأكسج.

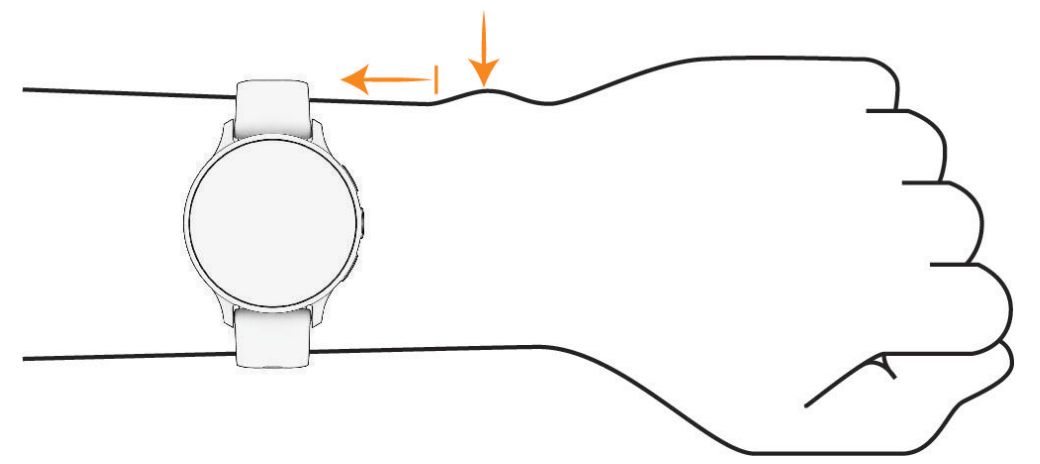

مالحظة**:** إنّ مستشعر نبضات القلب موجود في الجهة الخلفية من الساعة.

- راجع تلميحات بشأن بيانات معدل نبضات القلب غير المنتظمة, الصفحة 42 للحصول على مزيد من المعلومات عن معدل نبضات القلب المستند إلى المعصم.
- راجع تلميحات بشأن بيانات مقياس [التأكسج](#page-53-0) غير المنتظمة, الصفحة 48 للحصول على مزيد من المعلومات عن مستشعر مقياس التأكسج.
	- لمزيد من المعلومات عن الدقة، انتقل إلى garmin.com/ataccuracy.
	- للحصول على مزيد من المعلومات عن وضع ارتداء الساعة والعانية بها، انتقل إلى [fitandcare/com.garmin](http://www.garmin.com/fitandcare).

#### تلميحات بشأن بيانات معدل نبضات القلب غير المنتظمة

إذا كانت بيانات معدل نبضات القلب غير منتظمة أو إذا كانت ال تظهر أمامك، يمكنك أن تلجأ إلى هذه التلميحات.

- اغسل ذراعك وجففها قبل وضع الساعة عليها.
- تجنب وضع الكريم الواقي من الشمس ومرطب البشرة وطارد الحشرات تحت الساعة
	- تجنب خدش مستشعر معدل نبضات القلب المتوفر على الجهة الخلفية من الساعة.
- ضع الساعة فوق عظمة المعصم. يجب أن تكون الساعة مثبتة بإحكام ولكن بشكل مريح.
	- انتظر حتى يصبح رمز ثابتًا قبل بدء نشاطك.
- قم بتمارين اإلحماء لمدة 5 إلى 10 دقائق وتحقق من معدل نبضات القلب قبل بدء نشاطك. مالحظة**:** في البيئات الباردة، قم باإلحماء في الداخل.
	- اغسل الساعة بالمياه العذبة كلما انتهيت من ممارسة تمرين.
		- استخدم حزام سيليكون أثناء ممارسة التمارين.

### عرض لمحة معدل نبضات القلب

<span id="page-48-0"></span>تعرض لمحة معدل نبضات القلب معدل نبضات القلب الحالي لديك بعدد النبضات في الدقيقة (bpm(. لمزيد من المعلومات حول دقة معدل نبضات القلب، انتقل إلى garmin.com/ataccuracy.

- **1** من وجه الساعة، اسحب إلى األعلى أو إلى األسفل لعرض لمحة معدل نبضات القلب.
- مالحظة**:** قد تحتاج إلى إضافة اللمحة إلى حلقة اللمحات (تخصيص حلقة اللمحات, [الصفحة](#page-31-0) 26).
- **2** اختر اللمحة لعرض معدل نبضات قلبك الحالي في الدقيقة (bpm (ورسم بياني لمعدل نبضات قلبك في الساعات األربع األخيرة.

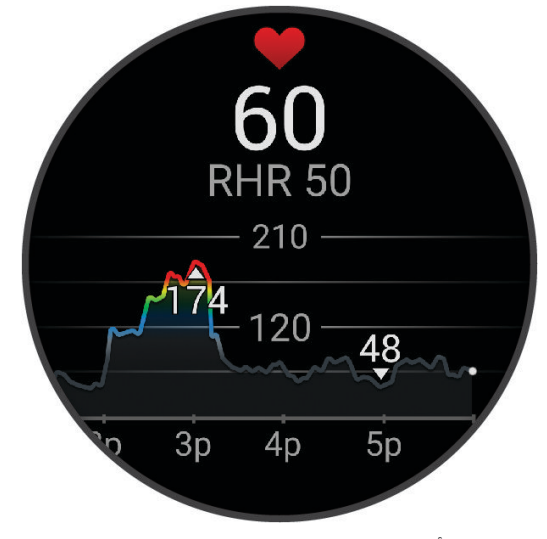

- **3** اضغط على الرسم البياني، واسحب إلى اليسار أو إلى اليمين لتحريكه.
- **4** اسحب إلى األعلى لعرض قيم معدل نبضات قلبك أثناء الراحة لأليام السبعة الماضية.

#### إعداد تنبيه معدل نبضات القلب غير العادي

#### تنبيه $\overline{\triangle}$

تنبهك هذه الميزة فقط عندما يتجاوز معدل نبضات قلبك عددًا معيّنًا من النبضات في الدقيقة أو ينخفض عنه وفقًا لما يحدده المستخدم بعد فترة من عدم النشاط. لا تعلمك هذه الميزة بأي حالة محتملة للقلب ولا تهدف إلى معالجة أي مرض أو حالة طبية أو تشخيصها. احرص دائمًا على استشارة موفر الرعاية الصحية الذي يتابعك بشأن أي مشاكل متعلقة بالقلب.

- **1** اضغط باستمرار على .
- **2** اختر اإلعدادات > اإلشعارات والتنبيهات > الصحة والعافية > معدل نبضات القلب.
	- **3** اختر تنبيه عال أو تنبيه منخفض لتشغيل التنبيه.
		- **4** اختر قيمة عتبة معدل نبضات القلب.

كلما تخطى المعدل القيمة المخصصة أو انخفض عنها، ظهرت رسالة واهتزت الساعة.

### بث معدل نبضات القلب إلى أجهزة Garmin

يمكنك بث بيانات معدل نبضات قلبك من ساعتك وعرضها على أجهزة مقترنة. يقلل بث بيانات معدل نبضات القلب من فترة استخدام البطارية.

تلميح**:** يمكنك تخصيص إعدادات النشاط لبث بيانات معدل نبضات القلب تلقائيًا عند بدء نشاط (إعدادات األنشطة [والتطبيقات](#page-23-0) , [الصفحة](#page-23-0) 18). على سبيل المثال، يمكنك بث بيانات معدل نبضات قلبك إلى جهاز Edge أثناء ركوب الدراجة.

- **1** اضغط على .
- **2** اختر اإلعدادات > مستشعرات الساعة > معدل نبضات القلب على المعصم > بث معدل نبضات القلب.
	- **3** اضغط على .

تبدأ الساعة ببث بيانات معدل نبضات قلبك.

**4** قم بإقران ساعتك بجهازك المتوافق.

مالحظة**:** تختلف إرشادات اإلقران باختالف جهاز Garmin المتوافق. راجع دليل المالك.

**5** اضغط على إليقاف بث بيانات معدل نبضات القلب.

### إيقاف تشغيل جهاز مراقبة معدل نبضات القلب المستندة إلى المعصم

<span id="page-49-0"></span>إنّ القيمة االفتراضية إلعداد معدل نبضات القلب على المعصم هي تلقائي. تستخدم الساعة تلقائيًا جهاز مراقبة معدل نبضات القلب المستندة إلى المعصم ما لم تقم بإقران جهاز مراقبة معدل نبضات القلب الموضوع حول منطقة الصدر بالساعة. تتوفر بيانات معدل نبضات القلب حول منطقة الصدر فقط أثناء ممارسة نشاط.

مالحظة**:** يؤدي إلغاء تمكين جهاز مراقبة معدل نبضات القلب المستندة إلى المعصم أيضًا إلى إلغاء تمكين ميزات مثل تقدير الحد الأقصى لاستهلاك الأكسجين وتعقّب النوم ودقائق الحدة وميزة التوتر طوال اليوم ومستشعر مقياس التأكسج المستند إلى المعصم.

مالحظة**:** يؤدي إلغاء تمكين جهاز مراقبة نبضات القلب المستندة إلى المعصم إلى إلغاء تمكين ميزة الكشف على المعصم لعمليات دفع Pay Garmin أيضًا، ويجب إدخال رمز مرور قبل إجراء كل عملية دفع (*[Pay Garmin](#page-38-0)*, [الصفحة](#page-38-0) 33).

**1** اضغط باستمرار على .

**2** اختر اإلعدادات > مستشعرات الساعة > معدل نبضات القلب على المعصم > الحالة > إيقاف التشغيل.

## حول مناطق معدل نبضات القلب

يستخدم العديد من الرياضيين مناطق معدل نبضات القلب لقياس قوة الأعوية الدموية وزيادتها وتحسين مستوى اللياقة لديهم. إن منطقة معدل نبضات القلب هي مجموعة من نبضات القلب لكل دقيقة. إن مناطق معدل نبضات القلب الخمس الشائعة المقبولة مرقّمة من1 إلى 5 وفقًا لزيادة الحدة. بصورة عامة، يتم احتساب مناطق معدل نبضات القلب باالستناد إلى النسب المئوية للحد األقصى لمعدل نبضات القلب.

### تعيين مناطق معدل نبضات القلب

تستخدم الساعة معلومات ملف تعريف المستخدم الخاصة بك من الإعداد الأولي لتحديد مناطق معدل نبضات القلب الافتراضية. يمكنك تعيين مناطق منفصلة لمعدل نبضات القلب لملفات تعريف الرياضة مثل الركض وركوب الدراجة. للحصول على بيانات دقيقة جدًا للسعرات الحرارية خلال نشاطك، عليك تعيين الحد الأقصى لمعدل نبضات القلب. يمكنك أيضًا تعيين كل منطقة لمعدل نبضات القلب وإدخال معدل نبضات القلب أثناء الراحة يدويًا. يمكنك ضبط المناطق يدويًا على الساعة أو باستخدام حسابك على Connect Garmin.

- **1** اضغط باستمرار على .
- **2** اختر اإلعدادات > ملف تعريف > معدل نبضات القلب.
- **3** اختر أقصى نبض القلب، وأدخل الحد األقصى لمعدل نبضات القلب.
	- **4** اختر .
	- **5** اختر معدل نبضات القلب عند االستراحة.
		- **6** حدد خيارًا:
- اختر استخدم المتوسط الستخدام متوسط معدل نبضات القلب أثناء الراحة من الساعة.
	- اختر تعيين المخصصة لتعيين معدل مخصص لنبضات القلب أثناء الراحة.
		- **7** اختر منطقة وأدخل قيمة لكل منطقة.
	- **8** اختر ملف تعريف للرياضة إلضافة مناطق منفصلة لمعدل نبضات القلب (اختياري).
		- **9** كرّر الخطوات إلضافة مناطق لمعدل نبضات القلب للرياضة (اختياري).

## أهداف اللياقة البدنية

إن معرفة مناطق معدل نبضات القلب تساهم في قياس اللياقة البدنية وتحسينها عبر فهم هذه المبادئ وتطبيقها.

- فمعدل نبضات القلب يعد قياسًا جيدًا لحدّة التمارين.
- يساعدك تمرين بعض مناطق معدل نبضات القلب في تعزيز قدرة أوعيتك الدموية وقوتك.

إذا كنت تعرف معدل نبضات القلب الأقصى، فبإمكانك استخدام الجدول (*احتساب مناطق معدل نبضات القلب*, [الصفحة](#page-50-0) 45) لتحديد منطقة معدل نبضات القلب المثالية لأهداف اللياقة البدنية التي حددتها.

أما إذا كنت لا تعرف معدل نبضات القلب الأقصى، فاستخدم أحد جداول الاحتساب المتوفرة على الإنترنت. بعض الصالات الرياضية ومراكز اللياقة البدنية توفر اختبارًا لقياس معدل نبضات القلب الأقصى. إن معدل نبضات القلب الأقصى الافتراضي هو 220 ناقص عمرك.

## احتساب مناطق معدل نبضات القلب

<span id="page-50-0"></span>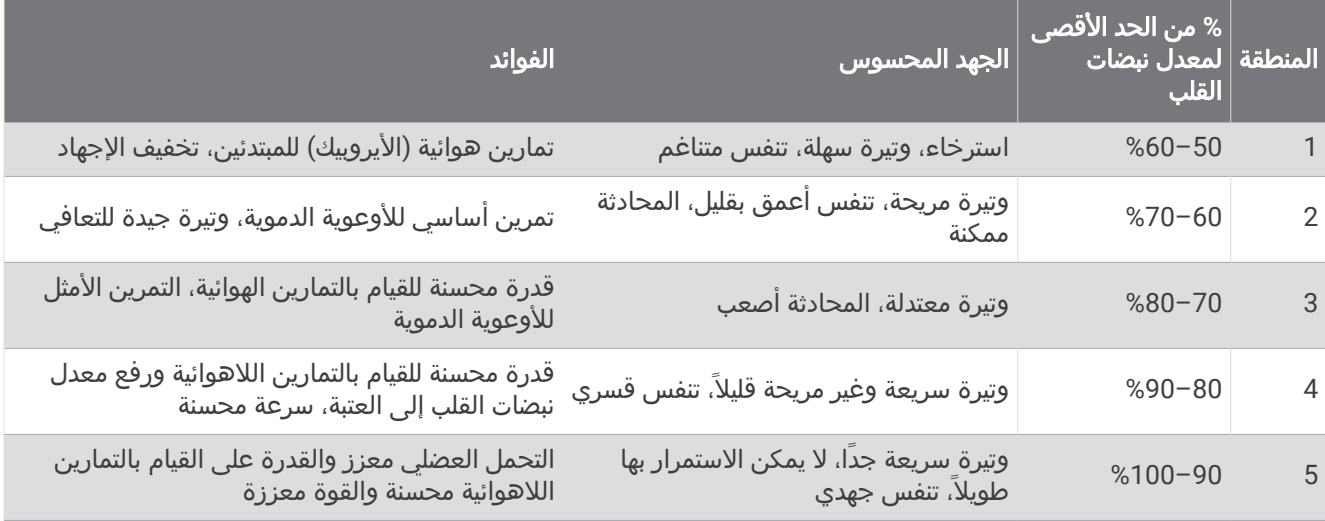

## معلومات عن تقديرات الحد الأقصى لاستهلاك الأكسجين

ا<br>إن الحد الأقصى لاستهلاك الأكسجين هو الحد الأقصى لكمية الأكسجين (بالملليلتر) التي يمكنك استهلاكها في الدقيقة لكل كيلوجرام من وزن الجسم لدى بلوغك الحد الأقصى للأداء. بتعبير أبسط، يشير الحد الأقصى لاستهلاك الأكسجين إلى أداء رياضي ويجب أن يزداد مع تحسّن مستوى اللياقة البدنية. يتطلب جهاز series 3 Venu جهاز مراقبة معدل نبضات القلب المستندة إلى المعصم أو جهاز مراقبة معدل نبضات القلب الموضوع حول منطقة الصدر يكون متوافقًا لعرض تقدير الحد الأقصى لاستهلاك الأكسجين. يحتوي الجهاز على تقديرات منفصلة للحد الأقصى لاستهلاك الأكسجين للركض وركوب الدراجة. يجب الركض في الخارج مع استخدام GPS أو ركوب دراجة مع استخدام جهاز قياس طاقة متوافق بمستوى شدة معتدل لعدة دقائق للحصول على تقدير دقيق للحد الأقصى لاستهلاك الأكسجين. على الجهاز، يظهر تقدير الحد الأقصى لاستهلاك الأكسجين كرقم ووصف وموضع على المقياس باللون. في حسابك على Garmin Connect، يمكنك عرض تفاصيل إضافية حول تقدير الحد األقصى الستهالك األكسجين، مثل تصنيفه حسب عمرك وجنسك.

مالحظة**:** ال تتوفر بيانات الحد األقصى الستهالك األكسجين عندما تكون الساعة في وضع الكرسي المتحرك.

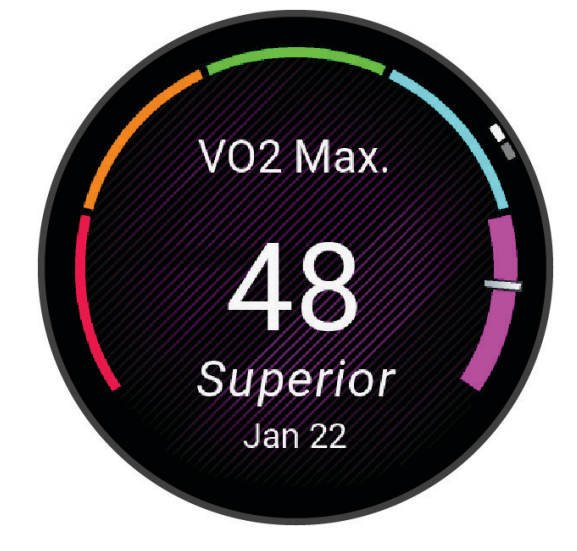

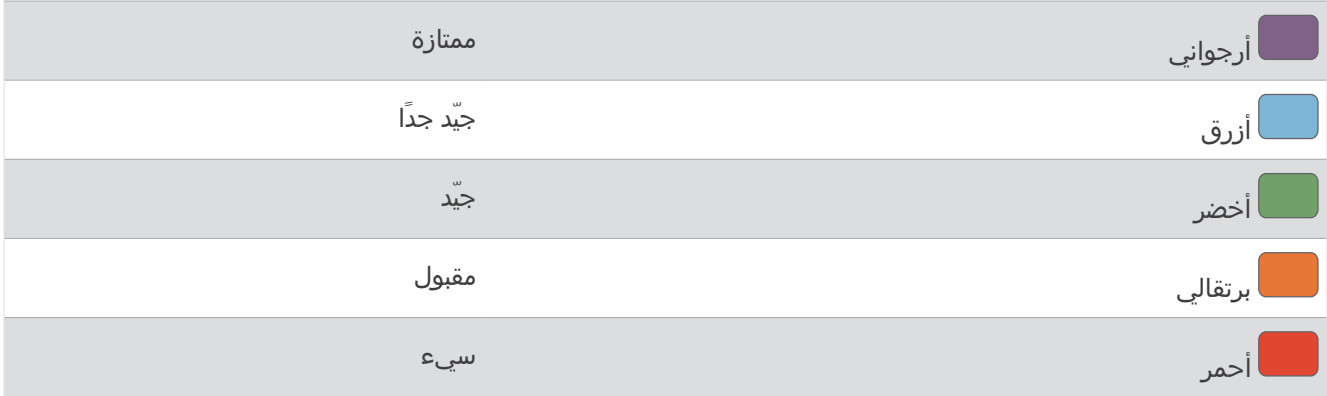

يتم توفير بيانات الحد الأقصى لاستهلاك الأكسجين بواسطة "Firstbeat Analytics. يتم توفير تحليل الحد الأقصى لاستهلاك الأكسجين بموجب إذن من ®The Cooper Institute. لمزيد من المعلومات، راجع الملحق (*المعدلات القياسية للحد الأقصى لاستهلاك الأكسيجين*, [الصفحة](#page-81-0) 76)، ثم انتقل إلى www.CooperInstitute.org.

### الحصول على تقديرات الحد الأقصى لاستهلاك الأكسجين

تتطلب هذه الميزة جهاز مراقبة معدل نبضات القلب المستندة إلى المعصم أو جهاز مراقبة معدل نبضات القلب الموضوع حول منطقة الصدر يكون متوافقًا. إذا كنت تستخدم جهاز مراقبة معدل نبضات القلب الموضوع حول منطقة الصدر، فيجب وضعه وإقرانه بساعتك (*إقران [المستشعرات](#page-56-0) اللاسلكية*, الصفحة 51).

للحصول على أدق تقدير، أكمل إعداد ملف تعريف [المستخدم](#page-57-0) (*إعداد ملف تعريف المستخدم*, الصفحة 52)، وقم بتعيين الحد الأقصى لمعدل نبضات القلب (*تعيين مناطق معدل نبضات القلب*, [الصفحة](#page-49-0) 44). قد يبدو التقدير غير دقيق في البداية. وتتطلب الساعة بضع جولات للتعرّف على أدائك في الركض .

- **1** اضغط باستمرار على .
- **2** اختر اإلعدادات > ملف تعريف > أقصى أكسجن.

إذا سبق لك أن سجّلت مشيًا سريعًا أو ركضًا سريعًا في الخارج، فقد يظهر تقدير الحد الأقصى لاستهلاك الأكسجين. تعرض الساعة تاريخ آخر تحديث لتقدير الحد الأقصى لاستهلاك الأكسجين. تحدّث الساعة تقدير الحد الأقصى لاستهلاك الأكسجين في كل مرة تكمل فيها نشاطِ مشي أو ركض في الخارج لمدة 15 دقيقة أو أكثر. يمكنك بدء اختبار الحد الأقصى لاستهلاك الأكسجين يدويَا للحصول على تقدير محدَّث.

- **3** لبدء اختبار الحد األقصى الستهالك األكسجين، انقر فوق الشاشة.
- **4** اتبع التعليمات التي تظهر على الشاشة للحصول على تقدير الحد األقصى الستهالك األكسجين. تظهر رسالة عند اكتمال االختبار.

## الحصول على تقدير الحد الأقصى لاستهلاك الأكسجين عند ركوب الدراجة

تتطلب هذه الميزة جهازًا لقياس الطاقة وجهاز مراقبة معدل نبضات القلب المستندة إلى المعصم أو جهاز مراقبة معدل نبضات القلب الموضوع حول منطقة الصدر يكون متوافقًا. يجب إقران جهاز قياس الطاقة بساعتك (*إقران [المستشعرات](#page-56-0) اللاسلكية*, الصفحة 51). إذا كنت تستخدم جهاز مراقبة معدل نبضات القلب الموضوع حول منطقة الصدر، فيجب ارتداؤه وإقرانه مع ساعتك .

للحصول على أدق تقدير، أكمل إعداد ملف تعريف [المستخدم](#page-57-0) (*إعداد ملف تعريف المستخدم*, الصفحة 52) وقم بتعيين الحد الأقص<sub>ت</sub> لمعدل نبضات القلب (*تعيين مناطق معدل نبضات القلب*, [الصفحة](#page-49-0) 44). قد يبدو التقدير غير دقيق في البداية. يجب القيام ببضع جولات لتتعرّف الساعة على أدائك أثناء ركوب الدراجة.

- **1** ابدأ نشاط ركوب الدراجة.
- **2** اركب الدراجة بحدة عالية وثابتة لمدة 20 دقيقة على األقل.
	- **3** بعد إكمال نشاط ركوب الدراجة، اختر .
	- **4** اسحب إلى الأعلى والأسفل للتنقل بين مقاييس الأداء.

## عرض عمر اللياقة البدنية الخاص بك

يمنحك عمر اللياقة البدنية فكرة عن كيفية مقارنة لياقتك البدنية بشخص من الجنس نفسه. تستخدم ساعتك معلومات، مثل عمرك ومؤشر كتلة الجسم (BMI (وبيانات معدل نبضات القلب أثناء الراحة ومحفوظات األنشطة العالية الحدة لتوفير عمر اللياقة البدنية. إذا كان لديك ميزان "Garmin Index، فتستخدم ساعتك قياس نسبة الدهون في الجسم بدلاً من مؤشر كتلة الجسم لتحديد عمر اللياقة البدنية الخاص بك. يمكن أن تؤثر تغييرات التمارين الرياضية ونمط الحياة في عمر اللياقة البدنية .

**ملاحظة:** للحصول على عمر اللياقة البدنية الأكثر دقة، أكمل إعداد ملف تعريف [المستخدم](#page-57-0) الخاص بك (*إعداد ملف تعريف المستخدم*, [الصفحة](#page-57-0) 52).

- **1** اضغط باستمرار على .
- **2** اختر اإلعدادات > ملف تعريف > عمر اللياقة البدنية.

## مقياس التأكسج

تحتوي ساعة Venu 3 series على مقياس تأكسج مستند إلى المعصم لقياس تشبّع الأكسجين في دمك. يمكن أن تكون معرفة تشبّع الأكسجين مهمة في فهم حالتك الصحية العامة وفي مساعدتك في تحديد طريقة تكيّف جسمك مع الارتفاع. تقيس ساعتك مستوى الأكسجين في الدم عن طريق تسليط الضوء على الجلد والتحقق من كمية الضوء التي تم امتصاصها. يُشار إلى ذلك بتشبّع الأكسجين في الدم.

تظهر قراءات مقياس التأكسج على الساعة على شكل نسبة تشبّع الأكسجين في الدم. في حسابك على Garmin Connect، يمكنك ي .<br>عرض تفاصيل إضافية حول قراءات مقياس التأكسج، بما في ذلك المؤشرات على مدار أيام متعددة (*تغيير وضع تعقّب مقياس التأكسج*, الصفحة 47). لمزيد من المعلومات عن دقة مقياس التأكسج، انتقل إلى garmin.com/ataccuracy.

## الحصول على قراءات مقياس التأكسج

يمكنك بدء قراءة مقياس التأكسج يدويًا من لمحة مقياس التأكسج. قد تختلف دقة قراءة مقياس التأكسج استنادًا إلى تدفق الدم لديك وموضع الساعة على معصمك وثباتك.

مالحظة**:** قد تحتاج إلى إضافة لمحة مقياس التأكسج إلى حلقة اللمحات (تخصيص حلقة اللمحات, [الصفحة](#page-31-0) 26).

- **1** عندما تكون جالسًا أو غير نشط، اسحب إلى األعلى أو إلى األسفل لعرض لمحة مقياس التأكسج.
	- **2** اختر اللمحة لبدء القراءة.
	- **3** أبقِ الذراع التي تحمل الساعة عند مستوى القلب بينما تقيس الساعة تشبّع دمك من األكسجين.
		- **4** ال تتحرك.

تعرض الساعة تشبّع الأكسجين على شكل نسبة مئوية ورسم بياني لقراءات مقياس التأكسج وقيم معدل نبضات القلب منذ منتصف الليل.

## تغيير وضع تعقّب مقياس التأكسج

- **1** اضغط باستمرار على .
- **2** اختر اإلعدادات > مستشعرات الساعة > مقياس التأكسج > وضع التعقب.
	- **3** حدد خيارًا:
- لتشغيل القياسات أثناء عدم النشاط خلال اليوم، اختر **كل اليوم**. مالحظة**:** يؤدي تشغيل تعقّب مقياس التأكسج إلى خفض فترة استخدام البطارية.
- لتشغيل القياسات المستمرة أثناء النوم، اختر أثناء النوم. مالحظة**:** قد تسبب وضعيات النوم غير االعتيادية قراءات منخفضة بشكل غير طبيعي لتشبع الدم المحيطي باألكسجين.
	- لإيقاف تشغيل القياسات التلقائية، اختر **عند الطلب**.

## تلميحات بشأن بيانات مقياس التأكسج غير المنتظمة

<span id="page-53-0"></span>إذا كانت بيانات مقياس التأكسج غير منتظمة أو إذا كانت ال تظهر أمامك، يمكنك أن تلجأ إلى هذه التلميحات.

- ابقَ بلا حركة بينما تقيس الساعة تشبّع الدم بالأكسجين لديك.
- ضع الساعة فوق عظمة المعصم. يجب أن تكون الساعة مثبتة بإحكام ولكن بشكل مريح.
- أبقِ الذراع التي تحمل الساعة عند مستوى القلب بينما تقيس الساعة تشبّع دمك من األكسجين.
	- استخدم حزامًا مصنوعًا من السيليكون أو النايلون.
		- اغسل ذراعك وجففها قبل وضع الساعة عليها.
	- تجنب وضع الكريم الواقي من الشمس ومرطب البشرة وطارد الحشرات تحت الساعة.
		- تجنب خدش مستشعر نبضات القلب الموجود على الجهة الخلفية من الساعة.
			- اغسل الساعة بالمياه العذبة كلما انتهيت من ممارسة تمرين.

## المالحة

يمكنك استخدام ميزات المالحة الخاصة بنظام GPS على ساعتك لحفظ المواقع والمالحة إليها والوصول إلى منزلك.

### حفظ موقعك

لتتمكن من الملاحة إلى موقع محفوظ، يجب أن تحدد ساعتك مواقع الأقمار الصناعية.

إنّ الموقع عبارة عن نقطة تسجّلها وتخزّنها في الساعة. إذا كنت ترغب في تذكّر معالم معيّنة أو العودة إلى موضع معيّن، يمكنك وضع علامة على الموقع.

- **1** انتقل إلى الموقع الذي تريد وضع عالمة عليه.
	- **2** اضغط على .
	- **3** اختر المالحة > حفظ الموقع.

<mark>تلميح:</mark> لوضع علامة على أحد المواقع بشكلٍ سريع، يمكنك اختيار **V** من قائمة التطبيقات (*تخصيص قائمة الأنشطة [والتطبيقات](#page-23-0)*, [الصفحة](#page-23-0) 18).

بعد التقاط الساعة إشارات GPS ، تظهر معلومات الموقع.

- **4** اختر .
- **5** اختر رمزًا.

#### حذف موقع

- **1** اضغط على .
- **2** اختر المالحة > المواقع المحفوظة.
	- **3** اختر موقعًا.
	- **4** اختر حذف > .

## المالحة إلى موقع محفوظ

لتتمكن من الملاحة إلى موقع محفوظ، يجب أن تحدد ساعتك مواقع الأقمار الصناعية. **1** اضغط على .

- 
- **2** اختر المالحة > المواقع المحفوظة.
	- **3** اختر موقعًا واختر انتقال إلى.
- **4** اضغط على لتشغيل مؤقت النشاط.
- **5** اسحب إلى األعلى لعرض شاشة بيانات البوصلة. مالحظة**:** يشير سهم البوصلة إلى الموقع المحفوظ.
	- **6** تابع إلى األمام.

تلميح**:** لمالحة أكثر دقة، وجّه الجزء العلوي من الشاشة نحو االتجاه الذي تتحرك فيه.

## المالحة من نقطة البدء

لتتمكن من الملاحة من نقطة البدء، عليك تحديد مواقع الأقمار الصناعية وتشغيل المؤقت وبدء نشاطك.

في أي وقت أثناء ممارسة نشاطك، يمكنك العودة إلى نقطة البدء. على سبيل المثال، إذا كنت تركض في مدينة ال تعرفها وكنت غير واثق من كيفية العودة إلى بداية المسار أو إلى الفندق، يمكنك الملاحة من نقطة البدء. هذه الميزة غير متوفرة لكل الأنشطة.

- **1** اضغط باستمرار على .
- **2** اختر المالحة > العودة إلى نقطة البدء. تظهر البوصلة.
	- **3** تابع إلى األمام.

يشير سهم البوصلة إلى نقطة البدء. تلميح**:** لمالحة أكثر دقة، وجّه ساعتك نحو االتجاه الذي تقوم بالمالحة فيه.

## إيقاف المالحة

- لإيقاف الملاحة وإكمال نشاطك، اضغط باستمرار على (B)، واختر **إيقاف الملاحة**.
	- $\blacktriangleright$  إلىقاف الملاحة وحفظ نشاطك، اضغط على ها، واختر  $\blacktriangleright$ .

### البوصلة

تحتوي الساعة على بوصلة ذات ثالثة محاور ونظام معايرة تلقائي. تتغيّر ميزات البوصلة ومظهرها باالستناد إلى نشاطك وما إذا كانGPS ممكّنًا وعند المالحة إلى وجهة ما.

### معايرة البوصلة يدويًا

#### مالحظة

يجب أن تعاير البوصلة الرقمية في الخارج. وللزيادة من دقة التوجيه, ال تقف جانب العناصر المؤثرة على الحقول المغناطيسية مثل السيارات والمباني وتحت خطوط الكهرباء.

سبق أن تمت معايرة ساعتك في المصنع، وتستخدم الساعة نظام معايرة تلقائي بشكلٍ افتراضي. إذا كان أداء البوصلة غير منتظم، على سبيل المثال، بعد التنقل لمسافات طويلة أو بعد حصول تغييرات جذرية في درجات الحرارة يمكنك معايرة البوصلة يدويًا.

- **1** اضغط باستمرار على .
- **2** اختر اإلعدادات > مستشعرات الساعة > بوصلة > بدء المعايرة.
	- **3** اتبعي التعليمات التي تظهر على الشاشة.

تلميح**:** حرّك معصمك بحركة صغيرة على شكل الرقم 8 إلى حين ظهور رسالة.

# المستشعرات الالسلكية

يمكن إقران ساعتك واستخدامها مع [المستشعرات](#page-56-0) اللاسلكية باستخدام ®+ANT أو تقنية Bluetooth (*إقران المستشعرات اللاسلكية,* [الصفحة](#page-24-0) 51). بعد إقران الأجهزة، يمكنك تخصيص حقول البيانات الاختيارية (*تخصيص شاشات البيانات,* الصفحة 19). إذا كانت ساعتك مرفقة بمستشعر، فسيكونان مقترنَين سابقًا.

للحصول على معلومات عن توافق مستشعر Garmin معيّن أو عن شرائه أو لعرض دليل المالك، انتقل إلى buy.garmin.com الخاص بهذا المستشعر.

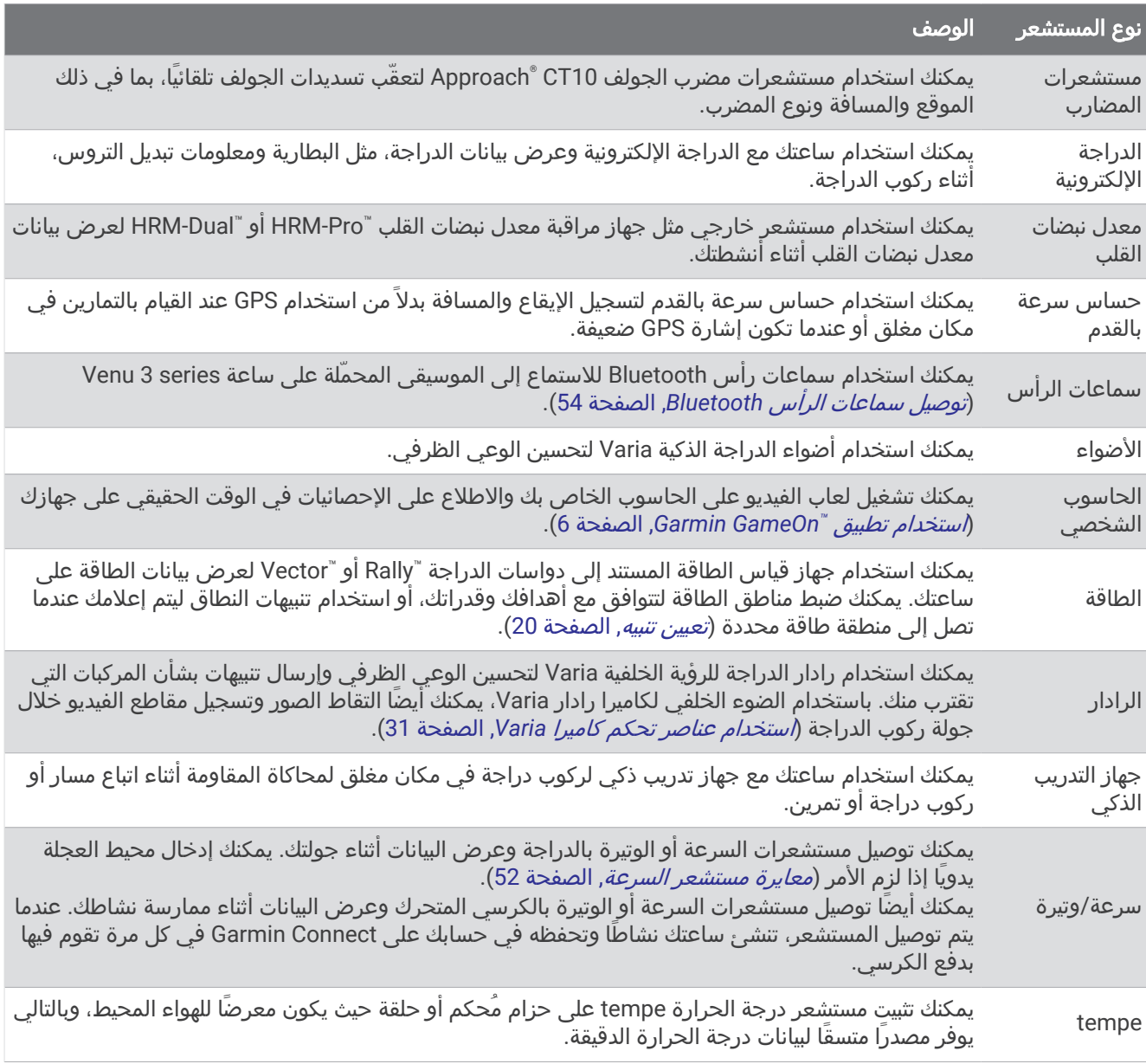

## إقران المستشعرات الالسلكية

قبل الإقران، عليك ارتداء جهاز مراقبة معدل نبضات القلب أو تثبيت المستشعر.

<span id="page-56-0"></span>عندما تقوم بتوصيل مستشعر السلكي للمرة األولى باستخدام تقنية ANT+ أو Bluetooth، عليك إقران الساعة والمستشعر. إذا كان جهاز الاستشعار يتضمن تقنيتَي ANT+ وBluetooth، فننصحك Garmin بالإقران باستخدام تقنية ANT+. بعد اكتمال الإقران، تتصل الساعة بالمستشعر تلقائيًا عندما تبدأ بممارسة أي نشاط ويصبح المستشعر نشطًا وضمن النطاق.

تلميح**:** تقترن بعض مستشعرات ANT+ بساعتك تلقائيًا عندما تبدأ بممارسة نشاط يكون فيه المستشعر قيد التشغيل وبالقرب من الساعة.

**1** ضع الساعة على مسافة 3 أمتار ( 10 أقدام) من المستشعر.

مالحظة**:** ابتعد مسافة 10 أمتار ( 33 قدمًا) عن المستشعرات الالسلكية األخرى أثناء اإلقران.

- **2** اضغط باستمرار على .
- **3** اختر اإلعدادات > األكسسوارات > إضافة جديد.
	- **4** حدد خيارًا:
	- اختر بحث في الكل.
	- اختر نوع المستشعر الذي تستخدمه.

بعد إقران المستشعر بساعتك، تتغير حالته من جار البحث إلى متصل. تظهر بيانات المستشعر في حلقة شاشة البيانات أو في حقل بيانات مخصص. يمكنك تخصيص حقول البيانات الاختيارية (*تخصيص شاشات البيانات*, [الصفحة](#page-24-0) 19).

# إيقاع الركض ومسافته على جهاز Pro-HRM

يحتسب الملحق من سلسلة Pro-HRM إيقاع الركض ومسافته بناءً على ملف تعريف المستخدم والحركة التي تم قياسها من خالل جهاز االستشعار في كل خطوة. ويوفر جهاز مراقبة معدل مراقبة نبضات القلب بيانات إيقاع الركض ومسافته عند عدم توفر نظام GPS ، مثال ً أثناء الركض على جهاز المشي. يمكنك عرض إيقاع الركض ومسافته على ساعة series 3 Venu المتوافقة عند االتصال باستخدام تقنية ANT.+ يمكنك أيضًا عرض إيقاع الركض ومسافته على تطبيقات التدريب المتوافقة التابعة لجهات خارجية عند االتصال باستخدام تقنية Bluetooth .

تتحسن دقة الإيقاع والمسافة من خلال المعايرة.

المعايرة التلقائية: إن الإعداد الافتراضي لساعتك هو المعايرة التلقائية. يقوم الملحق من سلسلة HRM-Pro بالمعايرة في كل مرة تقوم فيها بالركض في الخارج ويكون الملحق متصال ًبساعة series 3 Venu المتوافقة.

مالحظة**:** ال تعمل المعايرة التلقائية لملفات تعريف نشاط الركض الداخلي أو نشاط الركض الطويل أو نشاط الركض لمسافة طويلة (*نصائح لتسجيل إيقاع الركض ومسافته*, الصفحة 51).

المعايرة اليدوية: يمكنك اختيار المعايرة **&** الحفظ بعد الركض على جهاز المشي باستخدام الملحق المتصل من سلسة Pro-HRM (معايرة المسافة على جهاز المشي, [الصفحة](#page-10-0) 5).

## نصائح لتسجيل إيقاع الركض ومسافته

- قم بتحديث برنامج ساعة Venu 3 series (*تحديثات المنتج*, [الصفحة](#page-73-0) 68).
- أكمل العديد من جوالت الركض الخارجية باستخدام نظام GPS والملحق من سلسلة Pro-HRM المتصل. ومن المهم أن يتطابق نطاق إيقاعات جوالت الركض الخارجية مع نطاق إيقاعات جوالت الركض على جهاز المشي .
- إذا كانت جوالت الركض تتضمن الركض على الرمال أو الثلوج الكثيفة، فانتقل إلى إعدادات جهاز االستشعار وأوقف تشغيل المعايرة التلقائية.
- إذا سبق أن قمت بتوصيل حساس سرعة بالقدم متوافق باستخدام تقنية ANT+، فقم بتعيين حالة حساس السرعة بالقدم إلى **إيقاف التشغيل**، او قم بإزالته من قائمة المستشعرات المتصلة.
	- أكمل الركض على جهاز المشي باستخدام المعايرة اليدوية (معايرة المسافة على جهاز المشي, [الصفحة](#page-10-0) 5).
	- إذا كانت بيانات المعايرة التلقائية واليدوية لا تبدو دقيقة، فانتقل إلى إعدادات المستشعر واختر **المسافة والإيقاع على جهاز مراقبة** معدل نبضات القلب > إعادة ضبط بيانات المعايرة.

مالحظة**:** يمكنك محاولة إيقاف تشغيل المعايرة التلقائية، ثم إعادة المعايرة يدويًا (معايرة المسافة على جهاز المشي, [الصفحة](#page-10-0) 5).

# استخدام سرعة الدراجة االختيارية أو مستشعر الوتيرة

يمكنك استخدام سرعة الدراجة المتوافقة أو مستشعر الوتيرة إلرسال البيانات إلى ساعتك.

- قم بإقران المستشعر بساعتك (إقران المستشعرات الالسلكية, الصفحة 51).
	- عيّن حجم العجلة (معايرة مستشعر السرعة, [الصفحة](#page-57-0) 52).
	- انطلق في جولة على الدراجة الهوائية (بدء النشاط, [الصفحة](#page-8-0) 3) .

### معايرة مستشعر السرعة

<span id="page-57-0"></span>لتتمكن من معايرة مستشعر السرعة، عليك إقران ساعتك بمستشعر سرعة متوافق (*إقران [المستشعرات](#page-56-0) اللاسلكية*, الصفحة 51). يتوفر لك خيار المعايرة يدويًا ومن شأنه تعزيز الدقة.

- **1** اضغط باستمرار على .
- **2** اختر اإلعدادات > األكسسوارات > سرعة**/**وتيرة > حجم العجلة.
	- **3** حدد خيارًا:
- اختر **تلقائي** لاحتساب حجم العجلة تلقائيًا ومعايرة مستشعر السرعة.
- اختر **يدوي**، ثم ادخل حجم العجلة لمعايرة مستشعر السرعة يدويًا (*حجم العجلة [والمحيط](#page-81-0)*, الصفحة 76).

# التدريب باستخدام أجهزة قياس الطاقة

- انتقل إلى buy.garmin.com للاطّلاع على قائمة أجهزة قياس الطاقة المتوافقة مع جهاز Venu 3 series الخاص بك (مثل Rally وVector(.
	- لمزيد من المعلومات، راجع دليل المالك الخاص بجهاز قياس الطاقة.
		- اضبط مناطق الطاقة بحيث تتوافق مع أهدافك وقدراتك.
	- استخدم تنبيهات النطاق ليتم إخطارك عندما تصل إلى منطقة طاقة معينة (تعيين تنبيه, [الصفحة](#page-25-0) 20).
		- قم بتخصيص حقول بيانات الطاقة (تخصيص شاشات البيانات, [الصفحة](#page-24-0) 19).

# الوعي الظرفي

#### تحذير  $\Delta$

يمكن لجهاز Varia تحسين الوعي الظرفي. وهو ال يحل مكان حاجة راكب الدراجة إلى االنتباه وتوخي الحذر وحسن التقدير. احرص دومًا على الانتباه لما يحيط بك واركب الدراجة بطريقة آمنة. قد يؤدي عدم القيام بذلك إلى حدوث إصابة خطيرة أو حالة وفاة.

يمكن [استخدام](#page-36-0) جهاز Venu 3 series الخاص بك مع أضواء الدراجة الذكية Varia ورادار الرؤية الخلفية (*استخدام عناصر تحكم كاميرا [Varia](#page-36-0)*, [الصفحة](#page-36-0) 31). راجع دليل المالك التابع لجهاز Varia للحصول على مزيد من المعلومات.

#### tempe

جهازك متوافق مع مستشعر درجة الحرارة tempe. يمكنك تثبيت المستشعر على حزام مُحكم أو حلقة حيث يكون معرضًا للهواء المحيط، وبالتالي يوفر مصدرًا متسقًا لبيانات درجة الحرارة الدقيقة. يجب إقران مستشعر tempe بجهازك لعرض بيانات درجة الحرارة . راجع التعليمات الخاصة بمستشعر tempe للحصول على مزيد من المعلومات .

# ملف تعريف

يمكنك تحديث ملف تعريف المستخدم على ساعتك أو في تطبيق Connect Garmin.

# إعداد ملف تعريف المستخدم

يمكنك تحديث إعدادات الجنس وتاريخ الولادة والطول والوزن والمعصم و[مناطق](#page-49-0) معدل نبضات القلب (*تعيين مناطق معدل نبضات القلب*, [الصفحة](#page-49-0) 44). تستخدم الساعة هذه المعلومات لاحتساب بيانات التدريب الدقيقة.

- **1** اضغط باستمرار على .
- **2** اختر اإلعدادات > ملف تعريف.
	- **3** حدد خيارًا.

## إعدادات الجنس

عندما تقوم بإعداد الساعة للمرة األولى، يجب اختيار جنس. إن معظم خوارزميات اللياقة البدنية والتدريب ثنائية. للحصول على أدق النتائج، توصي Garmin باختيار الجنس الذي تم تعيينه عند الولادة. بعد الإعداد الأولي، يمكنك تخصيص إعدادات ملف التعريف في حسابك على Connect Garmin .

**ملف التعريف والخصوصية**: لتمكينك من تخصيص البيانات في ملف التعريف العام.

**إعدادات المستخدم**: لتعيين جنسك. إذا اخترت غير محدد، فستستخدم الخوارزميات التي تتطلب الإدخال ثنائي الجنس الذي حددته عند إعداد الساعة للمرة الأولى.

## وضع الكرسي المتحرك

<span id="page-58-0"></span>يقوم وضع الكرسي المتحرك بتحديث اللمحات والتطبيقات والأنشطة المتوفرة الخاصة بك. على سبيل المثال، يتضمن وضع الكرسي المتحرك أنشطة دفع وأنشطة ركوب الدراجة اليدوية في الأماكن المغلقة وفي الخارج، مثل سرعة الدفع والركض وسرعة الدفع والمشي بدلاَ من أنشطة الركض والمشي. عند تشغيل وضع الكرسي المتحرك، ستتعقّب ساعة Venu 3 series حركاتك كدفعات بدلاَ من خطوات. يتم تحديث الرموز ايضا لتمثيل مستخدم كرسي متحرك. لا تحدث الساعة تقدير الحد الأقصى لاستهلاك الأكسيجين الخاص بك فيما تكون في وضع الكرسي المتحرك. تم إلغاء تمكين ميزة الكشف عن الحادث أيضًا.

في المرة األولى التي تمكّن فيها وضع الكرسي المتحرك على ساعتك، يمكنك اختيار وتيرة التمرين الخاص بك من أجل تعيين مستوى النشاط وفقًا للخوارزمية الصحيحة. عندما يكون وضع الكرسي المتحرك قيد التشغيل، يجب إقران مستشعر الوتيرة لكل األنشطة. بالنسبة إلى األنشطة في األماكن المغلقة، سيُطلب منك إقران مستشعر سرعة لبيانات السرعة. للحصول على معلومات عن توافق مستشعر Garmin معيّن أو عن شرائه أو لعرض دليل المالك، انتقل إلى [com.garmin.buy](https://buy.garmin.com) الخاص بهذا المستشعر.

يمكنك تشغيل وضع الكرسي المتحرك أو إيقاف تشغيله في إعدادات ملف تعريف [المستخدم](#page-57-0) (*إعداد ملف تعريف المستخدم*, [الصفحة](#page-57-0) 52).

الموسيقى

مالحظة**:** ثمة ثالثة خيارات مختلفة لتشغيل الموسيقى على ساعة series 3 Venu.

- موسيقى من مزوّد من جهة خارجية
	- المحتوى الصوتي الشخصي
	- الموسيقى المخزّنة على هاتفك

على ساعة series 3 Venu، يمكنك تنزيل المحتوى الصوتي على ساعتك من الحاسوب أو من مزوّد تابع لجهة خارجية، لتتمكّن من االستماع إلى المحتوى عندما ال يكون هاتفك بالقرب منك. لالستماع إلى المحتوى الصوتي المخزن على ساعتك، يمكنك توصيل سماعات رأس Bluetooth. يمكنك أيضًا االستماع إلى المحتوى الصوتي من مباشرةً خالل مكبر الصوت على ساعتك.

## تنزيل المحتوى الصوتي الشخصي

لتتمكن من إرسال الموسيقى الشخصية إلى ساعتك، عليك تثبيت تطبيق "Garmin Express على الحاسوب (garmin.com/express). يمكنك تحميل الملفات الصوتية الشخصية، مثل ملفات 3mp. وa4m،. إلى ساعة series 3 Venu من الحاسوب. للحصول على مزيد من المعلومات، انتقل إلى [musicfiles/com.garmin](http://www.garmin.com/musicfiles) .

- **1** قم بتوصيل الساعة بالحاسوب باستخدام كبل USB المضمّن.
- **2** على الحاسوب، افتح تطبيق Express Garmin، واختر ساعتك، ثم اختر الموسيقى. **تلميح:** لحواسيب ®Windows، يمكنك اختيار ◘ ◘ والاستعراض بحثًا عن المجلد الذي يحتوي على ملفاتك الصوتية. لحواسيب ®Apple، R يستخدم تطبيق Express Garmin مكتبة iTunes الخاصة بك.
	- **3** في قائمة الموسيقى الخاصة بي أو قائمة مكتبة **iTunes**، اختر فئة الملف الصوتي، مثل األغاني أو قوائم التشغيل.
		- **4** اختر مربعات االختيار للملفات الصوتية، ثم اختر إرسال إلى الجهاز.
	- **5** اختر فئة في قائمة Venu 3 series، واختر مربعات الاختيار، ثم اختر **الإزالة من الجهاز** لإزالة الملفات الصوتية، إذا لزم الأمر.

## االتصال بمزود من جهة خارجية

لتتمكن من تنزيل الموسيقى أو ملفات صوتية أخرى إلى ساعتك من مزود معتمد من جهة خارجية، عليك توصيل المزوّد بساعتك. تكون بعض خيارات مزود الموسيقى التابع لجهة خارجية مثبتة في السابق على ساعتك.

للحصول على مزيد من الخيارات، يمكنك تنزيل تطبيق IQ Connect على هاتفك (تنزيل [ميزات](#page-65-0) *[IQ Connect](#page-65-0)*, [الصفحة](#page-65-0) 60).

- **1** اضغط على **(**A).
- **2** اختر تطبيقات > متجر **IQ Connect™**.
- **3** اتبع التعليمات التي تظهر على الشاشة لتثبيت مزود موسيقى تابع لجهة خارجية.
	- **4** من قائمة التطبيقات على الساعة، اختر الموسيقى.
		- **5** اختر مزود الموسيقى.

م**لاحظة:** إذا أردت اختيار مزود آخر، فاضغط باستمرار على (B)، واختر **الإعدادات > الموسيقى > موفرو الموسيقى**، واتبع التعليمات التي تظهر على الشاشة.

## تنزيل المحتوى الصوتي من مزوّد تابع لجهة خارجية

<span id="page-59-0"></span>لتتمكن من تنزيل المحتوى الصوتي من مزوّد تابع لجهة خارجية، عليك االتصال بشبكة Fi‑Wi) [االتصال](#page-63-0) بشبكة *[Fi‑Wi](#page-63-0)*, [الصفحة](#page-63-0) 58).

- **1** من قائمة التطبيقات على الساعة، اختر الموسيقى.
	- **2** اضغط باستمرار على .
		- **3** اختر موفرو الموسيقى.
- **4** اختر مزوّدًا متصلاً، أو اختر **إضافة تطبيقات الموسيقى** لإضافة مزوّد موسيقى من متجر Connect IQ.
	- **5** اختر قائمة تشغيل أو عنصرًا آخر تريد تنزيله إلى الساعة.
	- **6** اختر حتى تتلقى مطالبة بالمزامنة مع الخدمة إذا لزم األمر.

مالحظة**:** قد يؤدي تنزيل المحتوى الصوتي إلى استنفاد البطارية. قد يُطلب منك توصيل الساعة بمصدر طاقة خارجي إذا كان مستوى شحن البطارية منخفضًا.

### قطع االتصال بمزود من جهة خارجية

- **1** من تطبيق Connect Garmin، اختر أو .
	- **2** اختر أجهزة **Garmin**، واختر ساعتك.
		- **3** اختر الموسيقى.
- **4** اختر مزودًا مثبتًا تابعًا لجهة خارجية، واتبع التعليمات التي تظهر على الشاشة لقطع اتصال المزود التابع لجهة خارجية بساعتك.

## توصيل سماعات الرأس Bluetooth

- **1** ضع سماعة الرأس ضمن مسافة مترَين ( 6,6 أقدام) من ساعتك.
	- **2** قم بتمكين وضع اإلقران على سماعة الرأس.
		- **3** اضغط باستمرار على .
	- **4** اختر اإلعدادات > الموسيقى > سماعات الرأس > إضافة جديد.
		- **5** اختر سماعات الرأس إلكمال عملية اإلقران.

## االستماع إلى الموسيقى

- **1** من قائمة التطبيقات على الساعة، اختر الموسيقى.
	- **2** اضغط باستمرار على .
		- **3** حدد خيارًا:
- إذا كانت هذه هي المرة الأولى التي تستمع فيها إلى الموسيقى، اختر **الإعدادات > الموسيقى > موفرو الموسيقى**.
	- إذا لم تكن هذه هي المرة الأولى التي تستمع فيها إلى الموسيقى، اختر **موفرو الموسيقى**.
		- **4** حدد خيارًا:
- للاستماع إلى الموسيقى التي تم تنزيلها من الحاسوب إلى الساعة، اختر **الموسيقى الخاصة بي** وحدد خيارًا (*تنزيل [المحتوى](#page-58-0) الصوتي [الشخصي](#page-58-0)*, الصفحة 53).
	- لالستماع إلى الموسيقى من مزود تابع لجهة خارجية، اختر اسم المزود واختر قائمة تشغيل.
		- اختر هاتف للتحكم بتشغيل الموسيقى على هاتفك.
	- **5** قم بتوصيل سماعات الرأس المزودة بتقنية Bluetooth إذا لزم األمر (توصيل سماعات الرأس *Bluetooth*, الصفحة 54).
		- **6** اختر .

# عناصر التحكم في تشغيل الموسيقى

مالحظة**:** قد تبدو عناصر التحكم بتشغيل الموسيقى مختلفة، وفقًا لمصدر الموسيقى الذي تم اختياره.

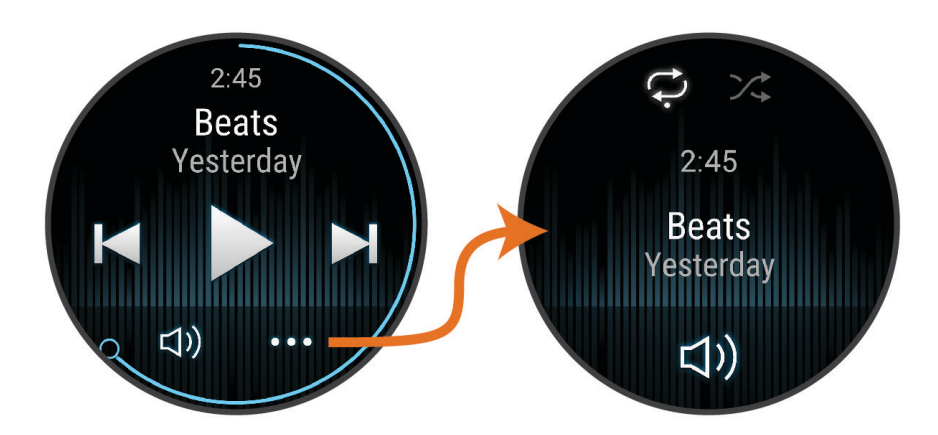

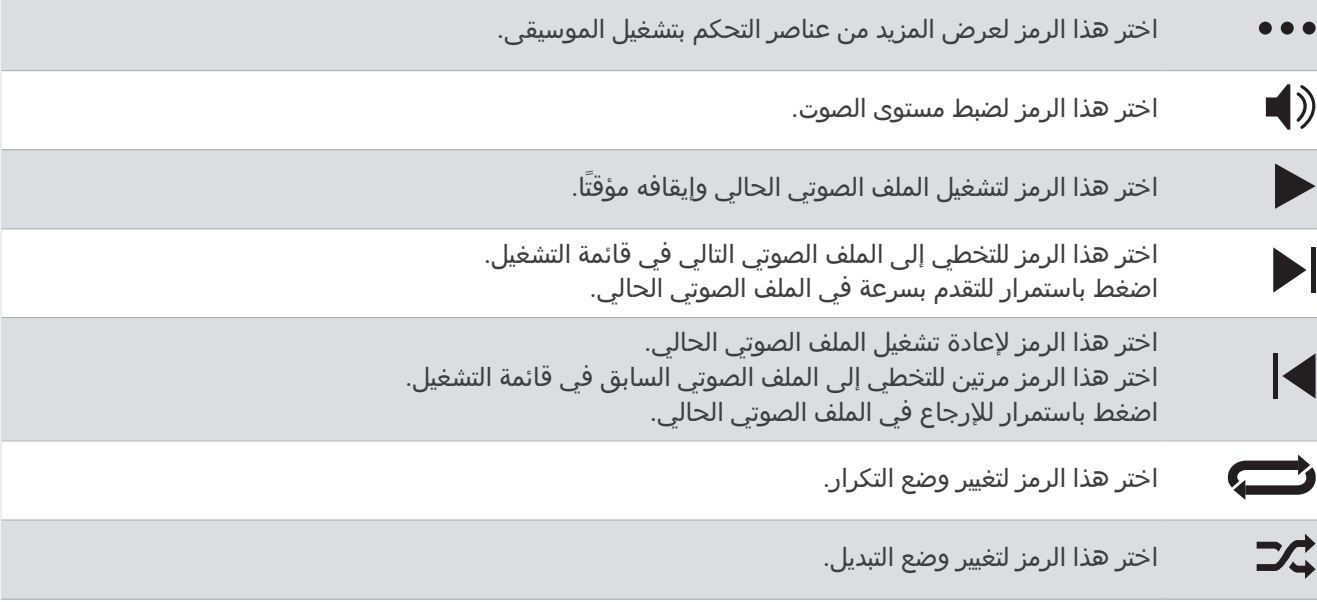

# االتصال

تتوفر ميزات الاتصال لساعتك عند الإقران بهاتفك المتوافق (*إقران هاتفك,* [الصفحة](#page-61-0) 56). تتوفر ميزات إضافية عند توصيل ساعتك بشبكة Fi‑Wi) [االتصال](#page-63-0) بشبكة *[Fi‑Wi](#page-63-0)*, [الصفحة](#page-63-0) 58).

## ميزات اتصال الهاتف

تتوفر ميزات اتصال الهاتف لساعة Venu 3 series عند إقرانها باستخدام تطبيق Garmin Connect *(إقران هاتفك*, [الصفحة](#page-61-0) 56).

- ميزات التطبيق من تطبيق Garmin Connect وتطبيق Connect IQ وغير ذلك (*تطبيقات الهاتف وتطبيقات [الحاسوب](#page-64-0)*, الصفحة 59)
	- اللمحات (اللمحات, [الصفحة](#page-28-0) 23)
	- ميزات قائمة عناصر التحكم (عناصر التحكم, [الصفحة](#page-36-0) 31)
	- ميزتَي التعقّب والسالمة (ميزات التعقّب [والسالمة](#page-66-0), الصفحة 61)
	- تفاعالت الهاتف، مثل اإلشعارات (تمكين [إشعارات](#page-62-0) *[Bluetooth](#page-62-0)*, [الصفحة](#page-62-0) 57)

## إقران هاتفك

<span id="page-61-0"></span>إلعداد ساعة series 3 Venu، يجب أن تكون مقترنة مباشرةً من خالل تطبيق Connect Garmin وإعدادات Bluetooth على هاتفك.

- **1** أثناء اإلعداد األولي على ساعتك، اختر عندما تتلقى مطالبة لإلقران بهاتفك. مالحظة**:** إذا سبق أن تخطيت عملية اإلقران، فيمكنك الضغط باستمرار على واختيار اإلعدادات > نظام > االتصال > هاتف > **إقران الهاتف** للدخول في وضع الإقران يدويًا.
	- **2** امسح رمز االستجابة السريعة باستخدام هاتفك واتبع التعليمات التي تظهر على الشاشة إلكمال عمليتَي اإلقران واإلعداد.

### عرض الإشعارات

- 1 من وجه الساعة، اسحب إلى الأعلى أو إلى الأسفل لعرض لمحة الإشعارات.
	- **2** اختر اللمحة.
	- **3** اختر إشعارًا لقراءة اإلشعار بالكامل.
	- **4** اسحب إلى األعلى لعرض خيارات اإلشعارات.
		- **5** حدد خيارًا:
- التخاذ إجراء بشأن اإلشعار، اختر إجراءً مثل تجاهل أو إجابة. تعتمد الإجراءات المتاحة على نوع الإشعار ونظام تشغيل هاتفك. عند تجاهل إشعار على هاتفك أو على الساعة من سلسلة series 3 Venu ، لن يظهر بعد اآلن في اللمحة.
	- اسحب إلى اليمين للعودة إلى قائمة اإلشعارات.

### الرد برسالة نصية مخصصة

**ملاحظة:** تتوفر هذه الميزة فقط إذا كانت ساعتك متصلة بهاتف "Android يستخدم تقنية Bluetooth.

عندما تتلقى إشعار رسالة نصية على ساعة series 3 Venu الخاصة بك، يمكنك إرسال رد سريع من خالل اختيار رد من قائمة الرسائل . يمكنك تخصيص الرسائل في تطبيق Connect Garmin.

مالحظة**:** تُرسل هذه الميزة رسائل نصية باستخدام هاتفك. قد تنطبق الرسوم وتُفرَض حدود معيّنة على الرسائل النصية العادية. اتصل بشركة الجهاز المحمول للحصول على مزيد من المعلومات.

- **1** اسحب إلى األعلى أو إلى األسفل لعرض لمحة اإلشعارات.
	- **2** اختر اللمحة.
	- **3** اختر أحد إشعارات الرسائل النصية.
	- **4** اسحب إلى األعلى لعرض خيارات اإلشعارات.
		- **5** اختر إجابة.
	- **6** اختر رسالة من القائمة. يُرسل هاتفك الرسالة التي تم اختيارها كرسالة نصية.

### إجراء مكالمة من الساعة

مالحظة**:** تتوفر هذه الميزة فقط إذا كانت ساعتك متصلة بهاتف متوافق باستخدام تقنية Bluetooth.

- **1** اضغط على .
- **2** اختر تطبيقات > هاتف.
	- **3** حدد خيارًا:
- لطلب رقم هاتف باستخدام لوحة الطلب، اختر ، واطلب رقم الهاتف، واختر .
- للاتصال برقم هاتف من جهات الاتصال، اختر <mark>P</mark>، واختر اسم جهة اتصال، واختر رقم هاتف (*إضافة جهات اتصال*, [الصفحة](#page-68-0) 63).
	- لعرض المكالمات الأخيرة التي تم إجراؤها أو تلقيها على الساعة، اسحب إلى الأعلى. <mark>ملاحظة:</mark> لا تتم مزامنة الساعة مع قائمة المكالمات الأخيرة على هاتفك.

**تلميح:** يمكنك اختيار ➡ لإنهاء المكالمة قبل اتصال المكالمة.

### تلقي مكالمة هاتفية واردة

<span id="page-62-0"></span>عندما تتلقى مكالمة هاتفية على هاتفك المتصل، تعرض ساعة series 3 Venu اسم المتصل أو رقم هاتفه.

- لقبول المكالمة، اختر .
- لرفض المكالمة، اختر .
- لرفض المكالمة وإرسال رد برسالة نصية على الفور، اختر ثم اختر رسالة من القائمة. مالحظة**:** إلرسال رد برسالة نصية، يجب أن تكون متصال ًبهاتف Android متوافق يستخدم تقنية Bluetooth .

### تشغيل المطالبات الصوتية أثناء نشاط

يمكنك تمكين سلسلة ساعة series 3 Venu لتشغّل إعالنات الحالة التحفيزية أثناء نشاط ركض أو أي نشاط آخر. يتم تشغيل المطالبات الصوتية على سماعات الرأس المتصلة المزودة بتقنية Bluetooth، إذا كانت متوفرة. بدال ً من ذلك، قد يتم تشغيل المطالبات الصوتية على هاتفك المقترن من خلال تطبيق Garmin Connect. وأثناء مطالبة صوتية، تقوم الساعة أو الهاتف بكتم الصوت الأساسي لتشغيل الإعلان.

مالحظة**:** هذه الميزة غير متوفرة لكل األنشطة.

- **1** اضغط باستمرار على .
- **2** اختر اإلعدادات > تنبيهات صوتية.
	- **3** حدد خيارًا:
- لسماع مطالبة لكل دورة، اختر تنبيه الدورة.
- لتخصيص المطالبات حسب معلومات اإليقاع والسرعة الخاصة بك، اختر تنبيه اإليقاع**/**السرعة.
- لتخصيص المطالبات حسب معلومات معدل نبضات القلب الخاصة بك، اختر تنبيه معدل نبضات القلب.
	- لتخصيص المطالبات باستخدام بيانات الطاقة، اختر تنبيه يستند إلى الطاقة.
- لسماع المطالبات عند بدء مؤقت النشاط وإيقافه، بما في ذلك ميزة Pause Auto، اختر أحداث المؤقت.
	- لسماع تنبيهات التمرين كمطالبات صوتية، اختر تنبيهات التمرين.
	- لتشغيل تنبيهات النشاط كمطالبات صوتية، اختر تنبيهات النشاط (تنبيهات النشاط, [الصفحة](#page-25-0) 20).
		- لتغيير لغة أو لهجة المطالبات الصوتية، اختر اللهجة.

### إدارة الإشعارات

يمكنك استخدام هاتفك المتوافق إلدارة اإلشعارات التي تظهر على ساعة series 3 Venu.

- حدد خيارًا:
- إذا كنت تستخدم ®iPhone، فانتقل إلى إعدادات إشعارات ®iOS لاختيار العناصر التي تريد إظهارها على الساعة.
	- إذا كنت تستخدم هاتف Android، من تطبيق Garmin Connect اختر **الإعدادات > الإشعارات**.

### تمكين إشعارات Bluetooth

لتتمكن من تمكين الإشعارات، يجب إقران ساعة Venu 3 series بهاتف متوافق (*إقران هاتفك,* [الصفحة](#page-61-0) 56).

- **1** اضغط باستمرار على .
- **2** اختر اإلعدادات > اإلشعارات والتنبيهات > إشعارات ذكية.
	- **3** حدد خيارًا:
- اختر **الاستخدام العام** لتحديد الإعدادات المفضلة للإشعارات التي تظهر في وضع الساعة.
	- اختر **خلال النشاط** لتحديد الإعدادات المفضلة للإشعارات التي تظهر عند تسجيل نشاط.
		- اختر **أثناء النوم** لتشغيل وضع **عدم الإزعاج** أو إيقاف تشغيله.
			- اختر الخصوصية لتعيين إعداد مفضل للخصوصية.

#### إيقاف تشغيل اتصال Bluetooth بالهاتف

يمكنك إيقاف تشغيل اتصال Bluetooth بالهاتف من قائمة عناصر التحكم.

مالحظة**:** يمكنك إضافة الخيارات إلى قائمة عناصر التحكم (تخصيص قائمة عناصر التحكم, [الصفحة](#page-37-0) 32).

- **1** اضغط باستمرار على لعرض قائمة عناصر التحكم.
- **2** اختر إليقاف تشغيل اتصال Bluetooth بالهاتف على ساعة series 3 Venu. راجع دليل المالك الخاص بهاتفك إليقاف تشغيل تقنية Bluetooth على هاتفك.

#### استخدام المساعدة الصوتية

<span id="page-63-0"></span>لاستخدام المساعدة الصوتية، يجب أن تكون الساعة متصلة بهاتف متوافق باستخدام تقنية Bluetooth *(إقران هاتفك*, [الصفحة](#page-61-0) 56). راجع garmin.com/voicefunctionality للحصول على معلومات عن الهواتف المتوافقة.

يمكنك التواصل مع المساعدة الصوتية على هاتفك باستخدام مكبر الصوت والميكروفون المدمجين في الساعة. انتقل إلى garmin.com/voicefunctionality/tips للحصول على تلميحات حول طريقة إعداد المساعدة الصوتية.

- **1** من أي شاشة، اضغط باستمرار على .
- عند الاتصال بالمساعدة الصوتية على هاتفك، يظهر **.**
- **2** يمكنك قول عبارة أمر، مثل *Mom Call* أو *message text a Send*. مالحظة**:** تكون الرسالة المرسلة من المساعدة الصوتية مسموعة فقط.

### تشغيل تنبيهات اتصال الهاتف وإيقاف تشغيلها

يمكنك تعيين ساعة series 3 Venu لتنبيهك عند اتصال هاتفك المقترن وقطع اتصاله باستخدام تقنية Bluetooth.

- مالحظة**:** تكون تنبيهات اتصال الهاتف متوقفة عن التشغيل بشكل افتراضي.
	- **1** اضغط باستمرار على .
	- **2** اختر اإلعدادات > نظام > االتصال > هاتف > تنبيهات االتصال.

#### البحث عن هاتفك

يمكنك استخدام هذه الميزة لمساعدتك في تحديد موقع هاتف مفقود مقترن باستخدام تقنية Bluetooth وموجود حاليًا ضمن النطاق.

- **1** اضغط باستمرار على .
	- **2** اختر .

تظهر أشرطة قوة الإشارة على شاشة Venu 3 series، ويصدر تنبيه صوتي من هاتفك. تزداد الأشرطة كلما اقتربت من هاتفك.

**3** اضغط على إليقاف البحث.

### استخدام وضع عدم الإزعاج

يمكنك استخدام وضع عدم الإزعاج لإيقاف تشغيل الاهتزازات وشاشة العرض للتنبيهات والإشعارات. يقوم هذا الوضع بإلغاء تمكين إعداد الإيماءة (*تخصيص إعدادات شاشة العرض,* [الصفحة](#page-70-0) 65). مثلاً، يمكنك استخدام هذا الوضع أثناء النوم أو مشاهدة الأفلام.

- لتشغيل وضع عدم الإزعاج أو إيقاف تشغيله يدويًا، اضغط باستمرار على @، واختر ●.
- لتفعيل وضع عدم الإزعاج تلقائيًا أثناء ساعات نومك، افتح إعدادات الجهاز في تطبيق Garmin Connect واختر **الأصوات والتنبيهات** > عدم الإزعاج أثناء النوم.

## ميزات اتصال Fi**‑**Wi

تتوفر

عمليات تحميل األنشطة على حساب **Connect Garmin** الخاص بك: إلرسال نشاطك تلقائيًا إلى حسابك على Connect Garmin فور انتهائك من تسجيل النشاط.

**المحتوى الصوتي**: لتمكينك من مزامنة المحتوى الصوتي من مزوّدي الجهات الخارجية.

**تحديثات البرنامج**: يمكنك تنزيل أحدث برنامج وتثبيته.

ا**لتمارين وخطط التدريب**: يمكنك الاستعراض بحثًا عن التمارين وخطط التدريب واختيارها على موقع Garmin Connect. في المرة القادمة التي تتصل فيها ساعتك بشبكة Fi‑Wi، يتم إرسال الملفات إلى ساعتك .

#### االتصال بشبكة Fi**‑**Wi

يمكنك االتصال بشبكة Fi‑Wi من ساعتك، أو من خالل تطبيق Connect Garmin على هاتفك، أو من خالل تطبيق Express Garmin على الحاسوب الخاص بك ([استخدام](#page-65-0) *[Connect Garmin](#page-65-0)* على [الحاسوب](#page-65-0), الصفحة 60).

لمزامنة ساعتك مع مزود موسيقى تابع لجهة خارجية، عليك االتصال بشبكة Fi‑Wi. يساعد أيضًا توصيل الساعة بشبكة Fi‑Wi في زيادة سرعة نقل الملفات الكبيرة.

- **1** تنقل ضمن نطاق شبكة Fi‑Wi.
- **2** لتوصيل الساعة من خالل تطبيق Connect Garmin، اختر أو .
	- **3** اختر أجهزة **Garmin**، واختر ساعتك.
	- **4** اختر نظام > االتصال > **Fi-Wi** < شبكاتي > إضافة شبكة.
	- **5** اختر شبكة Fi‑Wi متوفرة، ثم أدخل تفاصيل تسجيل الدخول.

# الهاتف وإعدادات Bluetooth

<span id="page-64-0"></span>اضغط باستمرار على واختر اإلعدادات > نظام > االتصال > هاتف . الحالة: لعرض حالة اتصال Bluetooth الحالية وتمكينك من تشغيل تقنية Bluetooth أو إيقاف تشغيلها .

<mark>تنبيهات الاتصال</mark>: لتنبيهك عند اتصال هاتفك المقترن وانفصال اتصاله.

إقران الهاتف: لتوصيل جهازك بهاتف متوافق مزوّد بتقنية Bluetooth .

مزامنة: لتمكينك من نقل البيانات بين جهازك وتطبيق Garmin Connect.

المكالمة الصوتية: لتمكينك من تمكين المكالمة الصوتية على ساعتك أو إلغاء تمكينها .

## تطبيقات الهاتف وتطبيقات الحاسوب

يمكنك توصيل ساعتك بتطبيقات الحاسوب المتعددة وتطبيقات Garmin متعددة للهاتف باستخدام حساب Garmin نفسه.

#### **Garmin Connect**

يتيح لك حسابك على Connect Garmin تعقّب أدائك والتواصل مع أصدقائك. ويمنحك أدوات للتعقّب والتحليل والمشاركة وتشجيع بعضكم بعضًا. يمكنك تسجيل أحداث أسلوب حياتك النشط، بما في ذلك جوالت الركض والمشي وركوب الدراجة الهوائية والسباحة والتنزه ومباريات الجولف وغير ذلك.

يمكنك إنشاء حسابك المجاني على Connect Garmin عند إقران ساعتك بهاتفك باستخدام تطبيق Connect Garmin. يمكنك أيضًا إنشاء حساب عند إعداد تطبيق Garmin Express [\(](http://www.garmin.com/express)garmin.com/express).

ت**خزين أنشطتك**: بعد إكمال نشاط محدد بوقت وحفظه في ساعتك، يمكنك تحميله إلى حسابك على Garmin Connect وحفظه قدر ما تشاء.

تحليل بياناتك: يمكنك عرض المزيد من المعلومات المفصلة عن أنشطة اللياقة البدنية وأنشطتك الخارجية، بما في ذلك الوقت والمسافة ومعدل نبضات القلب والسعرات الحرارية المحروقة واإليقاع وعرض من األعلى للخريطة والوتيرة ومخططات والسرعة. يمكنك عرض المزيد من المعلومات المفصلة عن جولاتك في الجولف، بما في ذلك بطاقات تسجيل الأهداف والإحصاءات ومعلومات الملعب. يمكنك أيضًا عرض التقارير المخصصة.

مالحظة**:** يجب إقران مستشعر السلكي اختياري بساعتك لعرض بعض البيانات (إقران [المستشعرات](#page-56-0) الالسلكية, الصفحة 51).

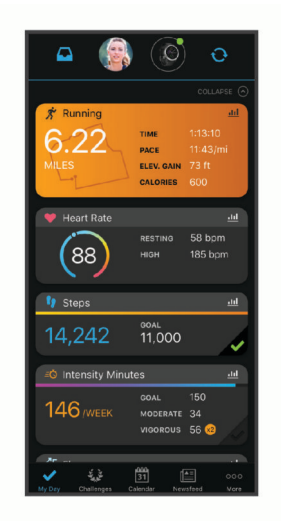

**تعقّب تقدمك**: يمكنك تعقّب الخطوات التي تقوم بها يوميًا والمشاركة بمنافسة ودية مع معارفك وبلوغ الأهداف التي تحددها. **مشاركة لأنشطتك**: يمكنك التواصل مع أصدقائك ومتابعة أنشطتهم أو نشر روابط لأنشطتك على مواقع التواصل الاجتماعي المفضلة لديك.

إدارة إعداداتك: يمكنك تخصيص ساعتك وإعدادات المستخدم من حسابك على Connect Garmin.

#### استخدام تطبيق Connect Garmin

بعد إقران ساعتك بهاتفك (*إقران هاتفك,* [الصفحة](#page-61-0) 56)، يمكنك استخدام تطبيق Garmin Connect لتحميل كل بيانات النشاط إلى حسابك على Connect Garmin.

- **1** تحقق من أن تطبيق Connect Garmin قيد التشغيل على هاتفك.
	- **2** ضع ساعتك ضمن مسافة 10 أمتار ( 30 قدمًا) من هاتفك.

تعمل ساعتك على مزامنة بياناتك تلقائيًا مع تطبيق Connect Garmin وحسابك على Connect Garmin.

#### تحديث البرنامج باستخدام تطبيق Connect Garmin

<span id="page-65-0"></span>لتحديث برنامج ساعتك باستخدام تطبيق Connect Garmin، يجب استخدام حساب Connect Garmin وإقران الساعة بهاتف متوافق *(إقران هاتفك*, [الصفحة](#page-61-0) 56).

مزامنة ساعتك مع تطبيق Connect Garmin) [استخدام](#page-64-0) تطبيق *[Connect Garmin](#page-64-0)*, [الصفحة](#page-64-0) 59).

يرسل تطبيق Connect Garmin التحديث إلى ساعتك تلقائيًا عند توفر برنامج جديد. يتم تطبيق التحديث عندما ال تستخدم الساعة بشكل نشط. عند انتهاء عملية التحديث، تقوم ساعتك بإعادة التشغيل.

#### استخدام Connect Garmin على الحاسوب

يعمل تطبيق Express Garmin على توصيل ساعتك بحسابك على Connect Garmin باستخدام حاسوب. يمكنك استخدام تطبيق Express Garmin لتحميل بيانات النشاط إلى حسابك على Connect Garmin وإلرسال البيانات، مثل خطط التدريب أو التمارين، من الموقع الإلكتروني لـ Garmin Connect إلى ساعتك. يمكنك أيضًا إضافة موسيقى إلى ساعتك (*تنزيل المحتوى الصوتي [الشخصي](#page-58-0),* [الصفحة](#page-58-0) 53). يمكنك أيضًا تثبيت تحديثات البرنامج وإدارة تطبيقات IQ Connect الخاصة بك.

- **1** قم بتوصيل الساعة بالحاسوب باستخدام كبل .USB
	- **2** انتقل إلى [express/com.garmin.](http://www.garmin.com/express)
	- **3** قم بتنزيل تطبيق Express Garmin وتثبيته.
- **4** افتح تطبيق Express Garmin واختر إضافة الجهاز.
	- **5** اتبع التعليمات التي تظهر على الشاشة.

#### تحديث البرنامج باستخدام Express Garmin

لتتمكن من تحديث برنامج جهازك، يجب أن يكون لديك حساب Connect Garmin، وعليك أيضًا تنزيل تطبيق Express Garmin.

**1** قم بتوصيل الجهاز بالحاسوب باستخدام كبل .USB

عند توفر برنامج جديد، سيرسله Express Garmin إلى جهازك.

- **2** اتبع التعليمات التي تظهر على الشاشة.
- **3** ال تفصل جهازك عن الحاسوب أثناء عملية التحديث. مالحظة**:** إذا سبق أن أعددت جهازك باستخدام اتصال Fi‑Wi، فيمكن لـ Connect Garmin تنزيل تحديثات البرامج المتوفرة تلقائيًا على جهازك عند اتصاله باستخدام Fi‑Wi.

#### مزامنة البيانات يدويًا مع Connect Garmin

مالحظة**:** يمكنك إضافة الخيارات إلى قائمة عناصر التحكم (تخصيص قائمة عناصر التحكم, [الصفحة](#page-37-0) 32) .

- **1** اضغط باستمرار على لعرض قائمة عناصر التحكم .
	- **2** اختر مزامنة .

#### ميزات IQ Connect

يمكنك إضافة تطبيقات IQ Connect واللمحات ومزوّدي الموسيقى ووجوه الساعة إلى ساعتك باستخدام متجر IQ Connect على ساعتك أو هاتفك (garmin.com/connectiqapp).

**وجه ساعة**: قم بتخصيص مظهر الساعة.

**تطبيقات الجهاز**: أضف ميزات تفاعلية إلى ساعتك، مثل الأنواع الجديدة لأنشطة اللياقة البدنية والأنشطة في الخارج واللمحات.

**حقول البيانات**: قم بتنزيل حقول بيانات جديدة تعرض بيانات المستشعر والنشاط والمحفوظات بطرق جديدة. يمكنك إضافة حقول بيانات IQ Connect إلى الميزات والصفحات المدمجة.

<mark>تطبيقات مصغرة</mark>: توفر المعلومات بسرعة، بما في ذلك بيانات المستشعر والإشعارات.

**الموسيقى**: أضف مزودي الموسيقى إلى ساعتك.

#### تنزيل ميزات IQ Connect

لتتمكن من تنزيل الميزات من تطبيق Connect IQ، عليك إقران ساعة Venu 3 series بهاتفك *(إقران هاتفك,* [الصفحة](#page-61-0) 56).

- **1** من متجر التطبيقات في هاتفك، ثبّت تطبيق IQ Connect وافتحه.
	- **2** اختر ساعتك، إذا لزم األمر.
		- **3** اختر ميزة IQ Connect.
	- **4** اتبع التعليمات التي تظهر على الشاشة.

### تنزيل ميزات IQ Connect باستخدام الحاسوب

- **1** قم بتوصيل الساعة بالحاسوب باستخدام كبل .USB
	- **2** انتقل إلى [com.garmin.apps](https://apps.garmin.com)، وسجّل الدخول.
		- **3** اختر ميزة IQ Connect واعمد إلى تنزيلها.
			- **4** اتبع التعليمات التي تظهر على الشاشة.

### تطبيق Golf Garmin

<span id="page-66-0"></span>يتيح لك تطبيق Garmin Golf تحميل بطاقات تسجيل الأهداف من جهاز Venu 3 series الخاص بك لعرض الإحصائيات المفصّلة وتحليلات الضربات. يمكن للاعبي الجولف التنافس مع بعضهم بعضًا في ملاعب مختلفة باستخدام تطبيق Garmin Golf. يحتوي أكثر من 43000 ملعب على لوحات متصدرين يمكن ألي شخص االنضمام إليها. يمكنك إعداد حدث بطولة ودعوة العبين للمنافسة. إذا كنت مشتركًا في Garmin Golf، فيمكنك عرض بيانات خطوط كنتور المساحة الخضراء على هاتفك.

يقوم تطبيق Garmin Golf بمزامنة بياناتك مع حسابك على Garmin Connect. يمكنك تنزيل تطبيق Garmin Golf من متجر التطبيقات على هاتفك (garmin.com/golfapp).

# ميزات التعقّب والسالمة

#### تنبيه $\bigwedge$

إن التعقّب والسلامة هما ميزتان إضافيتان ويجب ألّا يتم الاعتماد عليهما كوسيلتين أساسيتين للحصول على المساعدة في حالة الطوارئ. ال يتصل تطبيق Connect Garmin بخدمات الطوارئ بالنيابة عنك.

ال تتوفر ميزة الكشف عن الحادث عندما تكون الساعة في وضع الكرسي المتحرك.

#### مالحظة

الستخدام ميزتَي التعقّب والسالمة، يجب أن تكون ساعة series 3 Venu متصلة بتطبيق Connect Garmin باستخدام تقنية Bluetooth. يجب أن يتضمن هاتفك المقترن خطة بيانات وأن يكون ضمن نطاق تغطية الشبكة حيث تتوفر البيانات. يمكنك إدخال جهات اتصال لحالة الطوارئ في حسابك على Connect Garmin.

لمزيد من المعلومات عن ميزتَي التعقّب والسلامة، انتقل إلى الصفحة garmin.com/safety.

- المساعدة: لتمكينك من إرسال رسالة تتضمن اسمك ورابط LiveTrack والموقع على نظام GPS) إذا توفر) إلى جهات االتصال لحالة الطوارئ .
	- الكشف عن الحادث: عندما تكتشف ساعة series 3 Venu حادثًا أثناء ممارسة أنشطة معيّنة في الخارج، ترسل رسالة ورابط LiveTrack والموقع على نظام GPS) في حال توفره) بشكل تلقائي إلى جهات االتصال لحالة الطوارئ الخاصة بك.
- **LiveTrack**: لتمكين أصدقائك وأفراد عائلتك من تتبع السباقات وأنشطة التدريب التي تُجريها في الوقت الحقيقي. يمكنك دعوة المتابعين باستخدام البريد الإلكتروني أو وسائل التواصل الاجتماعي لتمكينهم من عرض بياناتك المباشرة على صفحة الويب.

# إضافة جهات اتصال لحالة الطوارئ

يتم استخدام أرقام هواتف جهات االتصال لحالة الطوارئ لميزتَي التعقّب والسالمة. يمكن استخدام رقم هاتف واحد من جهات االتصال لحالة الطوارئ أو رقم هاتف لخدمات الطوارئ، مثل 911، كرقم لمكالمات الطوارئ.

- **1** من تطبيق Connect Garmin، اختر أو .
- **2** اختر األمان والتعقب > ميزات السالمة > جهات اتصال لحالة الطوارئ > إضافة جهات اتصال لحالة الطوارئ .
	- **3** اتبع التعليمات التي تظهر على الشاشة.

ستتلقى جهات االتصال لحالة الطوارئ إشعارًا عند إضافتها كجهة اتصال لحالة الطوارئ، ويمكنها قبول طلبك أو رفضه. إذا رفضت جهة اتصال طلبك، فعليك اختيار جهة اتصال لحالة الطوارئ أخرى.

# الكشف عن الحادث

#### تنبيه $\triangle$

<span id="page-67-0"></span>إن ميزة الكشف عن الحادث هي ميزة إضافية تتوفر لبعض الأنشطة الخارجية فقط. يجب ألّا يتم الاعتماد على ميزة الكشف عن الحادث كوسيلة أساسية للحصول على المساعدة في حالة الطوارئ.

ال تتوفر ميزة الكشف عن الحادث عندما تكون الساعة في وضع الكرسي المتحرك.

#### مالحظة

لتمكين ميزة الكشف عن الحادث على ساعتك، يجب إعداد [جهات](#page-66-0) اتصال لحالة الطوارئ في تطبيق Garmin Connect (*إضافة جهات اتصال لحالة [الطوارئ](#page-66-0),* الصفحة 61). يجب أن يتضمن هاتفك المقترن خطة بيانات وأن يكون ضمن نطاق تغطية الشبكة حيث تتوفر البيانات. يجب أن تكون جهات االتصال لحالة الطوارئ قادرة على تلقي رسائل البريد اإللكتروني أو الرسائل النصية (قد تنطبق أسعار إرسال الرسائل النصية القياسية).

#### تشغيل ميزة اكتشاف الحوادث وإيقاف تشغيلها

مالحظة**:** يجب أن يتضمن هاتفك المقترن خطة بيانات وأن يكون ضمن نطاق تغطية الشبكة حيث تتوفر البيانات.

لتمكين ميزة الكشف عن الحادث على ساعتك، يجب إعداد جهات اتصال لحالة الطوارئ في تطبيق Garmin Connect (*[إضافة](#page-66-0) جهات اتصال لحالة [الطوارئ](#page-66-0)*, الصفحة 61). يجب أن تكون جهات الاتصال لحالة الطوارئ قادرة على تلقي رسائل البريد الإلكتروني او الرسائل النصية (قد تنطبق أسعار إرسال الرسائل النصية القياسية).

- **1** من وجه الساعة، اضغط باستمرار على .
- **2** اختر اإلعدادات > األمان والتعقب > الكشف عن الحادث.
	- **3** اختر نشاطًا.

مالحظة**:** ال تتوفر ميزة الكشف عن الحادث إال لبعض األنشطة في الخارج.

عندما تكتشف ساعة Venu 3 series حادثًا ويكون الهاتف متصلاً، يمكن لتطبيق Garmin Connect إرسال رسالة نصية تلقائية وبريد إلكتروني تلقائي يحتويان على اسمك والموقع الذي يحدده GPS) إذا توفر) إلى جهات االتصال لحالة الطوارئ الخاصة بك. ستظهر رسالة على ساعتك وهاتفك المقترن تشير إلى أنه سيتم إعالم جهات االتصال الخاصة بك بعد مرور 15 ثانية. يمكنك إلغاء رسالة الطوارئ التلقائية في حال لم تكن بحاجة إلى مساعدة. إذا تم تعيين رقم هاتف لمكالمات الطوارئ، فسيكون لديك أيضًا خيار االتصال برقم الهاتف هذا من ساعتك.

### طلب المساعدة

#### تنبيه $\bigwedge$

المساعدة هي ميزة إضافية ويجب أالّ يتم االعتماد عليها كوسيلة أساسية للحصول على المساعدة في حالة الطوارئ. ال يتصل تطبيق Connect Garmin بخدمات الطوارئ بالنيابة عنك.

#### مالحظة

لتتمكن من طلب المساعدة، عليك إعداد جهات الاتصال لحالة الطوارئ في تطبيق Garmin Connect (*[إضافة](#page-66-0) جهات اتصال لحالة [الطوارئ](#page-66-0),* الصفحة 61). يجب أن يتضمن هاتفك المقترن خطة بيانات وأن يكون ضمن نطاق تغطية الشبكة حيث تتوفر البيانات. يجب أن تكون جهات االتصال لحالة الطوارئ قادرة على تلقي رسائل البريد اإللكتروني أو الرسائل النصية (قد تنطبق أسعار إرسال الرسائل النصية القياسية). إذا تم تعيين رقم هاتف لمكالمات الطوارئ، فسيكون لديك خيار االتصال برقم الهاتف هذا من ساعتك.

- **1** اضغط باستمرار على .
- **2** حرّر الزر لتفعيل ميزة المساعدة عندما تشعر بثالثة اهتزازات. تظهر شاشة العد التنازلي.
	- **3** إذا لزم األمر، حدد خيارًا قبل اكتمال العد التنازلي:
		- إلرسال رسالة مخصصة مع طلبك، اختر .
	- لالتصال برقم هاتف لمكالمات الطوارئ، اختر .
		- $\mathbf{y}$  إلغاء الرسالة، اختر $\mathbf{X}$ .

## تشغيل LiveTrack

<span id="page-68-0"></span>يجب إعداد جهات الاتصال في تطبيق Garmin Connect لتتمكّن من بدء جلسة LiveTrack الأولى (*إضافة جهات اتصال لحالة [الطوارئ](#page-66-0),* [الصفحة](#page-66-0) 61).

- **1** اضغط باستمرار على .
- **2** اختر اإلعدادات > األمان والتعقب > **LiveTrack**.
- **3** اختر بدء تلقائي > مشغل لبدء جلسة LiveTrack في كل مرة تبدأ فيها نشاطًا في الخارج .

## إضافة جهات اتصال

يمكنك إضافة ما يصل إلى 50 جهة اتصال إلى تطبيق Connect Garmin. يمكن استخدام البريد اإللكتروني لجهات االتصال مع ميزة .LiveTrack

يمكن استخدام ثلاث جهات اتصال من جهات الاتصال هذه كجهات اتصال لحالة الطوارئ.

يمكن استخدام رقم هاتف واحد من جهات االتصال لحالة الطوارئ أو رقم هاتف لخدمات الطوارئ، مثل 911 ، كرقم لمكالمات الطوارئ الخاصة بك (*إضافة جهات اتصال لحالة [الطوارئ](#page-66-0),* الصفحة 61).

- **1** من تطبيق Connect Garmin، اختر أو .
	- **2** اختر جهات االتصال.
	- **3** اتبع التعليمات التي تظهر على الشاشة.

بعد إضافة جهات االتصال، يجب مزامنة بياناتك إلجراء التغييرات على ساعة series 3 Venu) [استخدام](#page-64-0) تطبيق *[Connect Garmin](#page-64-0)* [,](#page-64-0) [الصفحة](#page-64-0) 59).

## الساعات

#### تعيين منبه

يمكنك تعيين منبهات متعددة. يمكنك تعيين كل منبه ليتم تشغيله مرة واحدة أو ليتكرر بانتظام.

- **1** اضغط باستمرار على .
- **2** اختر الساعات > منبهات > إضافة منبه.
	- **3** أدخل وقتًا.
	- **4** اختر المنبه.
	- **5** اختر تكرار، وحدد خيارًا.
	- **6** اختر **الأصوات**، وحدد خيارًا.
	- **7** اختر ملصق، ثم اختر وصفًا للمنبه.

#### حذف منبه

- **1** اضغط باستمرار على .
	- **2** اختر الساعات > منبهات .
- **3** اختر منبهًا، ثم اختر حذف .

# استخدام ساعة الإيقاف

- **1** اضغط باستمرار على .
- **2** اختر الساعات > ساعة إيقاف.
- **3** اضغط على لتشغيل المؤقت.
- **4** اضغط على إلعادة تشغيل مؤقت الدورات. يستمر تعداد إجمالي وقت ساعة اإليقاف.
	- **5** اضغط على إليقاف تشغيل المؤقت.
		- **6** حدد خيارًا:
	- لإعادة ضبط المؤقت، اسحب لأسفل.
- لحفظ وقت ساعة الإيقاف كنشاط، اسحب إلى الأعلى واختر **حفظ**.
- لمراجعة مؤقتات الدورات، اسحب إلى الأعلى واختر **مراجعة الدورات**.
	- للخروج من ساعة الإيقاف، اسحب إلى الأعلى واختر **تم**.

# تشغيل مؤقت العد التنازلي

- **1** اضغط باستمرار على .
	- **2** اختر الساعات > مؤقت.
	- **3** أدخل الوقت واختر .
		- **4** اضغط على .

# مزامنة الوقت مع GPS

تكتشف الساعة تلقائيًا مناطقك الزمنية والوقت الحالي من اليوم في كل مرة تقوم فيها بتشغيل الساعة والتقاط الأقمار الصناعية. يمكنك أيضًا مزامنة الوقت يدويًا مع GPS عندما تقوم بتغيير المناطق الزمنية، وتحديث الوقت وفقًا للتوقيت الصيفي.

- **1** اضغط باستمرار على .
- **2** اختر الساعات > الوقت > مزامنة الوقت.
- 3 انتظر ريثما تحدد الساعة موقع الأقمار الصناعية (*التقاط إشارات الأقمار الصناعية,* [الصفحة](#page-76-0) 71).

# ضبط الوقت يدويًا

يتم تعيين الوقت تلقائيًا عند إقران ساعة series 3 Venu بهاتف بشكل افتراضي.

- **1** اضغط باستمرار على .
- **2** اختر الساعات > الوقت > مصدر الوقت > يدوي.
	- **3** اختر الوقت وأدخل الوقت من اليوم.

# تخصيص الساعة

# إعدادات النظام

اضغط باستمرار على (B)، واختر **الإعدادات > نظام**.

**عرض**: لتعيين مهلة شاشة العرض وسطوعها (*تخصيص إعدادات شاشة العرض*, الصفحة 65).

ا**لأصوات**: لتعيين مستوى صوت الساعة وأصواتها، مثل نغمات النظام والأزرار (*إعدادات الصوت*, الصفحة 65).

**اهتزاز**: لتشغيل أو إيقاف تشغيل الاهتزاز ولتعيين شدة الاهتزاز.

<span id="page-70-0"></span>إدارة البطارية: لتمكينك من مراقبة استخدام البطارية وتمكين توفير شحن البطارية إلطالة فترة استخدامها (إعدادات إدارة [البطارية](#page-71-0) , [الصفحة](#page-71-0) 66).

االتصال: لتمكينك من إقران هاتفك وإدارة إعدادات Fi‑Wi والهاتف (الهاتف [وإعدادات](#page-64-0) *[Bluetooth](#page-64-0)*, [الصفحة](#page-64-0) 59).

ا**لتنسيق**: لتعيين وحدات القياس المستخدمة لعرض البيانات (*تغيير وحدات القياس*, [الصفحة](#page-71-0) 66).

**تسجيل البيانات**: لتعيين كيفية تسجيل الجهاز لبيانات النشاط. يتيح خيار التسجيل ذكي (الافتراضي) إجراء تسجيلات للنشاط لمدة أطول. يوفر خيار التسجيل كل ثانية إجراء تسجيلات للنشاط أكثر تفصيلاً، ولكنه قد يتطلب منك شحن البطارية بشكل متكرر.

**تأمين تلقائي**: لتمكينك من تأمين الأزرار وشاشة اللمس تلقائيًا لمنع الضغط على الأزرار والتمرير على شاشة اللمس من دون قصد. استخدم خيار خلال النشاط لتأمين الأزرار وشاشة اللمس أثناء نشاط محدد بوقت. يمكنك الضغط باستمرار على أي زر لإلغاء تأمين شاشة اللمس.

**اللغة**: لتعيين اللغة المعروضة على الساعة.

**إع ض**: لتمكينك من إعادة تعيين الإعدادات الافتراضية أو حذف البيانات الشخصية وإعادة تعيين الإعدادات (*إعادة ضبط كل الإعدادات الافتراضية*, الصفحة 71).

مالحظة**:** إذا قمت بإعداد محفظة Pay Garmin، فإنَّ استعادة اإلعدادات االفتراضية ستحذف هذه المحفظة أيضًا من جهازك.

تحديث البرنامج: لتمكينك من التحقق من توفر تحديثات للبرنامج.

**حول**: لعرض معرّف الوحدة وإصدار البرنامج ومعلومات الإجراءات التنظيمية واتفاقية الترخيص.

### تخصيص إعدادات شاشة العرض

- **1** اضغط باستمرار على .
- **2** اختر اإلعدادات > نظام > عرض.
- **3** قم بتشغيل خطوط كبيرة لزيادة حجم النص على الشاشة.
	- **4** اختر السطوع لتعيين مستوى سطوع الشاشة.
		- **5** اختر االستخدام العام أو خالل النشاط.
			- **6** حدد خيارًا:
- اختر مهلة لتعيين المدة الزمنية قبل إيقاف تشغيل الشاشة.
- اختر **تشغيل دائم** لإبقاء بيانات وجه الساعة ظاهرة وخفض السطوع والخلفية. يؤثر هذا الخيار في فترة استخدام البطارية وشاشة العرض ([معلومات](#page-71-0) عن شاشة العرض المزوّدة بتقنية *[AMOLED](#page-71-0)*, [الصفحة](#page-71-0) 66).
	- اختر **الإيماءة** لتشغيل الشاشة من خلال رفع ذراعك ولفها للنظر إلى معصمك.
	- اختر **الحساسية** لضبط حساسية الإيماءة لتشغيل شاشة العرض بمعدل أكثر أو أقل.
- **7** اختر أثناء النوم > وجه الساعة الختيار وجه ساعة خاص بالنوم مع إعدادات بسيطة وخافتة، أو إلبقاء وجه الساعة االفتراضي مشغال ً أثناء الفترة المخصصة للنوم.

### إعدادات الصوت

#### اضغط باستمرار على (B)، واختر **الإعدادات > نظام > الأصوات**.

**مستوى الصوت**: لتعيين مستوى الصوت لنغمات النظام والصوت. يمكنك أيضًا اختيار كتم الصوت لكتم كل الأصوات.

المساعدة الصوتية: لتشغيل نغمات النظام أو إيقاف تشغيلها أو تشغيلها أثناء النشاط فقط.

**النغمة**: لتشغيل النغمات عند الضغط على الأزرار أو إيقاف تشغيلها.

## إعدادات إدارة البطارية

<span id="page-71-0"></span>اضغط باستمرار على ®، واختر ا**لإعدادات > نظام > إدارة البطارية**. **توفير شحن البطارية**: لإيقاف تشغيل بعض الميزات لإطالة فترة استخدام البطارية. البطارية:**%** لعرض الفترة المتبقية الستخدام البطارية كنسبة مئوية. **وقت مقدر بطارية**: لعرض الفترة المتبقية لاستخدام البطارية كتقدير للوقت.

### تغيير وحدات القياس

يمكنك تخصيص وحدات القياس للمسافة والإيقاع والسرعة والارتفاع وغير ذلك.

- **1** اضغط باستمرار على .
- **2** اختر اإلعدادات > نظام > التنسيق.
	- **3** حدد خيارًا.
- اختر وحدات لتعيين وحدات القياس الأساسية للساعة.
- اختر اإليقاع**/**السرعة لعرض إيقاعك أو سرعتك باألميال أو الكيلومترات أثناء نشاط محدد بوقت.

## المناطق الزمنية

يكتشف الجهاز تلقائيًا منطقتك الزمنية والوقت من اليوم الحالي في كل مرة تشغّل فيها الجهاز وتلتقط إشارات األقمار الصناعية أو عند القيام بالمزامنة مع هاتفك.

## معايرة البارومتر

سبق أن تمت معايرة ساعتك في المصنع، وهي تستخدم نظام معايرة تلقائي عند نقطة بدء GPS بشكلٍ افتراضي. يمكنك معايرة البارومتر يدويًا إذا عرفت االرتفاع الصحيح أو ضغط مستوى البحر الصحيح.

- **1** اضغط باستمرار على .
- **2** اختر اإلعدادات > مستشعرات الساعة > بارومتر.
	- **3** حدد خيارًا:
- لإدخال الارتفاع أو ضغط مستوى البحر الحاليين (اختياري)، اختر **يدوي**.
	- إلجراء المعايرة تلقائيًا من نقطة بدء GPS ، اختر استخدام **GPS**.

## إعدادات Connect Garmin

يمكنك تغيير إعدادات ساعتك من حسابك على Garmin Connect باستخدام تطبيق Garmin Connect أو الموقع الإلكتروني لـ Connect Garmin. لن تتوفر بعض اإلعدادات إال عند استخدام حسابك على Connect Garmin وسيتعذر تغييرها على ساعتك.

- من تطبيق Connect Garmin، اختر أو ، واختر أجهزة **Garmin**، واختر ساعتك.
	- من التطبيق المصغر لألجهزة في تطبيق Connect Garmin، اختر ساعتك.

بعد تخصيص الإعدادات، يمكنك مزامنة بياناتك لتطبيق التغييرات على ساعتك (*[استخدام](#page-64-0) تطبيق Garmin Connect و Garmin*, [الصفحة](#page-64-0) 59, [استخدام](#page-65-0) *[Connect Garmin](#page-65-0)* على [الحاسوب](#page-65-0), الصفحة 60).

# معلومات الجهاز

## معلومات عن شاشة العرض المزوّدة بتقنية AMOLED

يتم ضبط إعدادات الساعة بشكل افتراضي لإطالة فترة استخدام البطارية وتحسين الأداء (*إطالة فترة تشغيل البطارية*, [الصفحة](#page-76-0) 71). يُعتبر ثبات الصورة أو "احتراق" البكسل سلوكًا طبيعيًا في الأجهزة المزوّدة بتقنية AMOLED. لإطالة فترة استخدام شاشة العرض، تجنب عرض صور ثابتة بمستويات سطوع مرتفعة لفترات زمنية طويلة. للحد من االحتراق، يتم إيقاف تشغيل شاشة عرض series 3 Venu بعد انتهاء المهلة التي تم اختيارها (*تخصيص إعدادات شاشة العرض,* [الصفحة](#page-70-0) 65). يمكنك تدوير معصمك باتجاه جسمك أو الضغط على شاشة اللمس أو الضغط على زر لتفعيل الساعة.
### شحن الساعة

#### تحذير  $\Delta$

يحتوي هذا الجهاز على بطارية ليثيوم أيون. راجع دليل *معلومات هامة حول السلامة والمنتج* الموجود في علبة المنتج للاطلاع على تحذيرات المنتج وغيرها من المعلومات المهمة.

#### مالحظة

لتجنب التآكل، نظّف جهات التلامس والمناطق المحيطة وجففها تمامًا قبل الشحن أو التوصيل بالحاسوب. راجع تعليمات التنظيف (*[العناية](#page-73-0) بالجهاز*, [الصفحة](#page-73-0) 68).

**1** قم بتوصيل كبل (طرف ) بمنفذ الشحن على ساعتك.

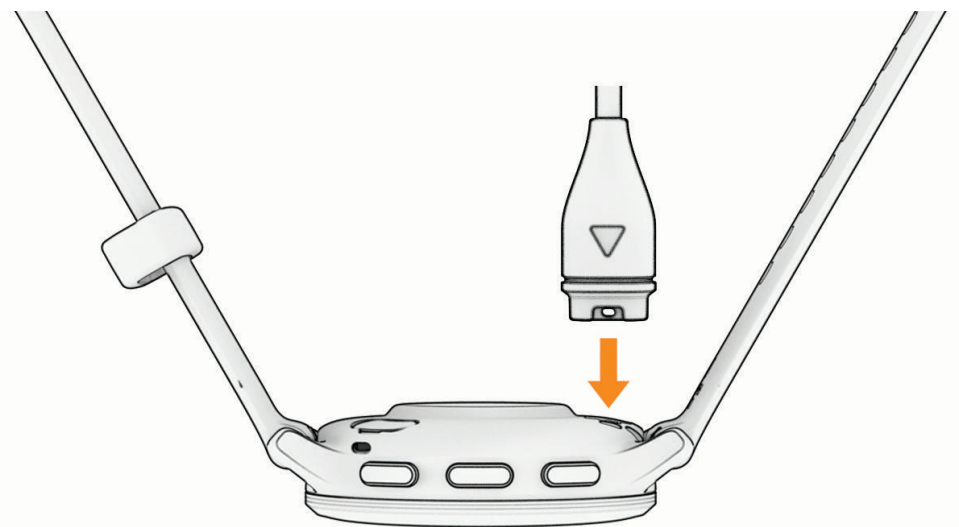

**2** قم بتوصيل الطرف اآلخر من الكبل بمنفذ شحن .USB تعرض الساعة مستوى شحن البطارية الحالي.

# تغيير الأحزمة

تتوافق الساعة مع أحزمة سريعة التحرير وقياسية. تأتي ساعة S3 Venu مزوّدة بأحزمة يبلغ عرضها 18 ملم و3 Venu بأحزمة يبلغ عرضها 22 ملم.

**1** مرر الدبوس سريع التحرير على القضيب المعدني الرفيع إلزالة الحزام.

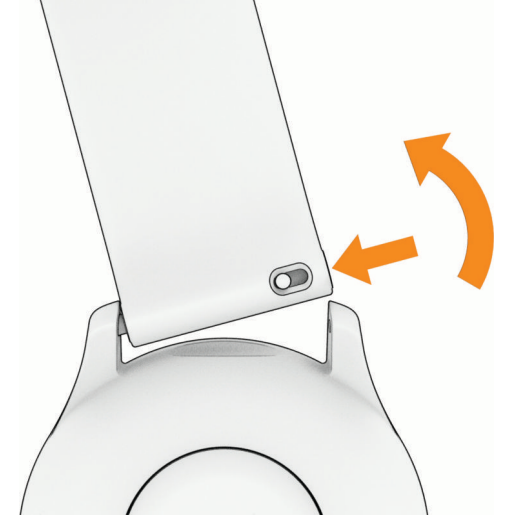

- **2** أدخل جانبًا من القضيب المعدني الرفيع للحزام الجديد في الساعة.
- **3** مرر الدبّوس سريع التحرير ثم قم بمحاذاة القضيب المعدني الرفيع مع الجانب المقابل من الساعة.
	- **4** كرِّر الخطوات من 1 إلى 3 لتغيير الحزام اآلخر.

# عرض معلومات الجهاز

يمكنك عرض معرّف الوحدة وإصدار البرنامج ومعلومات اإلجراءات التنظيمية واتفاقية الترخيص.

**1** اضغط باستمرار على .

**2** اختر اإلعدادات > نظام > حول .

### عرض المعلومات التنظيمية ومعلومات االمتثال على الملصق اإللكتروني

<span id="page-73-0"></span>إنّ ملصق هذا الجهاز مقدَّم في صورة إلكترونية. وقد يقدم هذا الملصق اإللكتروني معلومات تنظيمية، مثل أرقام التعريف التي توفّرها لجنة الاتصالات الفيدرالية (FCC) أو علامات الامتثال الإقليمية، وكذلك معلومات المنتج والترخيص السارية.

اضغط باستمرار على لمدة 10 ثوانٍ .

## العناية بالجهاز

#### مالحظة

تجنب الضربات الحادة واالستخدام القوي، فقد يؤدي ذلك إلى تقليل عمر المنتج.

تجنب الضغط على الأزرار تحت الماء.

ال تستخدم أداة صلبة لتنظيف الجهاز.

ال تستخدم بتاتًا أداةً صلبةً أو حادةً لتشغيل شاشة اللمس، وإال نتج ضرر عن ذلك.

تجنب استخدام المنظفات الكيماوية والمواد المذيبة وطاردات الحشرات التي قد تتلف المكونات البالستيكية والطبقات النهائية.

قم بغسل الجهاز جيدًا بالمياه العذبة بعد تعرضه للكلور أو المياه المالحة أو الكريم الواقي من الشمس أو مساحيق التجميل أو الكحول أو المواد الكيمياوية القوية الأخرى. إن التعرّض المطول لهذه المواد قد يؤدي إلى إلحاق الضرر بالهيكل.

حافظ على حزام الجلد نظيفًا وجافًا. تجنب السباحة أو االستحمام بحزام الجلد. يمكن أن يؤدي تعرّض حزام الجلد للماء أو العرق إلى إلحاق ضرر به أو تغيّر لونه. استخدم أحزمة مصنوعة من السيليكون كبديل.

ال تقم بتخزين الجهاز في أماكن تتعرّض لدرجات حرارة مرتفعة جدًا لفترة زمنية طويلة، ألن ذلك قد يؤدي إلى حدوث تلف دائم للجهاز.

#### تنظيف الساعة

#### تنبيه $\bigwedge$

بعد استخدام الساعة لفترة طويلة، قد يعاني بعض المستخدمين تهيّجًا للبشرة ال سيما إذا كانت بشرتهم حساسة أو لديهم حساسية معيّنة. إذا الحظت أي تهيّج للبشرة، فقم بإزالة الساعة وامنح بشرتك بعض الوقت للتعافي. للمساعدة في تفادي تهيّج البشرة، تأكد من أن الساعة نظيفة وجافة وال تشدّها كثيرًا على معصمك.

#### مالحظة

إن أصغر الكميات من العرق أو الرطوبة قد تتسبب بتآكل مساحات االحتكاك الكهربائية لدى اتصالها بالشاحن. قد يمنع التآكل عملية الشحن ونقل البيانات.

تلميح**:** لمزيد من المعلومات، انتقل إلى [fitandcare/com.garmin](http://www.garmin.com/fitandcare).

- **1** اغسل الساعة بالمياه أو استخدم قطعة قماش مبللة وخالية من الوبر.
	- **2** اترك الساعة لتجف تمامًا.

#### تنظيف الأحزمة الجلدية

- **1** امسح األحزمة الجلدية باستخدام قطعة قماش جافة.
	- **2** استخدم مادة ملطّفة لتنظيف األحزمة الجلدية.

### تحديثات المنتج

يتحقق جهازك من التحديثات المتوفرة تلقائيًا عندما يتصل بـ Bluetooth أو Fi‑Wi. يمكنك التحقق من التحديثات المتوفرة يدويًا من إعدادات النظام (إعدادات النظام, [الصفحة](#page-70-0) 65). على الحاسوب، قم بتثبيت .[\(](http://www.garmin.com/express)**express/com.garmin** (Express Garmin قم بتثبيت تطبيق Connect Garmin على هاتفك.

يوفّر ذلك لأجهزة Garmin الوصول السهل إلى هذه الخدمات:

- تحديثات البرنامج
- عمليات تحميل البيانات إلى Connect Garmin
	- تسجيل المنتج

### إعداد Express Garmin

- **1** قم بتوصيل الجهاز بالحاسوب باستخدام كبل .USB
	- **2** انتقل إلى [express/com.garmin .](http://www.garmin.com/express)
	- **3** اتبع التعليمات التي تظهر على الشاشة.

# المواصفات

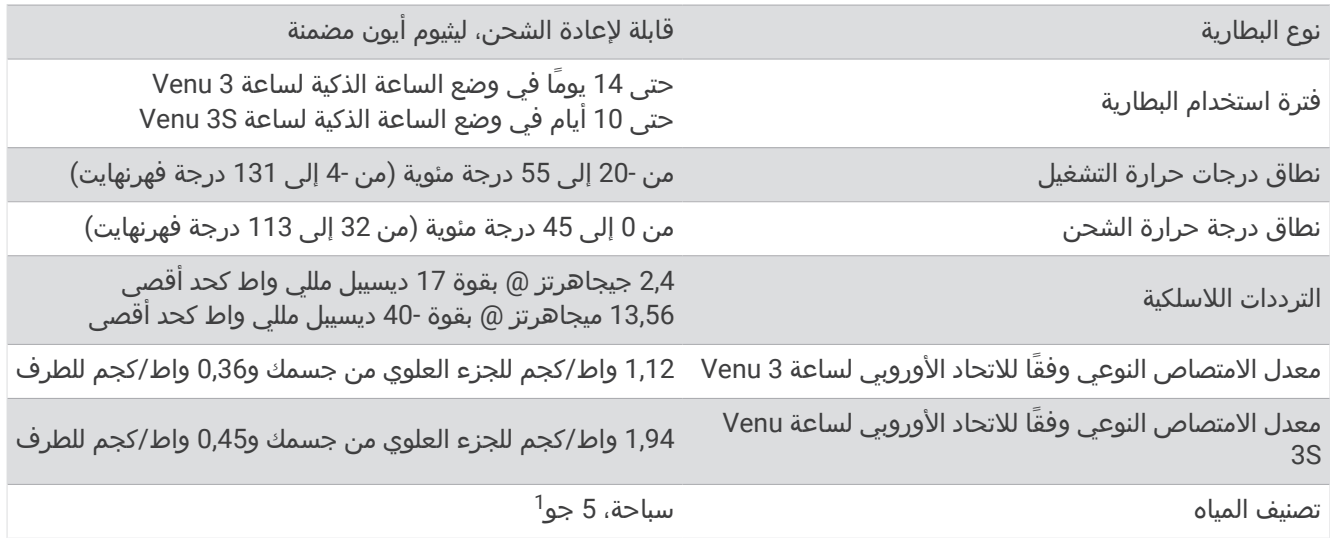

# معلومات فترة استخدام البطارية

تعتمد فترة استخدام البطارية الفعلية على الميزات المُفعّلة على ساعتك، مثل تعقّب النشاط ومعدل نبضات القلب المستندة إلى المعصم وإشعارات الهاتف و GPS والمستشعرات المتصلة.

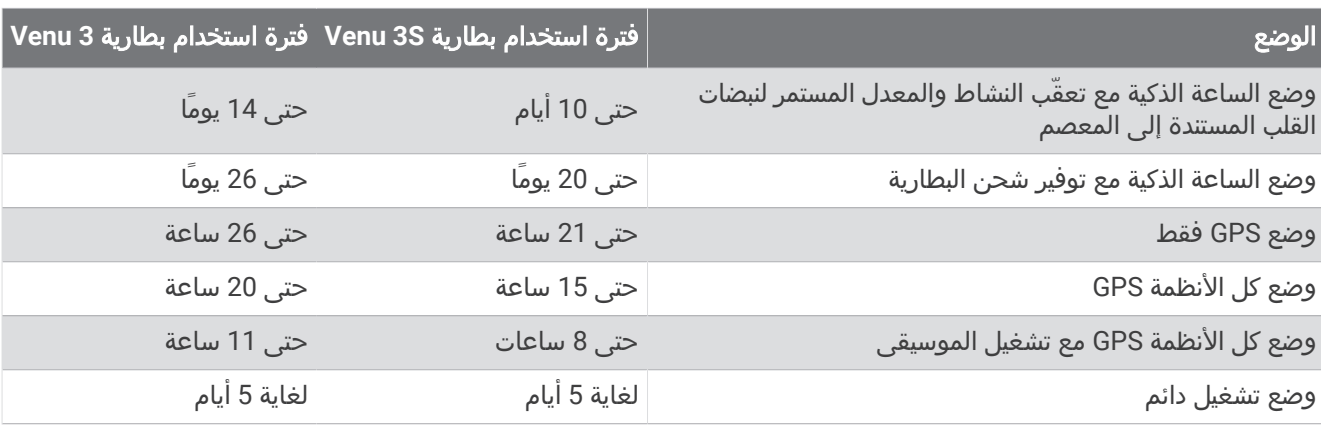

# استكشاف الأخطاء وإصلاحها

# هل هاتفي متوافق مع ساعتي؟

إنّ ساعة series 3 Venu متوافقة مع الهواتف التي تستخدم تقنية Bluetooth.

انتقل إلى [ble/com.garmin](http://www.garmin.com/ble) للحصول على المزيد من معلومات توافق Bluetooth.

انتقل إلى [voicefunctionality/com.garmin](http://garmin.com/voicefunctionality) للحصول على معلومات عن توافق وظائف الصوت.

<sup>1</sup> يتحمل الجهاز الضغط حتى عمق 50 مترًا. لمزيد من المعلومات، انتقل إلى www.garmin.com/waterrating.

# يتعذر على هاتفي االتصال بالساعة

إذا تعذر اتصال هاتفك بالساعة، فالجأ إلى هذه التلميحات.

- أوقف تشغيل هاتفك وساعتك وشغّلهما من جديد.
	- قم بتمكين تقنية Bluetooth على هاتفك.
- قم بتحديث تطبيق Garmin Connect إلى الإصدار الأخير.
- قم بإزالة ساعتك من تطبيق Connect Garmin وإعدادات Bluetooth على هاتفك إلعادة محاولة عملية اإلقران.
- إذا اشتريت هاتفًا جديدًا، فقم بإزالة ساعتك من تطبيق Connect Garmin المتوفر على الهاتف الذي تنوي التوقف عن استخدامه.
	- ضع هاتفك ضمن مسافة 10 أمتار ( 33 قدمًا) من الساعة.
- على هاتفك، افتح تطبيق Connect Garmin، واختر أو ، ثم اختر أجهزة **Garmin** < إضافة جهاز للدخول في وضع اإلقران.
	- من وجه الساعة، اضغط باستمرار على B)، واختر **الإعدادات > نظام > الاتصال > هاتف > إقران الهاتف**.

# يتعذر على سماعة الرأس الخاصة بي االتصال بالساعة

إذا سبق أن تم توصيل سماعة رأس Bluetooth بهاتفك، فقد تتصل بهاتفك تلقائيًا بدال ً من االتصال بساعتك. يمكنك تجربة هذه النصائح.

- أوقف تشغيل تقنية Bluetooth على هاتفك.
- راجع دليل المالك الخاص بهاتفك للحصول على مزيد من المعلومات.
- ابتعد مسافة 10 أمتار ( 33 قدمًا) عن هاتفك أثناء توصيل سماعة الرأس بساعتك.
- قم بإقران سماعة الرأس بساعتك (توصيل سماعات [الرأس](#page-59-0) *[Bluetooth](#page-59-0)*, [الصفحة](#page-59-0) 54).

# يحدث تقطع في الموسيقى أو سماعات الرأس ال تظل متصلة

عند استخدام ساعة series 3 Venu متصلة بسماعات رأس Bluetooth، تكون اإلشارة أقوى عند وجود خط رؤية مباشر بين الساعة والهوائي المتوفر في سماعات الرأس.

- وإذا كانت اإلشارة تمر عبر جسمك، فقد تفقد اإلشارة أو قد تصبح سماعات الرأس غير متصلة.
- إذا أردت وضع ساعة Venu 3 series على معصمك الأيسر، فيجب أن تتأكد من أن هوائي سماعات رأس Bluetooth موجود على أذنك اليسرى.
	- نظرًا إلى أن سماعات الرأس تختلف حسب الطراز، يمكنك محاولة وضع الساعة على معصمك اآلخر.
	- إذا كنت تستخدم الأساور المعدنية أو الجلدية للساعة، فيمكنك التبديل إلى أساور الساعة المصنوعة من السيليكون لتحسين قوة الإشارة.

# لغة ساعتي غير صحيحة

يمكنك تغيير خيار اللغة إذا قمت باختيار اللغة الخاطئة عن طريق الخطأ على الساعة.

- **1** اضغط باستمرار على .
- **2** انتقل إلى األسفل إلى آخر عنصر في القائمة، واختره.
- **3** انتقل إلى األسفل إلى آخر عنصر في القائمة، واختره.
- **4** انتقل إلى األسفل إلى العنصر التاسع في القائمة، واختره.
	- **5** اختر لغة.

## ال تعرض ساعتي الوقت الصحيح

تحدِّث الساعة الوقت والتاريخ عند مزامنتها مع هاتفك أو عندما تلتقط الساعة إشارات GPS . يجب أن تقوم بمزامنة ساعتك لتلقي الوقت الصحيح عند تغيير المناطق الزمنية ولتحديث الوقت وفقًا للتوقيت الصيفي.

- 1 اضغط باستمرار على B)، واختر **الساعات** > **الوقت**.
- **2** تحقق من تمكين الخيار تلقائي للميزة مصدر الوقت.
	- **3** حدد خيارًا:
- لمزامنة الوقت مع هاتفك، اختر مزامنة الوقت وانتظر حتى تبدأ الساعة تلقائيًا في المزامنة مع هاتفك.
- لمزامنة الوقت باستخدام إشارات األقمار الصناعية، اختر مزامنة الوقت > استخدام **GPS**، واذهب إلى الخارج إلى مساحة مفتوحة ومكشوفة على السماء وانتظر حتى تلتقط الساعة إشارات الأقمار الصناعية.

# قراءة درجة الحرارة أثناء النشاط ليست دقيقة

تؤثر درجة حرارة جسمك في قراءة درجة الحرارة بواسطة مستشعر درجة الحرارة الداخلي. للحصول على قراءة درجة الحرارة الأكثر دقة، يجب عليك خلع الساعة من معصمك واالنتظار لمدة تتراوح بين 20 و 30 دقيقة.

يمكنك أيضًا استخدام مستشعر درجة الحرارة tempe الخارجي االختياري لعرض قراءات دقيقة لدرجة الحرارة المحيطة أثناء وضع الساعة .

# إطالة فترة تشغيل البطارية

بإمكانك القيام بعدة إجراءات إلطالة فترة تشغيل البطارية.

- تشغيل **توفير شحن البطارية** (*إعدادات إدارة البطارية*, [الصفحة](#page-71-0) 66).
- إيقاف استخدام الخيار تشغيل دائم لمهلة شاشة العرض واختيار مهلة أقصر لشاشة العرض (تخصيص إعدادات شاشة [العرض](#page-70-0) , [الصفحة](#page-70-0) 65) .
	- تخفيض سطوع شاشة العرض (تخصيص إعدادات شاشة العرض, [الصفحة](#page-70-0) 65).
	- التبديل من وجه ساعة ذي خلفية متحركة إلى وجه ساعة ذي خلفية ثابتة (تغيير وجه الساعة, [الصفحة](#page-27-0) 22).
	- إيقاف تفعيل تقنية Bluetooth عند عدم استخدام الميزات المتصلة (إيقاف [تشغيل](#page-62-0) اتصال *[Bluetooth](#page-62-0)* بالهاتف, [الصفحة](#page-62-0) 57).
		- إيقاف تشغيل تعقّب النشاط (*إعدادات تعقّب النشاط*, [الصفحة](#page-42-0) 37).
			- حد نوع إشعارات الهاتف (*إدارة الإشعارات,* الصفحة 57).
- إيقاف بث بيانات معدل نبضات القلب إلى أجهزة Garmin المقترنة (بث معدل نبضات القلب إلى [أجهزة](#page-48-0) *[Garmin](#page-48-0)*, [الصفحة](#page-48-0) 43).
- إيقاف [تشغيل](#page-49-0) مراقبة معدل نبضات القلب المستندة إلى المعصم (*إيقاف تشغيل جهاز مراقبة معدل نبضات القلب المستندة إلى* [المعصم](#page-49-0), الصفحة 44).
	- إيقاف تشغيل قراءات مقياس التأكسج التلقائية (تغيير وضع تعقّب مقياس [التأكسج](#page-52-0), الصفحة 47).

## إعادة تشغيل الساعة

إذا توقفت الساعة عن االستجابة، فقد تحتاج إلى إعادة تشغيلها.

مالحظة**:** يمكن أن تؤدي عملية إعادة تشغيل الساعة إلى محو بياناتك أو إعداداتك.

- **1** اضغط باستمرار على لمدة 15 ثانية. تتوقف الساعة عن التشغيل.
- **2** اضغط باستمرار على لمدة ثانية واحدة لتشغيل الساعة.

# إعادة ضبط كل اإلعدادات االفتراضية

لتتمكن من إعادة ضبط كل اإلعدادات االفتراضية، يجب مزامنة الساعة مع تطبيق Connect Garmin لتحميل بيانات نشاطك. يمكنك إعادة ضبط كل إعدادات الساعة إلى قيم المصنع االفتراضية.

- **1** اضغط باستمرار على .
- **2** اختر اإلعدادات > نظام > إع ض.
	- **3** حدد خيارًا:
- إلعادة ضبط كل إعدادات الساعة إلى قيم المصنع االفتراضية، بما في ذلك بيانات ملف تعريف المستخدم، مع حفظ محفوظات الأنشطة والتطبيقات والملفات التي تم تنزيلها، اختر **إعادة ضبط الإعدادات الافتراضية**.
- إلعادة ضبط كل إعدادات الساعة إلى قيم المصنع االفتراضية وحذف كل المعلومات التي أدخلها المستخدم ومحفوظات األنشطة، اختر **حذف البيانات وإعادة ضبط الإعدادات**.

مالحظة**:** إذا قمت بإعداد محفظة Pay Garmin، فسيؤدي هذا الخيار إلى حذف المحفظة من ساعتك. إذا كانت لديك موسيقى مخزّنة على ساعتك، فسيؤدي هذا الخيار إلى حذفها.

# التقاط إشارات الأقمار الصناعية

يجب أن تكون الساعة مكشوفة على السماء لالتقاط إشارات الأقمار الصناعية.

- **1** انتقل إلى الخارج إلى مساحة مفتوحة. يجب أن تكون الجهة الأمامية من الساعة متجهة نحو السماء.
- **2** انتظر فيما تحدد الساعة موقع األقمار الصناعية. قد يستغرق تحديد إشارات الأقمار الصناعية بين 30 و60 ثانية.

### تحسين استقبال أقمار GPS

- يجب مزامنة الجهاز مع حسابك على Garmin بشكلٍ متكرر:
- قم بتوصيل جهازك بالحاسوب باستخدام كبل USB وتطبيق Express Garmin.
- قم بمزامنة جهازك مع تطبيق Garmin Connect باستخدام هاتفك المزوّد بتقنية Bluetooth.
	- قم بتوصيل جهازك بحسابك على Garmin باستخدام شبكة Fi‑Wi السلكية.

عندما يكون الجهاز متصلاً بحسابك على Garmin، يقوم بتنزيل عدة أيام من بيانات الأقمار الصناعية، ما يتيح له تحديد مواقع إشارات الأقمار الصناعية بسرعة.

- انتقل بالجهاز إلى مكان في الهواء الطلق، بعيدًا عن الأشجار والمباني العالية.
	- ال تتحرك لبضع دقائق.

## تعقّب النشاط

لمزيد من المعلومات حول دقة تعقّب النشاط، انتقل إلى garmin.com/ataccuracy.

## ال يبدو عدد خطواتي دقيقًا

إذا كان عدد خطواتك ال يبدو دقيقًا، فيمكنك تجربة هذه التلميحات.

- ضع الساعة على المعصم الأيسر إذا كنت أيمنًا وعلى المعصم الأيمن إذا كنت أعسرًا.
	- ضع الساعة في جيبك عند جرّ عربة الأطفال أو آلة جز العشب.
- ضع الساعة في جيبك عند استخدام يدَيك أو ذراعَيك بشكل نشط فقط. مالحظة**:** قد تحلّل الساعة بعض الحركات المتكررة، مثل غسل األطباق أو طي المالبس أو التصفيق كخطوات.

## ال يبدو عدد الطوابق التي تم صعودها دقيقًا

تستخدم ساعتك بارومترًا داخليًا لقياس تغييرات االرتفاع خالل صعودك الطوابق. يساوي كل طابق يتم صعوده 3 أمتار (10 أقدام).

• حدد موقع ثقوب البارومتر الصغيرة في الجهة الخلفية من الساعة، بالقرب من وصالت الشحن ونظّف المساحة المحيطة بهذه الأخيرة.

> قد يتأثر أداء البارومتر إذا كانت ثقوب البارومتر مسدودة. يمكنك غسل الساعة بالماء لتنظيف المساحة. بعد تنظيف الساعة، اتركها لتجف تمامًا.

- تجنب االستعانة بالدَرابزين أو قفز خطوات عند صعود الساللم.
- في البيئات العاصفة، قم بتغطية الساعة بكمك أو سترتك إذ إن الرياح القوية قد تسبّب قراءات غير منتظمة.

# الحصول على مزيد من المعلومات

- انتقل إلى support.garmin.com للحصول على مزيد من الأدلة والمقالات وتحديثات البرامج.
- انتقل إلى الموقع [com.garmin.buy](http://buy.garmin.com)، أو اتصل بوكيل Garmin للحصول على معلومات عن الملحقات االختيارية وقطع الغيار .
	- انتقل إلى www.garmin.com/ataccuracy. ال يُعتبر هذا الجهاز جهازًا طبيًّا. ال تتوفر ميزة مقياس التأكسج في كل البلدان.

# ملحق

# حقول البيانات

تتطلب بعض حقول البيانات ملحقات ANT+ لعرض البيانات . **24** ساعة كحد أدنى: الحد األدنى لدرجة الحرارة الذي تم تسجيله في الـ 24 ساعة الماضية من مستشعر درجة حرارة متوافق . **24 ساعة كحد أقصى**: الحد الأقصى لدرجة الحرارة الذي تم تسجيله في الـ 24 ساعة الماضية من مستشعر درجة حرارة متوافق. Body Battery: الألعاب. كمية الطاقة المتبقية لديك لبقية اليوم. **Swolf** الخاص بالفاصل الزمني: متوسط مجموع swolf في الفاصل الزمني الحالي . **Swolf** الخاص بالفاصل الزمني األخير: متوسط مجموع swolf في الفاصل الزمني األخير المكتمل . **Swolf** في الطول األخير: مجموع swolf لطول حوض السباحة األخير المكتمل . **إجمالي عدد الدقائق**: إجمالي عدد دقائق الحدة. **إيقاع**: الإيقاع الحالي. **إيقاع الحركة**: متوسط الإيقاع للحركة الحالية. **إيقاع الحركة الأخيرة**: متوسط إيقاع الحركة الأخيرة خلال النشاط الحالي. **إيقاع الدورة**: متوسط الإيقاع للدورة الحالية. **إيقاع الدورة الأخيرة**: متوسط الإيقاع في الدورة الأخيرة المكتملة. إيقاع مسا **500** متر دورة حالية: متوسط إيقاع التجديف لكل 500 متر في الدورة الحالية . ا**لأساسية**: الألعاب. شاشة بيانات التدريب الأساسية. **الأطوال**: عدد أطوال حوض السباحة المكتملة أثناء النشاط الحالي. **الأطوال في الفاصل الزمني**: عدد أطوال حوض السباحة المكتملة أثناء الفاصل الزمني الحالي. ا**لإيقاع في الطول الأخير**: متوسط الإيقاع في اجتياز حوض السباحة في المرة الأخيرة المكتملة. **الإيقاع في الفاصل الزمني**: متوسط الإيقاع في الفاصل الزمني الحالي. اإليقاع لمسافة **500** متر: إيقاع التجديف الحالي لكل 500 متر . اإليقاع لمسافة **500** متر للدورة األخيرة: متوسط إيقاع التجديف لكل 500 متر في الدورة األخيرة . **الارتفاع**: ارتفاع موقعك الحالي فوق مستوى سطح البحر أو تحته. التكرارات: عدد التكرارات في مجموعة تمارين، أثناء نشاط تدريب القوة . **التوتر**: مستوى التوتر الحالي لديك. <mark>الحد الأقصى لمعدل نبضات القلب عند ممارسة الحركة</mark>: متوسط النسبة المئوية للحد الأقصى لمعدل نبضات القلب للحركة الحالية. **الحركات**: إجمالي عدد الحركات للنشاط الحالي. ا**لحركات**: إجمالي عدد الحركات المكتملة خلال النشاط الحالي. ا**لحركات في الطول الأخير**: إجمالي عدد الحركات في طول حوض السباحة الأخير المكتمل. **الخطوات**: عدد الخطوات أثناء النشاط الحالي. **الدفع**: عدد دفعات الكرسي المتحرك في النشاط الحالي. **الدفع في الدورة**: عدد دفعات الكرسي المتحرك في الدورة الحالية. **السرعة**: المعدل الحالي للمسافة التي تم اجتيازها. **السرعة العمودية**: معدل الصعود أو النزول تدريجيًا. **السرعة القصوى**: السرعة القصوى للنشاط الحالي. **السعرات الحرارية**: إجمالي عدد السعرات الحرارية التي تم حرقها. الشروق: وقت الشروق استنادًا إلى موقع .GPS **الصعود الإجمالي**: إجمالي مسافة الارتفاع التي تم صعودها أثناء النشاط أو منذ عملية إعادة الضبط الأخيرة. **الطاقة**: ركوب الدراجة. خرج الطاقة الحالي بالواط. يجب أن يكون جهازك متصلا بمقياس طاقة متوافق. **الطوابق التي تم صعودها**: إجمالي عدد الطوابق التي تم صعودها في اليوم. **الطوابق التي نزلتها**: إجمالي عدد الطوابق التي تم نزولها في اليوم. الغروب: وقت الغروب استنادًا إلى موقع .GPS الفاصل الزمني للحركات**/**الطول: متوسط عدد الحركات في الطول أثناء الفاصل الزمني الحالي .

- المسافة في الفاصل الزمني: المسافة التي تم اجتيازها في الفاصل الزمني الحالي .
	- المسافة لكل حركة: المسافة التي تم اجتيازها لكل حركة.
- **النزول الإجمالي**: إجمالي مسافة الارتفاع التي تم نزولها أثناء النشاط أو منذ عملية إعادة الضبط الأخيرة.
	- ا**لنسبة القصوى لمعدل نبضات القلب**: النسبة المئوية للحد الأقصى لمعدل نبضات القلب.
- **النسبة القصوى لمعدل نبضات القلب في الدورة**: متوسط النسبة المئوية للحد الأقصى لمعدل نبضات القلب في الدورة الحالية.
- ا**لنسبة القصوى لمعدل نبض القلب في الدورة الأخيرة**: متوسط النسبة المئوية للحد الأقصى لمعدل نبضات القلب في الدورة الأخيرة المكتملة .
	- ا**لوتيرة**: ركوب الدراجة. عدد دورات ذراع الكرنك. يجب أن يكون جهازك متصلاً بملحق وتيرة لكي تظهر هذه البيانات.
		- **الوتيرة**: الركض. عدد الخطوات في الدقيقة (إلى اليمين وإلى اليسار).
- **الوقت المنقضي**: إجمالي الوقت المسجل. على سبيل المثال، إذا بدأت تشغيل المؤقت وركضت لمدة 10 دقائق ثم أوقفت المؤقت لمدة 5 دقائق ومن ثم شغّلته وركضت لمدة 20 دقيقة، يكون الوقت المنقضي هو 35 دقيقة .
	- **الوقت في المنطقة**: الوقت المنقضي في كل منطقة من مناطق معدل نبضات القلب أو الطاقة.
		- **بطارية الدراجة الإلكترونية**: طاقة البطارية المتبقية في الدراجة الإلكترونية.
			- خطوات الدورة: عدد الخطوات أثناء الدورة الحالية .
- درجة الحرارة: درجة حرارة الهواء. تؤثر حرارة جسمك على حرارة المستشعر. يجب أن يكون جهازك متصال ًبمستشعر tempe كي تظهر هذه البيانات .
	- **دقائق الحدة العالية**: عدد دقائق الحدة العالية.
	- **دقائق الحدة المعتدلة**: عدد الدقائق المعتدلة الحدة.
	- دورات: عدد الدورات المكتملة في النشاط الحالي .
		- سرعة الحركة: متوسط السرعة للحركة الحالية.
	- **سرعة الحركة الأخيرة**: متوسط سرعة الحركة الأخيرة خلال النشاط الحالي.
		- **سرعة الدورة**: متوسط السرعة للدورة الحالية.
		- **سرعة الدورة الأخيرة**: متوسط السرعة في الدورة الأخيرة المكتملة.
	- **طاقة اللاعب في اللعبة**: الألعاب. الطاقة المقدرة المتبقية خلال النشاط الحالي.
		- **عدد الطوابق في الدقيقة**: عدد الطوابق التي تم صعودها لكل دقيقة.
			- **مؤقت**: وقت ساعة الإيقاف للنشاط الحالي.
	- **مؤقت المجموعة**: مقدار الوقت المنقضي في مجموعة التمارين الحالية، أثناء نشاط تدريب القوة.
		- متوس **500** متر: متوسط إيقاع التجديف لكل 500 متر في النشاط الحالي .
	- متوسط **Swolf**: متوسط مجموع swolf للنشاط الحالي. إن مجموع swolf هو مجموع عدد المرات لطول واحد زائد عدد الحركات لهذا الطول. (*[مصطلحات](#page-12-0) السباحة*, الصفحة 7).
		- **متوسط الإيقاع**: متوسط الإيقاع للنشاط الحالي.
		- متوسط الحركات**/**الطول: متوسط عدد الحركات في الطول أثناء النشاط الحالي .
			- **متوسط السرعة**: متوسط السرعة للنشاط الحالي.
			- **متوسط الطاقة**: متوسط خرج الطاقة في النشاط الحالي.
		- متوسط المسافة**/**الحركات: متوسط المسافة التي تم اجتيازها لكل حركة أثناء النشاط الحالي .
		- **متوسط النسبة القصوى لمعدل نبضات القلب**: متوسط النسبة المئوية للحد الأقصى لمعدل نبضات القلب للنشاط الحالي.
			- متوسط الوتيرة: ركوب الدراجة. متوسط الوتيرة في النشاط الحالي .
				- **متوسط الوتيرة**: الركض. متوسط الوتيرة في النشاط الحالي.
			- متوسط معدل الحركات: متوسط عدد الحركات في الدقيقة أثناء النشاط الحالي .
				- **متوسط معدل نبضات القلب**: متوسط معدل نبضات القلب للنشاط الحالي.
		- **متوسط نسبة عند ممارسة**: متوسط النسبة المئوية للحد الأقصى لمعدل نبضات القلب في الحركة الأخيرة خلال النشاط الحالي.
			- **متوسط وقت الحركة**: متوسط وقت الحركة خلال النشاط الحالي.
				- **متوسط وقت الدورة**: متوسط وقت الدورة للنشاط الحالي.
				- مسافة: المسافة التي تم اجتيازها للمسار أو النشاط الحالي .
			- مسافة الحركات في الفاصل الزمني: متوسط المسافة التي تم اجتيازها لكل حركة أثناء الفاصل الزمني الحالي .
		- **مسافة الحركات في الفاصل الزمني الأخير**: متوسط المسافة التي تم اجتيازها لكل حركة أثناء الفاصل الزمني الأخير المكتمل.
- **مسافة الحركة**: المسافة الإجمالية في الحركة الحالية. **مسافة الحركة الأخير**ة: المسافة الإجمالية في الحركة السابقة خلال النشاط الحالي. **مسافة الدورة**: المسافة التي تم اجتيازها في الدورة الحالية. **مسافة الدورة الأخيرة**: المسافة التي تم اجتيازها في الدورة الأخيرة المكتملة. **معدل التنفس**: معدل التنفس بحسب عدد الأنفاس في الدقيقة (معدل التنفس في الدقيقة). **معدل الحركات**: عدد الحركات في الدقيقة. **معدل الحركات في الطول الأخير**: متوسط عدد الحركات في الدقيقة أثناء طول حوض السباحة الأخير المكتمل. **معدل الحركات في الفاصل الزمني**: متوسط عدد الحركات في الدقيقة أثناء الفاصل الزمني الحالي. معدل نبضات القلب: معدل القلب بالنبضات للدقيقة (bpm(. يجب أن يكون جهازك متصال ًبجهاز مراقبة معدل نبضات القلب متوافق . معدل نبضات القلب عند ممارسة الحركة: متوسط معدل نبضات القلب في الحركة الحالية . <mark>معدل نبضات القلب عند ممارسة الحركة الأخيرة</mark>: متوسط معدل نبضات القلب للحركة الأخيرة خلال النشاط الحالي. **معدل نبضات القلب في الدورة**: متوسط معدل نبضات القلب في الدورة الحالية. **معدل نبضات القلب في الدورة الأخيرة**: متوسط معدل نبضات القلب في الدورة الأخيرة المكتملة. م<mark>نطقة معدل نبضات القلب</mark>: النطاق الحالي لمعدل نبضات القلب (1 إلى 5). تستند المناطق الافتراضية إلى ملف تعريف المستخدم وإلى الحد الأقصى لمعدل نبضات القلب (220 طرح عمرك). **نطاق الدراجة الإلكترونية**: المسافة المقدرة التي يمكنك قطعها استنادًا إلى إعدادات الدراجة الإلكترونية الحالية وطاقة البطارية المتبقية. **نوع الحركات في الطول الأخير**: نوع الحركات المستخدمة أثناء طول الحوض الأخير المكتمل. **نوع الحركات في الفاصل الزمني الأخير**: نوع الحركات المستخدمة في الفاصل الزمني الأخير المكتمل. نوع الحركات في هذا الفاصل الزمني: نوع الحركات الحالي في الفاصل الزمني . وتيرة الدورة: ركوب الدراجة. متوسط الوتيرة في الدورة الحالية . **وتيرة الدورة**: الركض. متوسط الوتيرة في الدورة الحالية. **وتيرة الدورة الأخيرة**: ركوب الدراجة. متوسط الوتيرة في الدورة الأخيرة المكتملة. **وتيرة الدورة الأخيرة**: الركض. متوسط الوتيرة في الدورة الأخيرة المكتملة. **وجهة**: الاتجاه الذي تتحرك فيه. **وقت الحركة**: مقدار الوقت في الحركة الحالية. **وقت الحركة الأخيرة**: مقدار الوقت اللازم لإكمال آخر حركة كاملة خلال النشاط الحالي. **وقت الدورة**: وقت ساعة الإيقاف للدورة الحالية.
	- **وقت الدورة الأخيرة**: وقت ساعة الإيقاف للدورة الأخيرة المكتملة.
	- **وقت السباحة**: وقت السباحة للنشاط الحالي، لا يشمل وقت الراحة.
	- **وقت الفاصل الزمني**: وقت ساعة الإيقاف للفاصل الزمني الحالي.

وقت من اليوم: الوقت من اليوم باالستناد إلى إعدادات الموقع والوقت الحالية (التنسيق، المنطقة الزمنية، التوقيت الصيفي ).

# المعدلات القياسية للحد الأقصى لاستهلاك الأكسيجين

تتضمن هذه الجداول تصنيفات قياسية لتقديرات الحد الأقصى لاستهلاك الأكسجين حسب العمر والجنس. **ملاحظة:** لا تتوفر بيانات الحد الأقصى لاستهلاك الأكسجين عندما تكون الساعة في وضع الكرسي المتحرك.

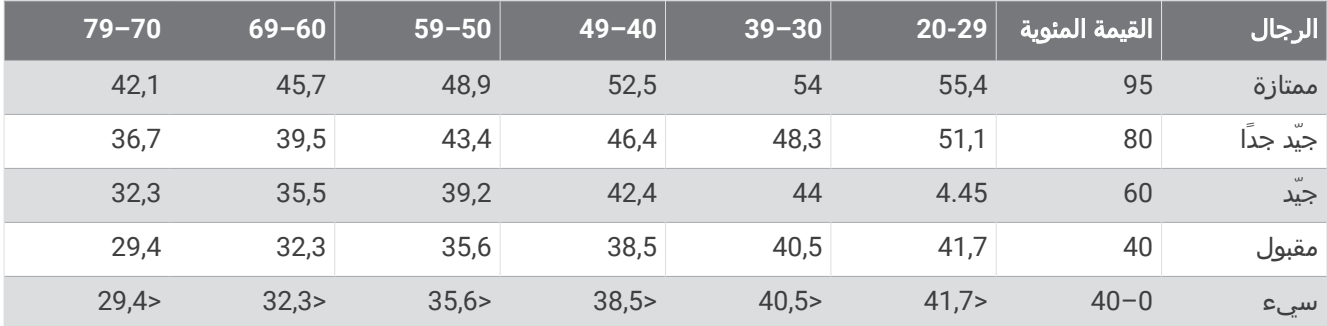

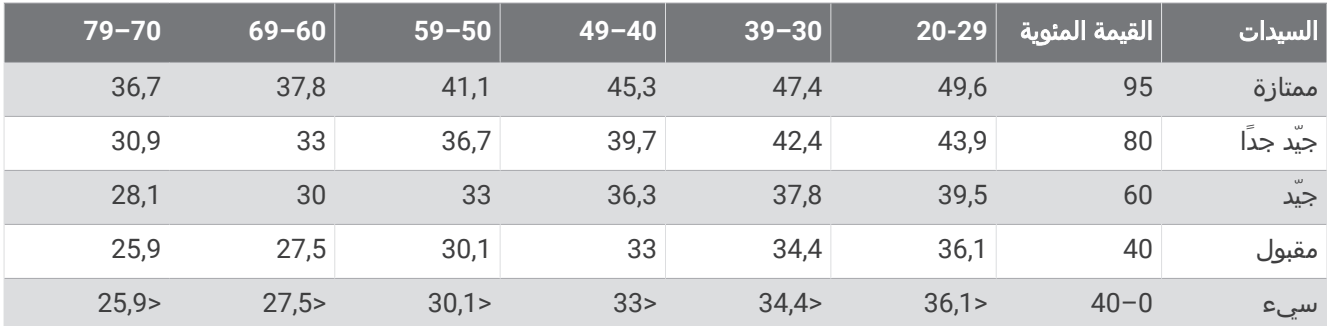

البيانات التي تمت إعادة طباعتها مع إذن من Institute Cooper The. لمزيد من المعلومات، انتقل إلى [org.CooperInstitute.www.](http://www.CooperInstitute.org)

# حجم العجلة والمحيط

يكتشف مستشعر السرعة تلقائيًا حجم العجلة عند استخدامه لركوب الدراجة. يمكنك إدخال محيط العجلة في إعدادات مستشعر السرعة يدويًا، إذا لزم الأمر.

إن حجم الإطار لركوب الدراجة مذكور على جانبيه. يمكنك قياس محيط العجلة أو استخدام إحدى الآلات الحاسبة المتوفّرة على الإنترنت.

### تعريفات الرموز

قد تظهر هذه الرموز على الجهاز أو ملصقات الملحق.

رمز إعادة التدوير والتخلص من نفايات المعدات الكهربائية والإلكترونية. تم إرفاق رمز نفايات المعدات الكهربائية والإلكترونية  $\bigtimes$ بالمنتج بما يتوافق مع توجيه الاتحاد الأوروبي 2012/19/EU حول نفايات المعدات الكهربائية والإلكترونية (WEEE). وهو معدّ لتجنب التخلص غير المالئم لهذا المنتج والتشجيع على إعادة االستخدام وإعادة التدوير.